# **bamboo Documentation**

*Release 1.1.1.dev0+g20c0199.d20230421*

**Pieter David**

**Apr 21, 2023**

## **CONTENTS**

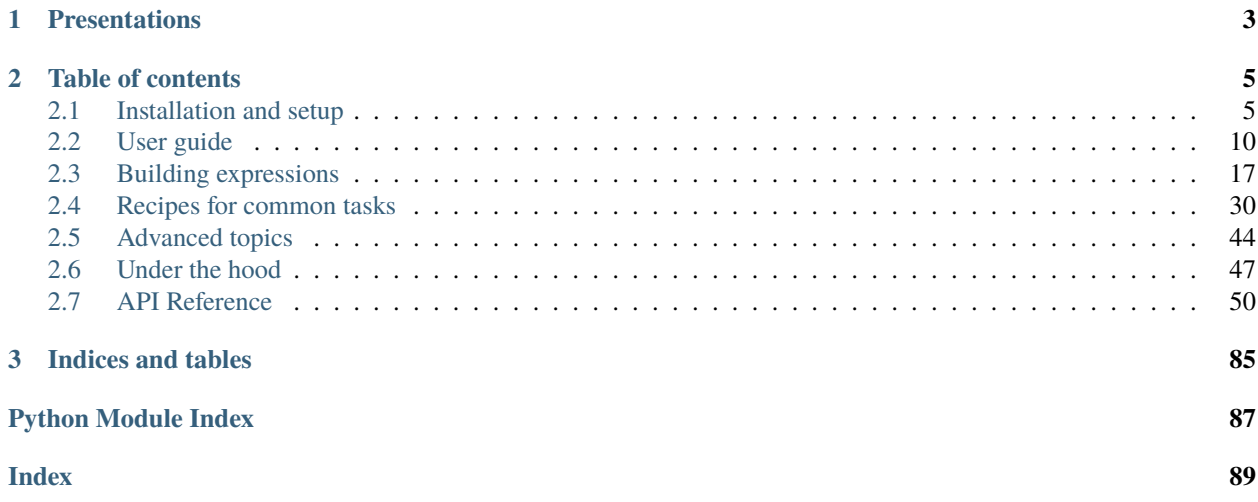

The [RDataFrame](https://root.cern.ch/doc/master/classROOT_1_1RDataFrame.html) class provides an efficient and flexible way to process per-event information (stored in a [TTree\)](https://root.cern/doc/master/classTTree.html) and e.g. aggregate it into histograms.

With the typical pattern of storing object arrays as a structure of arrays (variable-sized branches with a common prefix in the names and length), the expressions that are typically needed for a complete analysis quickly become cumbersome to write (with indices to match, repeated sub-expressions etc.). As an example, imagine the expression needed to calculate the invariant mass of the two leading muons from a NanoAOD (which stores momenta with pt, eta and phi branches): one way is to construct LorentzVector objects, sum and evaluate the invariant mass. Next imagine doing the same thing with the two highest-pt jets that have a b-tag and are not within some cone of the two leptons you already selected in another way (while keeping the code maintainable enough to allow for passing jet momenta with a systematic variation applied).

Bamboo attempts to solve this problem by automatically constructing lightweight python wrappers based on the structure of the [TTree,](https://root.cern/doc/master/classTTree.html) which allow to construct such expression with high-level code, similar to the language that is commonly used to discuss and describe them. By constructing an object representation of the expression, a few powerful operations can be used to compose complex expressions. This also allows to automate the construction of derived expressions, e.g. for shape systematic variation histograms.

Building selections, plots etc. with such expressions is analysis-specific, but the mechanics of loading data samples, processing them locally or on a batch system (and merging the output of that), combining the outputs for different samples in an overview etc. is very similar over a broad range of use cases. Therefore a common implementation of these is provided, which can be used by extending a base class (to fill histograms and make stacked plots, a class needs to be written with a method that returns a list of 'plot' objects—each essentially a combination of an x-axis variable, selection, and weight to apply to every event—and a configuration file that specifies which datasets should be processed, and how they should be stacked).

## **CHAPTER**

## **PRESENTATIONS**

<span id="page-6-0"></span>Bamboo has been presented at several workshops and working meetings:

- [PyHEP2019](https://indico.cern.ch/e/PyHEP2019) (16 October 2019): [presentation](https://indico.cern.ch/event/833895/timetable/#9-readable-and-efficient-hep-d) [10.5281/zenodo.3959253](https://doi.org/10.5281/zenodo.3959253)
- [84th ROOT Parallelism, Performance and Programming Model Meeting](https://indico.cern.ch/event/963454/) (8 October 2020)
- [CMS Physics Workshop on Analysis Tools and Techniques](https://indico.cern.ch/event/971994/timetable/#20201118.detailed) (20 November 2020) [presentation](https://indico.cern.ch/event/971994/timetable/#16-bamboo-a-rdataframe-framewo) [CMS internal]
- [HSF WLCG Virtual Workshop](https://indico.cern.ch/event/941278/) (24 November 2020) [presentation](https://indico.cern.ch/event/941278/timetable/?view=standard#10-bamboo-easy-and-efficient-a)
- [HSF Data Analysis working group: Metadata discussions](https://indico.cern.ch/event/993424/) (16 February 2021)
- [vCHEP2021](https://indico.cern.ch/e/vCHEP2021) (18 May 2021) [presentation](https://indico.cern.ch/event/948465/timetable/?view=standard#160-readable-and-efficient-hep)

A general writeup of the framework is also available in [10.1051/epjconf/202125103052](https://doi.org/10.1051/epjconf/202125103052) or [2103.01889,](https://arxiv.org/abs/2103.01889) which may be cited as

```
@article{David:2021ohq,
    author = "David, Pieter",
    title = "{Readable and efficient HEP data analysis with bamboo}",
   DOI= "10.1051/epjconf/202125103052",
   journal = {EPJ Web Conf.},
   year = 2021,volume = 251,
    pages = "03052",
    eprint = "2103.01889",
    archivePrefix = "arXiv",
    primaryClass = "physics.data-an",
    reportNumber = "CP3-21-05",}
```
## **CHAPTER**

## **TABLE OF CONTENTS**

## <span id="page-8-1"></span><span id="page-8-0"></span>**2.1 Installation and setup**

## **2.1.1 Dependencies and environment**

[Bamboo](https://cp3.irmp.ucl.ac.be/~pdavid/bamboo/index.html) only depends on python3 (with pip/setuptools to install PyYAML and numpy if needed) and a recent version of ROOT (6.20/00 is the minimum supported version, as it introduces some compatibility features for the [new PyROOT](https://root.cern/blog/new-pyroot-622/) in 6.22/00).

On user interface machines (lxplus, ingrid, or any machine with cvmfs), an easy way to get such a recent version of ROOT is through a CMSSW release that depends on it, or from the [SPI LCG distribution,](http://spi.web.cern.ch) e.g.

source /cvmfs/sft.cern.ch/lcg/views/LCG\_102/x86\_64-centos7-gcc11-opt/setup.sh python -m venv bamboovenv source bamboovenv/bin/activate

(the second command creates a [virtual environment](https://packaging.python.org/tutorials/installing-packages/#creating-virtual-environments) to install python packages in, after installation it is sufficient to run two other commands, to pick up the correct base system and then the installed packages).

Alternatively, a [conda environment](https://docs.conda.io/projects/conda/en/latest/user-guide/getting-started.html#managing-envs) (e.g. with [Miniconda\)](https://docs.conda.io/en/latest/miniconda.html) can be created with

conda config --add channels conda-forge  $#$  if not already present conda create -n test\_bamboo root pyyaml numpy cmake boost conda activate test\_bamboo

and [bamboo](https://cp3.irmp.ucl.ac.be/~pdavid/bamboo/index.html) installed directly there with pip, or in a [virtual environment](https://packaging.python.org/tutorials/installing-packages/#creating-virtual-environments) inside the [conda environment](https://docs.conda.io/projects/conda/en/latest/user-guide/getting-started.html#managing-envs) (make sure to pass --system-site-packages to venv then); [conda-build](https://docs.conda.io/projects/conda-build/en/latest/) recipes are [in the plans.](https://gitlab.cern.ch/cp3-cms/bamboo/-/issues/65)

A [docker image](https://hub.docker.com/r/pieterdavid/bamboo-docker) (based on [repo2docker,](https://repo2docker.readthedocs.io/en/latest/) [configuration\)](https://github.com/pieterdavid/bamboo-docker) with an up-to-date version of [bamboo](https://cp3.irmp.ucl.ac.be/~pdavid/bamboo/index.html) and [plotIt](https://github.com/cp3-llbb/plotIt) is also available. It is compatible with [binder,](https://mybinder.readthedocs.io/en/latest/) which can be used to run some [examples](https://github.com/pieterdavid/bamboo-opendata-examples) without installing anything locally.

Some features bring in additional dependencies. [Bamboo](https://cp3.irmp.ucl.ac.be/~pdavid/bamboo/index.html) should detect if these are relied on and missing, and print a clear error message in that case. Currently, they include:

- the dasgoclient executable (and a valid grid proxy) for retrieving the list of files in samples specified with db: das:/X/Y/Z. Due to some interference with the setup script above, the best is to run the cms environment scripts first, and also run voms-proxy-init then (this can alternatively also be done from a different shell on the same machine)
- the slurm command-line tools, and [CP3SlurmUtils,](https://cp3-git.irmp.ucl.ac.be/cp3-support/helpdesk/wikis/Slurm#the-cp3slurmutils-package) which can be installed using *pip* (or loaded with module load slurm/slurm\_utils on the UCLouvain ingrid ui machines)
- machine learning libraries [\(libtorch,](https://pytorch.org/cppdocs/) [Tensorflow-C,](https://www.tensorflow.org/install/lang_c) [lwtnn\)](https://github.com/lwtnn/lwtnn): see *[this section](#page-13-1)* for more information
- writing out tables in LaTeX format from cutflow reports relies needs [pyplotit](https://gitlab.cern.ch/cp3-cms/pyplotit) (see below)

## <span id="page-9-0"></span>**2.1.2 Installation**

[Bamboo](https://cp3.irmp.ucl.ac.be/~pdavid/bamboo/index.html) can (and should, in most cases) be installed in a [virtual environment](https://packaging.python.org/tutorials/installing-packages/#creating-virtual-environments) or conda environment (see above) with pip:

pip install bamboo-hep

Since [Bamboo](https://cp3.irmp.ucl.ac.be/~pdavid/bamboo/index.html) is still in heavy development, you may want to fetch the latest (unreleased) version using one of:

```
pip install git+https://gitlab.cern.ch/cp3-cms/bamboo.git
pip install git+ssh://git@gitlab.cern.ch:7999/cp3-cms/bamboo.git
```
It may even be useful to install from a local clone, such that you can use it to test and propose changes, using

```
git clone -o upstream https://gitlab.cern.ch/cp3-cms/bamboo.git /path/to/your/bambooclone
pip install /path/to/your/bambooclone \# e.g. ./bamboo (not bamboo - a package with that.
˓→name exists)
```
such that you can update later on with (inside /path/to/your/bambooclone)

```
git pull upstream master
pip install --upgrade .
```
It is also possible to install bamboo in editable mode for development; to avoid problems, this should be done in a separate virtual environment:

```
python -m venv devvenv ## deactivate first, or use a fresh shell
source devvenv ## deactivate first, or use a fresh shell
pip install -e ./bamboo
```
Note that this will store cached build outputs in the \_skbuild directory. python setup.py clean --all can be used to clean this up (otherwise they will prevent updating the non-editabl install).

The documentation can be built locally with python setup.py build\_sphinx, and for running all (or some) tests the easiest is to call pytest directly, with the bamboo/tests directory to run all tests, or with a specific file to check only the tests defined there.

**Note:** bamboo is a shared package, so everything that is specific to a single analysis (or a few related analyses) is best stored elsewhere (e.g. in bamboodev/myanalysis in the example below); otherwise you will need to be very careful when updating to a newer version.

The bambooRun command can pick up code in different ways, so it is possible to start from a single python file, and move to a pip-installed analysis package later on when code needs to be shared between modules.

For combining the different histograms in stacks and producing pdf or png files, which is used in many analyses, the [plotIt](https://github.com/cp3-llbb/plotIt) tool is used. It can be installed with cmake, e.g.

```
git clone -o upstream https://github.com/cp3-llbb/plotIt.git /path/to/your/plotitclone
mkdir build-plotit
cmake -DCMAKE_INSTALL_PREFIX=$VIRTUAL_ENV -S /path/to/your/plotitclone -B build-plotit
cmake --build build-plotit -t install -j 4
```
where -DCMAKE\_INSTALL\_PREFIX=\$VIRTUAL\_ENV ensures that the plotIt executable will be installed directly in the bin directory of the virtualenv (if not using a virtualenv, its path can be passed to bambooRun with the --plotIt command-line option).

[plotIt](https://github.com/cp3-llbb/plotIt) is very efficient at what it does, but not so easy to adapt to producing efficiently plots, overlays of differently defined distributions etc. Therefore a python implementation of its main functionality was started in the [pyplotit](https://gitlab.cern.ch/cp3-cms/pyplotit) package, which can be installed with

pip install git+https://gitlab.cern.ch/cp3-cms/pyplotit.git

or editable from a local clone:

git clone -o upstream https://gitlab.cern.ch/cp3-cms/pyplotit.git pip install -e pyplotit

[pyplotit](https://gitlab.cern.ch/cp3-cms/pyplotit) parses [plotIt](https://github.com/cp3-llbb/plotIt) YAML files and implements the same grouping and stack-building logic; an easy way to get started with it is through the iPlotIt script, which parses a [plotIt](https://github.com/cp3-llbb/plotIt) configuration file and launches an IPython shell. Currently this is used in [bamboo](https://cp3.irmp.ucl.ac.be/~pdavid/bamboo/index.html) for producing yields tables from cutflow reports. It is also very useful for writing custom postprocess functions, see *[this recipe](#page-43-0)* for an example.

To use scalefactors and weights in the new CMS JSON format, the [correctionlib](https://github.com/cms-nanoAOD/correctionlib) package should be installed with

pip install --no-binary=correctionlib correctionlib

The calculators modules for *[jet and MET corrections and systematic variations](#page-36-0)* were moved to a separate repository and package, such that they can also be used from other frameworks. The repository can be found at [cp3](https://gitlab.cern.ch/cp3-cms/CMSJMECalculators.git) [cms/CMSJMECalculators,](https://gitlab.cern.ch/cp3-cms/CMSJMECalculators.git) and installed with

pip install git+https://gitlab.cern.ch/cp3-cms/CMSJMECalculators.git

## **For the impatient: recipes for installing and updating**

Putting the above commands together, the following should give you a virtual environment with [bamboo,](https://cp3.irmp.ucl.ac.be/~pdavid/bamboo/index.html) and a clone of [bamboo](https://cp3.irmp.ucl.ac.be/~pdavid/bamboo/index.html) and plotIt in case you need to modify them, all under bamboodev:

## **Fresh install**

```
mkdir bamboodev
cd bamboodev
# make a virtualenv
source /cvmfs/sft.cern.ch/lcg/views/LCG_102/x86_64-centos7-gcc11-opt/setup.sh
python -m venv bamboovenv
source bamboovenv/bin/activate
# clone and install bamboo
git clone -o upstream https://gitlab.cern.ch/cp3-cms/bamboo.git
pip install ./bamboo
# clone and install plotIt
git clone -o upstream https://github.com/cp3-llbb/plotIt.git
mkdir build-plotit
cd build-plotit
cmake -DCMAKE_INSTALL_PREFIX=$VIRTUAL_ENV ../plotIt
make -j2 install
cd -
```
## **Environment setup**

Once [bamboo](https://cp3.irmp.ucl.ac.be/~pdavid/bamboo/index.html) and plotIt have been installed as above, only the following two commands are needed to set up the environment in a new shell:

```
source /cvmfs/sft.cern.ch/lcg/views/LCG_102/x86_64-centos7-gcc11-opt/setup.sh
source bamboodev/bamboovenv/bin/activate
```
## **Update bamboo**

Assuming the environment is set up as above; this can also be used to test a pull request or local modifications to the [bamboo](https://cp3.irmp.ucl.ac.be/~pdavid/bamboo/index.html) source code

```
cd bamboodev/bamboo
git checkout master
git pull upstream master
pip install --upgrade .
```
## **Update plotIt**

Assuming the environment is set up as above; this can also be used to test a pull request or local modifications to the plotIt source code. If a plotIt build directory already exists it should have been created with the same environment, otherwise the safest solution is to remove it.

```
cd bamboodev
mkdir build-plotIt
cd build-plotit
cmake -DCMAKE_INSTALL_PREFIX=$VIRTUAL_ENV ../plotIt
make -j2 install
cd -
```
## **Move to a new LCG release or install an independent version**

Different virtual environments can exist alongside each other, as long as for each the corresponding base LCG distribution is setup in a fresh shell. This allows to have e.g. one stable version used for analysis, and another one to test experimental changes, or check a new LCG release, without touching a known working version.

```
cd bamboodev
source /cvmfs/sft.cern.ch/lcg/views/LCG_102/x86_64-centos7-gcc11-opt/setup.sh
python -m venv bamboovenv_X
source bamboovenv_X/bin/activate
pip install ./bamboo
# install plotIt (as in "Update plotIt" above)
mkdir build-plotit
cd build-plotit
cmake -DCMAKE_INSTALL_PREFIX=$VIRTUAL_ENV ../plotIt
make -j2 install
cd -
```
## **2.1.3 Test your setup**

Now you can run a few simple tests on a CMS NanoAOD to see if the installation was successful. A minimal example is run by the following command:

bambooRun -m /path/to/your/bambooclone/examples/nanozmumu.py:NanoZMuMu /path/to/your/ ˓<sup>→</sup>bambooclone/examples/test1.yml -o test1

which will run over a single sample of ten events and fill some histograms (in fact, only one event passes the selection, so they will not look very interesting). If you have a NanoAOD file with muon triggers around, you can put its path instead of the test file in the yml file and rerun to get a nicer plot (xrootd also works, but only for this kind of tests—in any practical case the performance benefit of having the files locally is worth the cost of replicating them).

## **2.1.4 Getting started**

The test command above shows how bamboo is typically run: using the *[bambooRun](#page-14-0)* command, with a python module that specifies what to run, and an *[analysis YAML file](#page-15-0)* that specifies which samples to process, and how to combine them in plots (there are several options to run a small test, or submit jobs to the batch system when processing a lot of samples).

A more realistic analysis YAML configuration file is [bamboo/examples/analysis\\_zmm.yml,](https://gitlab.cern.ch/cp3-cms/bamboo/blob/master/examples/analysis_zmm.yml) which runs on a significant fraction of the 2016 and 2017 DoubleMuon data and the corresponding Drell-Yan simulated samples. Since the samples are specified by their DAS path in this case, the dasgoclient executable and a valid grid proxy are needed for resolving those to files, and a *[configuration file](#page-15-1)* that describes the local computing environment (i.e. the root path of the local CMS grid storage, or the name of the redirector in case of using xrootd); examples are included for the UCLouvain-CP3 and CERN (lxplus/lxbatch) cases.

The corresponding [python module](https://gitlab.cern.ch/cp3-cms/bamboo/blob/master/examples/nanozmumu.py) shows the typical structure of ever tighter event selections that derive from the base selection, which accepts all the events in the input, and plots that are defined based on these selection, and returned in a list from the main method (this corresponds to the pdf or png files that will be produced).

The module deals with a decorated version of the tree, which can also be inspected from an IPython shell by using the -i option to bambooRun, e.g.

bambooRun -i -m /path/to/your/bambooclone/examples/nanozmumu.py:NanoZMuMu /path/to/your/ ˓<sup>→</sup>bambooclone/examples/test1.yml

together with the helper methods defined on *[this page](#page-20-0)*, this allows to define a wide variety of selection requirements and variables.

The *[user guide](#page-13-0)* contains a much more detailed description of the different files and how they are used, and the *[analysis](#page-33-0) [recipes page](#page-33-0)* provides more information about the bundled helper methods for common tasks. The *[API reference](#page-53-0)* describes all available user-facing methods and classes. If the builtin functionality is not sufficient, some hints on extending or modifying bamboo can be found in the *[advanced topics](#page-47-0)* and the *[hacking guide](#page-50-0)*.

## <span id="page-13-1"></span>**2.1.5 Machine learning packages**

In order to evaluate machine learning classifiers, [bamboo](https://cp3.irmp.ucl.ac.be/~pdavid/bamboo/index.html) needs to find the necessary  $C(++)$  libraries, both when the extension libraries are compiled and at runtime (so they need to be installed before (re)installing [bamboo\)](https://cp3.irmp.ucl.ac.be/~pdavid/bamboo/index.html). [libtorch](https://pytorch.org/cppdocs/) is searched for in the torch package with pkg\_resources, which unfortunately does not always work due to pip build isolation. This can be bypassed by passing --no-isolated-build when installing, or by installing bamboo[torch], which will install it as a dependency (it is quite big, so if the former method works it should be preferred). The --no-isolated-build option is a workaround: when passing CMake options to pip install (see [scikit-build#479\)](https://github.com/scikit-build/scikit-build/issues/479) will be possible, that will be a better solution. The minimum version required for [libtorch](https://pytorch.org/cppdocs/) is 1.5 (due to changes in the C++ API), which is available from LCG\_99 on (contains [libtorch](https://pytorch.org/cppdocs/) 1.7.0). [Tensorflow-C](https://www.tensorflow.org/install/lang_c) and [lwtnn](https://github.com/lwtnn/lwtnn) will be searched for (by cmake and the dynamic library loader) in the default locations, supplemented with the currently active [virtual environment,](https://packaging.python.org/tutorials/installing-packages/#creating-virtual-environments) if any (scripts to install them there directly are included in the bamboo source code respository, as ext/install\_tensorflow-c.sh and ext/install\_lwtnn. sh). [ONNX Runtime](https://www.onnxruntime.ai) is not part of the LCG distribution, and will be searched for in the standard locations. It can be added to the [virtual environment](https://packaging.python.org/tutorials/installing-packages/#creating-virtual-environments) by following the [instruction](https://github.com/microsoft/onnxruntime/blob/master/BUILD.md#linuxmacos) to build from source, with the additional option --cmake\_extra\_defines=CMAKE\_INSTALL\_PREFIX=\$VIRTUAL\_ENV, after which make install from its build/ Linux/<config> will install it correctly (replacing <config> by the CMake build type, e.g. Release or RelWithDebInfo).

**Note:** Installing a newer version of [libtorch](https://pytorch.org/cppdocs/) in a virtualenv if it is also available through the PYTHONPATH (e.g. in the LCG distribution) generally does not work, since virtualenv uses PYTHONHOME, which has lower precedence. For the pure C(++) libraries [Tensorflow-C](https://www.tensorflow.org/install/lang_c) and [lwtnn](https://github.com/lwtnn/lwtnn) this could be made to work, but currently the virtual environment is only explicitly searched if they are not found otherwise. Therefore it is recommended to stick with the version provided by the LCG distribution, or set up an isolated environment with conda—see the issues [#68](https://gitlab.cern.ch/cp3-cms/bamboo/-/issues/68) (for now) and [#65](https://gitlab.cern.ch/cp3-cms/bamboo/-/issues/65) for more information. When a stable solution is found it will be added here.

Warning: the [libtorch](https://pytorch.org/cppdocs/) and [Tensorflow-C](https://www.tensorflow.org/install/lang_c) builds in LCG\_98python3 contain AVX2 instructions (so one of [these](https://en.wikipedia.org/wiki/Advanced_Vector_Extensions#CPUs_with_AVX2) CPU generations). See issue [#68](https://gitlab.cern.ch/cp3-cms/bamboo/-/issues/68) for more a more detailed discussion, and a possible workaround.

## **2.1.6 EasyBuild-based installation at CP3**

On the ingrid/manneback cluster at UCLouvain-CP3, and other environments that use [EasyBuild,](https://easybuild.io) it is also possible to install [bamboo](https://cp3.irmp.ucl.ac.be/~pdavid/bamboo/index.html) based on the dependencies that are provided through this mechanism (potentially with some of them built as user modules). The LCG source script in the instructions above should then be replaced by e.g.

```
module load ROOT/6.22.08-foss-2019b-Python-3.7.4 CMake/3.15.3-GCCcore-8.3.0 \
   Boost/1.71.0-gompi-2019b matplotlib/3.1.1-foss-2019b-Python-3.7.4 \
   PyYAML/5.1.2-GCCcore-8.3.0 TensorFlow/2.1.0-foss-2019b-Python-3.7.4
```
## <span id="page-13-0"></span>**2.2 User guide**

This section contains some more information on doing your analysis with bamboo. It assumes you have successfully installed it following the instructions in the *[previous section](#page-8-1)*.

The first thing to make sure is that bamboo can work with your trees. With CMS NanoAOD, many analysis use the same (or a very similar) tree format, which is why a set of decorators for is included in [bamboo.treedecorators.](#page-72-0) [decorateNanoAOD\(\)](#page-72-0); to make stacked histogram plots from them it is sufficient to make your analysis module inherit from [bamboo.analysismodules.NanoAODHistoModule](#page-67-0) (which calls this method from its prepareTrees() method). Other types of trees can be included in a similar way, but a bit of development is needed to provided a more convenient way to do so (help welcome).

## <span id="page-14-0"></span>**2.2.1 Running bambooRun**

The bambooRun executable script can be used to run over some samples and derive other samples or histograms from them. It needs at least two arguments: a *[python module](#page-17-0)*, which will tell it what to do for each event, and a *[configuration](#page-15-0) [file](#page-15-0)* with a list of samples to process, plot settings etc.

Typically, bambooRun would be invoked with

bambooRun -m module-specification config-file-path -o my-output

where module-specification is of the format modulename:classname, and modulename can be either a file path like somedir/mymodule.py or an importable module name like myanalysispackage.mymodule. This will construct an instance of the specified module, passing it any command-line arguments that are not used directly by bambooRun, and run it.

The default base module ([bamboo.analysismodules.AnalysisModule](#page-63-0), see *[below](#page-17-0)*) provides a number of convenient command-line options (and individual modules can add more by implementing the *[addArgs\(\)](#page-63-1)* method).

- the  $-h$  (--help) switch prints the complete list of supported options and arguments, including those defined by the module if used with bambooRun -h -m mymodule
- the  $-o$  ( $--$ output) option can be used to specify the base directory for output files
- the  $-v$  (--verbose) switch will produce more output messages, and also print the full C++ code definitions that are passed to [RDataFrame](https://root.cern.ch/doc/master/classROOT_1_1RDataFrame.html) (which is very useful for debugging)
- the -i (--interactive) switch will only load one file and launch an IPython terminal, where you can have a look at its structure and test expressions
- the --maxFiles option can be used to specify a maximum number of files to process for each sample, e.g. --maxFiles=1 to check that the module runs correctly in all cases before submitting to a batch system
- the --eras option specifies which of the eras from the configuration file to consider, and which type of plots to make. The format is [mode][:][era1,era2,...], where mode is one of split (plots for each of the eras separately), combined (only plots for all eras combined) or all (both of these, this is the default).
- the --backend option selects different ways of translating the analysis code to [RDataFrame](https://root.cern.ch/doc/master/classROOT_1_1RDataFrame.html) graphs and code, more details *[here](#page-50-1)*.

The usual mode of operation is to parse the analysis configuration file, execute some code for every entry in each of the samples, and then perform some actions on the aggregated results (e.g. draw histograms). Since the second step is by far the most time-consuming, but can be performed indepently for different samples (and even entries), it is modeled as a list of tasks (which may be run in parallel), after which a postprocessing step takes the results and combines them (this can also be run separately, using the results of previously run tasks, assuming these did not change).

More concretely, for histogram stack plots the tasks produce histograms while the postprocessing step runs [plotIt,](https://github.com/cp3-llbb/plotIt) so with the --onlypost option the normalization, colors, labels etc. can be changed without reprocessing the samples (some tips on additional postprocessing can be found in *[this recipe](#page-43-0)*). Passing the --distributed=driver option will submit the independent tasks to a batch scheduler (currently HTCondor and Slurm are supported) instead of running them sequentially, wait for the results to be ready, and combine them (the worker tasks will run the same module, but with --distributed=worker and the actual input and results file names as input and output arguments). More information about monitoring and recovering failed batch jobs is given in *[the corresponding recipe](#page-45-0)*. By default one batch job is submitted for each input sample, unless there is a split entry different from one for the sample, see *[below](#page-15-0)* for the precise meaning.

## <span id="page-15-1"></span>**Computing environment configuration file**

For some features such as automatically converting logical filenames from DAS to physical filenames at your local T2 storage (or falling back to xrootd), submitting to a batch cluster etc., some information about the computing resources and environment is needed. In order to avoid proliferating the command-line interface of bambooRun, these pieces of information are bundled in a file that can be passed in one go through the --envConfig option. If not specified, [Bam](https://cp3.irmp.ucl.ac.be/~pdavid/bamboo/index.html)[boo](https://cp3.irmp.ucl.ac.be/~pdavid/bamboo/index.html) will try to read bamboo.ini in the current directory, and then \$XDG\_CONFIG\_HOME/bamboorc (which typically resolves to ~/.config/bamboorc). Since these settings are not expected to change often or much, it is advised to copy the closest example (e.g. examples/ingrid.ini or examples/lxplus.ini) to ~/.config/bamboorc and edit if necessary.

## <span id="page-15-0"></span>**2.2.2 Analysis YAML file format**

The analysis configuration file should be in the [YAML](https://yaml.org) format. This was chosen because it can easily be parsed while also being very readable (see the [YAML Wikipedia page](https://en.wikipedia.org/wiki/YAML) for some examples and context) - it essentially becomes a nested dictionary, which can also contain lists.

Three top-level keys are currently required: tree with the name of the [TTree](https://root.cern/doc/master/classTTree.html) inside the file (e.g. tree: Events for NanoAOD), samples with a list of samples to consider, and eras, with a list of data-taking periods and their integrated luminosity. For stacked histogram plots, a plotIt section should also be specified (the [bamboo.analysisutils.](#page-78-0)  $runPlotIt()$  method will insert the files and plots sections and run [plotIt](https://github.com/cp3-llbb/plotIt) with the resulting configuration; depending on the --eras option passed, per-era or combined plots will be produced, or both, which is the default). Each entry in the plots section will contain the combination of the settings explicitly passed to  $make1D()$ , those present in plotDefaults, and those specified under the plotdefaults block in the plotIt section of the analysis configuration file (in this order of precedence); if the values are callable, the result of calling them on the [Plot](#page-57-0) is used (which may be useful to adjust e.g. the axis range to the binning; by default the binning range is used as x-axis range). The full list of [plotIt](https://github.com/cp3-llbb/plotIt) configuration options can be found [on this page.](http://cp3-llbb.github.io/plotit/)

Each entry in the samples dictionary (the keys are the names of the samples) is another dictionary. The files to processed can be specified directly as a list under files (with paths relative to the location of the config file, which is useful for testing), or absolute paths/urls (e.g. xrootd). If files is a string, it is taken as a file with a list of such paths/urls. For actual analyses, however, samples will be retrieved from a database, e.g. [DAS](https://cmsweb.cern.ch/das/) or [SAMADhi](https://cp3.irmp.ucl.ac.be/samadhi/index.php) (support for the latter still needs to be implemented). In that case, the database path or query can be specified under db, e.g. db: das:/SingleMuon/Run2016E-Nano14Dec2018-v1/NANOAOD. The results of these queries can be cached locally by adding a dbcache top-level configuration entry, with a directory where the text files can be stored. For each sample a file <sample\_name>.txt will be created, with a comment that contains the db value used to create it, such that changes can automatically be detected and the query redone, and the list of files. To force rerunning some or all queries, the corresponding files or the whole cache directory can be moved or deleted.

## **Which NanoAOD samples to use?**

When analysing CMS NanoAOD samples there are two options: postprocessing the centrally produced NanoAOD samples with CRAB to add corrections and systematic variations as new branches, or calculating these on demand (see the corresponding *[recipes](#page-36-0)* for more details). Which solution is optimal depends on the case (it is a trade-off between file size and the time spent on calculating the variations), but the latter is the easiest to get started with: just create some [Rucio rules](https://twiki.cern.ch/twiki/bin/view/CMSPublic/RucioUserDocsRules) to make the samples available locally: the transfers are usually very fast—much faster than processing all the samples with CRAB. Tip: with [Rucio containers](https://twiki.cern.ch/twiki/bin/view/CMSPublic/RucioUserDocsContainers) you can group datasets and manage them together. Depending on the site policies you may need to ask for [quota](https://twiki.cern.ch/twiki/bin/view/CMSPublic/RucioUserDocsQuotas) or approval of the rules.

**Tip:** Samples in DAS and SAMADhi rarely change, and reading a local file is almost always faster than doing queries (and does not require a grid proxy etc.), so especially when using many samples from these databases it is recommended to cache the file lists resulting from these results, by specifying a path under dbcache at the top level of the configuration file (see below for an example).

For data, it is usually necessary to specify a json file to filter the good luminosity blocks (and a run range to consider from it, for efficiency). If an url is specified for the json file, the file will be downloaded automatically (and added to the input sandbox for the worker tasks, if needed).

For the formatting of the stack plots, each sample needs to be in a group (e.g. 'data' for data etc.), which will be taken together as one contribution. The era key specifies which era (one of those specified in the eras section, see above) the sample corresponds to, and which luminosity value should be used for the normalisation.

For the normalization of simulated samples in the stacks, the number of generated evens and cross-section are also needed. The latter should be specified as cross-section with the sample (in the same units as the luminosity for the corresponding era), the former can be computed from the input files. For this, the [bamboo.analysismodules.](#page-65-0) [HistogramsModule](#page-65-0) base class will call the mergeCounters method when processing the samples, and the readCounters method to read the values from the results file - for NanoAOD the former merges the Runs trees and saves the results, while the latter performs the sum of the branch with the name specified under generated-events.

For large samples, a split property can be specified, such that the input files are spread out over different batch jobs. A positive number is taken as the number of jobs to divide the inputs over, while a negative number gives the number of files per job (e.g. split: 3 An era key is also foreseen (to make 2016/2017/2018/combined plots) - but it is currently ignored. will create three jobs to process the sample, while split: -3 will result in jobs that process three files each).

All together a typical analysis [YAML](https://yaml.org) file would look like the following (but with many more sample blocks, and typically a few era blocks; the plotIt section is left out for brevity).

```
tree: Events
eras:
  '2016':
   luminosity: 12.34
dbcache: dascache
samples:
  SingleMuon_2016E:
    db: das:/SingleMuon/Run2016E-Nano14Dec2018-v1/NANOAOD
   run_range: [276831, 277420]
    certified_lumi_file: https://cms-service-dqm.web.cern.ch/cms-service-dqm/CAF/
˓→certification/Collisions16/13TeV/ReReco/Final/Cert_271036-284044_13TeV_23Sep2016ReReco_
˓→Collisions16_JSON.txt
    era: 2016
   group: data
 DY_high_2017:
    db: das:/DYJetsToLL_M-50_TuneCP5_13TeV-amcatnloFXFX-pythia8/RunIIFall17NanoAODv4-
˓→PU2017_12Apr2018_Nano14Dec2018_new_pmx_102X_mc2017_realistic_v6_ext1-v1/NANOAODSIM
   era: 2017
    group: DY
    cross-section: 5765.4
    generated-events: genEventSumw
    split: 3
```
**Tip:** It is possible to insert the content of a configuration file into another, e.g. to separate or reuse the plot- and samples-related setings: simply use the syntax !include file.yml in the exact place where you would like to insert the content of file.yml.

## <span id="page-17-0"></span>**2.2.3 Analysis module**

For an analysis module to be run with bambooRun, it in principle only needs a constructor that takes an argument with command-line arguments, and a run method. bamboo. analysismodules provides a more interesting base class [AnalysisModule](#page-63-0) that provides a lot of common functionality (most notably: parsing the analysis configuration, running sequentially or distributed (and also as worker task in the latter case), and provides  $addArgs(), initialize(),$  $addArgs(), initialize(),$  $addArgs(), initialize(),$  $addArgs(), initialize(),$ processTrees(), [postProcess\(\)](#page-64-1), and interact(), interface member methods that should be further specified by subclasses (see the *[reference documentation](#page-53-0)* for more details).

[HistogramsModule](#page-65-0) does this for the stacked histogram plots, composing processTrees() from [prepareTree\(\)](#page-67-1) and [definePlots\(\)](#page-66-0), while taking the JSON lumi block mask and counter merging into account. It also calls the plotIt executable from  $postProcess()$  (with the plots list and analysis configuration file, it has all required infor-mation for that). [NanoAODHistoModule](#page-67-0) supplements this with the decorations and counter merging and reading for NanoAOD, such that all the final module needs to do is defining plots and selections, as in the example examples. nanozmumu. This layered structure is used such that code can be maximally reused for other types of trees.

For the code inside the module, the example is also very instructive:

```
def definePlots(self, t, noSel, sample=None, sampleCfg=None):
   from bamboo.plots import Plot, EquidistantBinning
   from bamboo import treefunctions as op
   plots = []
   twoMuSel = noSel.refine("twoMuons", cut=[ op.rng_len(t.Muon) > 1 ])
   plots.append(Plot.make1D("dimu_M", op.invariant_mass(t.Muon[0].p4, t.Muon[1].p4),␣
˓→twoMuSel,
            EquidistantBinning(100, 20., 120.), title="Dimuon invariant mass", plotopts={
˓→"show-overflow":False}))
```
return plots

The key classes are defined in [bamboo.plots](#page-53-1): [Plot](#page-57-0) and [Selection](#page-60-0) (see the *[reference documentation](#page-53-0)* for details). The latter represents a consistent set of selection requirements (cuts) and weight factors (e.g. to apply corrections). Selections are defined by refining a "root selection" with additional cuts and weights, and each should have a unique name (an exception is raised at construction otherwise). The root selection allows to do some customisation upfront, e.g. the applying the JSON luminosity block mask for data. A plot object refers to a selection, and specifies which variable(s) to plot, with which binning(s), labels, options etc. (the plotOpts dictionary is copied directly into the plot section of the plotIt configuration file).

Histograms corresponding to systematic variations (of scalefactors, collections etc.—see below) are by default generated automatically alongside the nominal one. This can however easily be disabled at the level of a [Selection](#page-60-0) (and, consequently, all [Selection](#page-60-0) instances deriving from it, and all [Plot](#page-57-0) instances using it) or a single plot, by passing autoSyst=False to the  $refine()$  or [make1D\(\)](#page-58-0) (or related) method, respectively, when constructing them; so setting noSel.autoSyst = False right after retrieving the decorated tree and root selection would turn disable all automatic systematic variations.

## **2.2.4 Specifying cuts, weight, and variables: expressions**

The first argument to the [definePlots\(\)](#page-66-0) method is the "decorated" tree—a proxy object from which expressions can be derived. Sticking with the NanoAOD example,  $t$ . Muon is another proxy object for the muon collection (similarly for the other objects), t.Muon[0] retrieves the leading-pt muon proxy, and t.Muon[0].p4 its momentum fourvector. The proxies are designed to behave as much as possible as the value types they correspond to (you can get an item from a list, an attribute from an object, you can also work with numerical values, e.g. t.Muon[0].p4.Px()+t.Muon[1]. p4.Px()) but for some more complex operations, specific functions are needed. These are as much as possible defined in the *[bamboo.treefunctions](#page-20-1)* module, see *[Building expressions](#page-20-0)* for an overview of all the available methods.

Ideally, the decorated tree and the [bamboo.treefunctions](#page-20-1) module are all you ever need to import and know about the decorations. Therefore the best way to proceed now is get a decorated tree inside an IPython shell and play around. For [bamboo.analysismodules.HistogramsModule](#page-65-0) this can always be done by passing the --interactive flag, with either one of (depending on if you copied the NanoAOD test file above)

```
bambooRun -m bamboo/examples/nanozmumu.py:NanoZMuMu --interactive --distributed=worker␣
˓→bamboo/tests/data/DY_M50_2016.root
bambooRun -m bamboo/examples/nanozmumu.py:NanoZMuMu --interactive bamboo/examples/test_
˓→nanozmm.yml [ --envConfig=bamboo/examples/ingrid.ini ] -o int1
```
The decorated tree is in the tree variable (the original TChain is in tup) and the [bamboo.treefunctions](#page-20-1) module is there as op (the c\_... methods construct a constant, whereas the rng\_... methods work on a collection and return a single value, whereas the  $select()$  method returns a reduced collection (internally, only a list of indices to the passing objects is created, and the result is a proxy that uses this list). Some of the rng\_... methods are extremely powerful, e.g.  $rng\_find()$  and  $rng\_max\_element\_by()$ .

**Tip:** In addition to the branches read from the input tree, all elements of collections have an idx attribute which contains their index in the *original* collection (base), also in case they are obtained from a subset (with [select\(\)](#page-29-0) or a slice), differently ordered version (with [sort\(\)](#page-29-2)), or systematic variation (e.g. for *[jets](#page-36-0)*) of the collection. This can be especially useful to ensure that two objects are (not) identical, or when directly comparing systematic variations. Similarly, all collections, selections, slices etc. have an idxs attribute, with the list of indices in the original collection.

This can also be exploited to precalculate an expensive quantity for a collection of objects (with  $map()$ ), or even to evaluate a quantity for items passing different selections (e.g. the passing and failing selections), something like fun(passing.base[op.switch(op.rng\_len(passing) > 0, passing[0].idx, failing[0].idx)]).

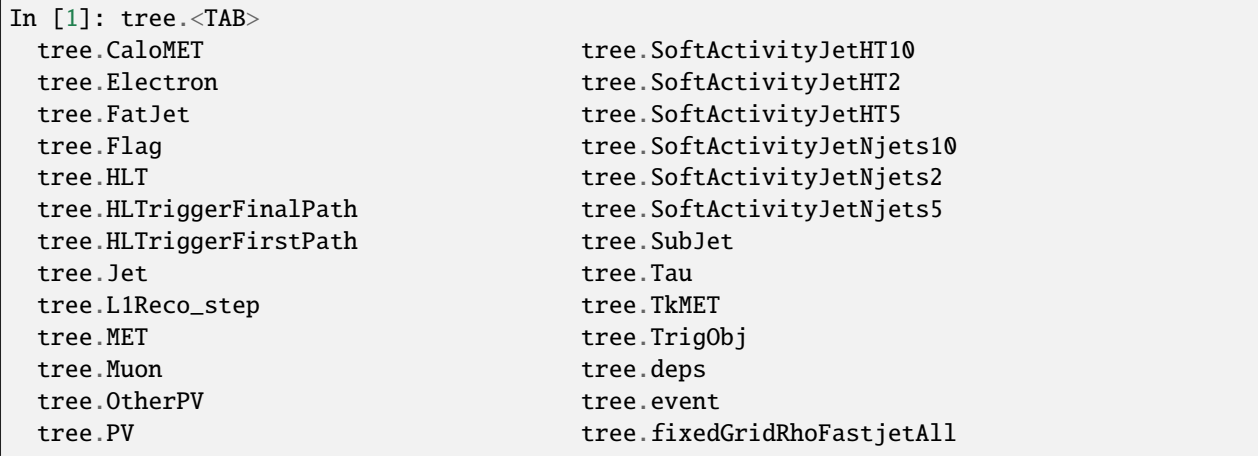

The proxy classes are generated on the fly with all branches as attributes, so tab-completion can be used to have a look at what's there:

(continues on next page)

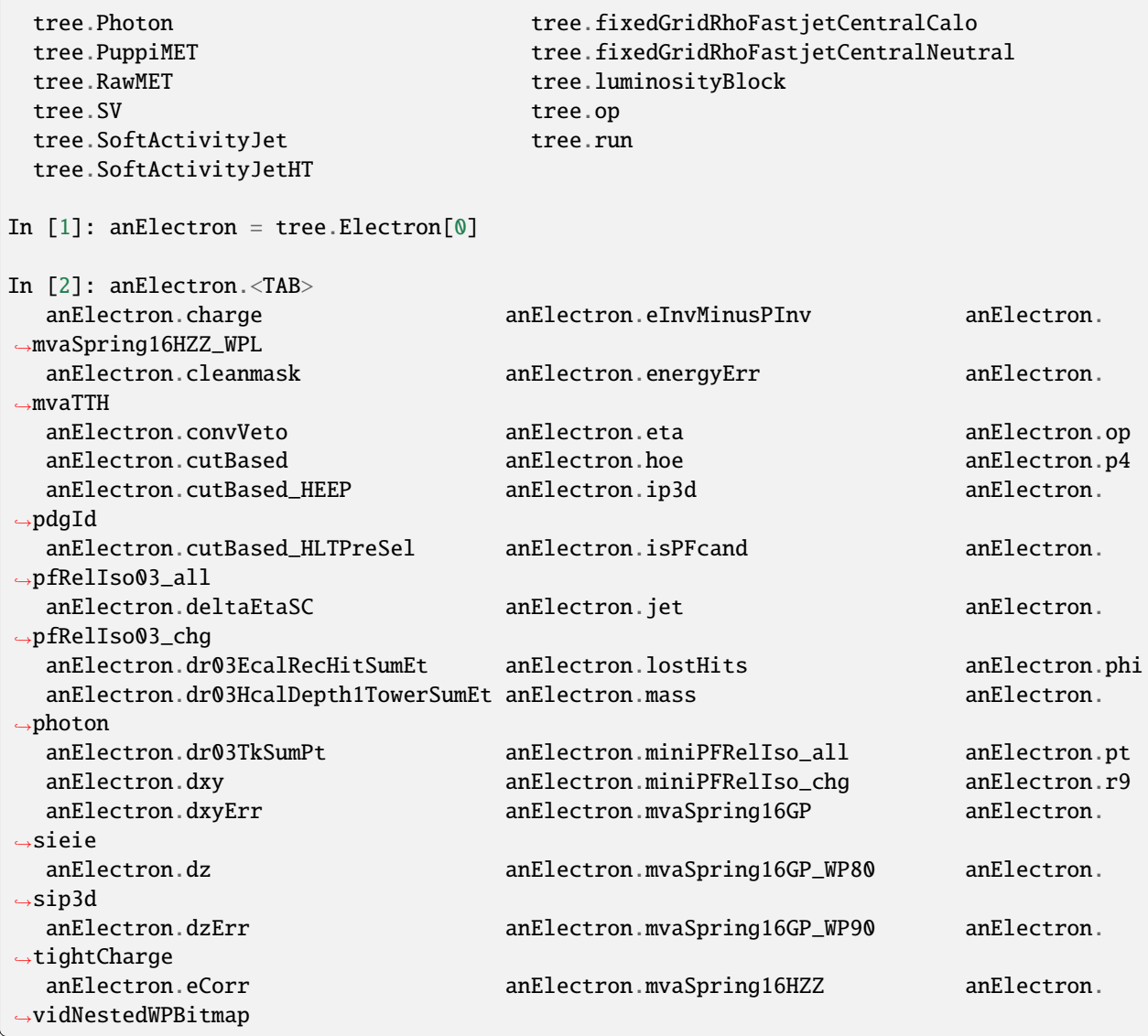

For NanoAOD the content of the branches is documented in the various branches of [this directory,](https://cms-nanoaod-integration.web.cern.ch/integration/) e.g. 10\_2\_X [2016](https://cms-nanoaod-integration.web.cern.ch/integration/master-102X/mc94X2016_doc.html) [MC,](https://cms-nanoaod-integration.web.cern.ch/integration/master-102X/mc94X2016_doc.html) [2017 MC,](https://cms-nanoaod-integration.web.cern.ch/integration/master-102X/mc94Xv2_doc.html) [2018 MC,](https://cms-nanoaod-integration.web.cern.ch/integration/master-102X/mc102X_doc.html) and for [2016 data,](https://cms-nanoaod-integration.web.cern.ch/integration/master-102X/data94X2016_doc.html) [2017 data,](https://cms-nanoaod-integration.web.cern.ch/integration/master-102X/data94Xv2_doc.html) and [2018 data.](https://cms-nanoaod-integration.web.cern.ch/integration/master-102X/data101X_doc.html) More information about the central NanoAOD production campaigns is provided [here.](https://gitlab.cern.ch/cms-nanoAOD/nanoaod-doc/-/wikis/home)

In addition to the branches present in the NanoAOD, the following attributes are added for convenience:

- p4 if pt, eta, phi, and mass attributes are defined. pt and mass are optional, such that this also works for TrigObj and various kinds of MET.
- idx for elements of containers
- for GenPart: parent, which refers to the parent or mother particle (the presence can be tested by comparing its idx to -1), and ancestors, the range of all ancestors—this does check the validity, so it may be empty.

(continued from previous page)

## **2.2.5 Examples**

Some more complete examples, based on open data [RDataFrame tutorials,](https://root.cern/doc/master/group__tutorial__dataframe.html) are available in [this repository](https://github.com/pieterdavid/bamboo-opendata-examples) (they can be run on [binder](https://mybinder.readthedocs.io/en/latest/) without installing anything locally).

The *[recipes page](#page-33-0)* has a collection of common analysis tasks, with a recommended implementation, and pointers to the relevant helper functions; it may good to skim through to get an idea of what a typical analysis implementation will look like.

## <span id="page-20-0"></span>**2.3 Building expressions**

In order to efficiently process the input files, bamboo builds up an object representation of the expressions (cuts, weights, plotted variables) needed to fill the histograms, and dynamically generates C++ code that is passed to [RDataFrame.](https://root.cern.ch/doc/master/classROOT_1_1RDataFrame.html) The expression trees are built up throug proxy classes, which mimic the final type (there are e.g. integer and floating-point number proxy classes that overload the basic mathematical operators), and generate a new proxy when called. As an example: t.Muon[0].charge gives an integer proxy to the operation corresponding to Muon\_charge[0]; when the addition operator is called in t.Muon[0].charge+t.Muon[1].charge, an integer proxy to (the object representation of) Muon\_charge[0]+Muon\_charge[1] is returned.

The proxy classes try to behave as much as possible as the objects they represent, so in most cases they can be used as if they really were a number, boolean, momentum fourvector. . . or a muon, electron, jet etc.—simple 'struct' types for those are generated when decorating the tree, based on the branches that are found. Some operations, however, cannot easily be implemented in this way, for instance mathematical functions and operations on containers. Therefore, the [bamboo.treefunctions](#page-20-1) module provides a set of additional helper methods ( such that the user does not need to know about the implementation details in the bamboo.treeoperations and bamboo.treeproxies modules). In order to keep the analysis code compact, it is recommended to import it with

from bamboo import treefunctions as op

inside every analysis module. The available functions are listed below.

## <span id="page-20-1"></span>**2.3.1 List of functions**

bamboo.treefunctions.typeOf(*arg*)

Get the inferred C++ type of a bamboo expression (proxy or TupleOp)

```
bamboo.treefunctions.c_bool(arg)
```
Construct a boolean constant

```
bamboo.treefunctions.c_int(num, typeName='int', cast=None)
```
**Construct an integer number constant (static\_cast inserted automatically if not 'int',** a boolean can be passed to 'cast' to force or disable this)

bamboo.treefunctions.c\_float(*num*, *typeName='double'*, *cast=None*)

**Construct a floating-point number constant (static\_cast inserted automatically if not 'double',** a boolean can be passed to 'cast' to force or disable this)

```
bamboo.treefunctions.NOT(sth)
```
Logical NOT

```
bamboo.treefunctions.AND(*args)
```
Logical AND

## bamboo.treefunctions.OR(*\*args*)

Logical OR

bamboo.treefunctions.switch(*test*, *trueBranch*, *falseBranch*, *checkTypes=True*)

Pick one or another value, based on a third one (ternary operator in C++)

**Example**

>>> op.switch(runOnMC, mySF, 1.) ## incomplete pseudocode

## bamboo.treefunctions.multiSwitch(*\*args*)

Construct arbitrary-length switch (if-elif-elif-...-else sequence)

**Example**

```
>>> op.multiSwitch((lepton.pt > 30, 4.), (lepton.pt > 15 && op.abs(lepton.eta) < 2.
\leftrightarrow1, 5.), 3.)
```
is equivalent to:

```
\gg if lepton.pt > 30:
>>> return 5.
\gg elif lepton.pt > 15 and abs(lepton.eta) < 2.1:
>>> return 4.
>>> else:
>>> return 3.
```
## bamboo.treefunctions.extMethod(*name*, *returnType=None*)

Retrieve a (non-member)  $C(++)$  method

## **Parameters**

- name name of the method
- returnType return type (otherwise deduced by introspection)

#### **Returns**

a method proxy, that can be called and returns a value decorated as the return type of the method

## **Example**

```
>>> phi_0_2pi = op.extMethod("ROOT::Math::VectorUtil::Phi_0_2pi")
\gg dphi_2pi = phi_0_2pi(a.Phi()-b.Phi())
```
## bamboo.treefunctions.extVar(*typeName*, *name*)

Use a variable or object defined outside bamboo

## **Parameters**

- typeName  $-$  C++ type name
- **name** name in the current scope

## **Returns**

a proxy to the variable or object

bamboo.treefunctions.construct(*typeName*, *args*)

Construct an object

#### **Parameters**

- typeName  $-$  C++ type name
- args constructor argumnts

## **Returns**

a proxy to the constructed object

bamboo.treefunctions.static\_cast(*typeName*, *arg*)

Compile-time type conversion

mostly for internal use, prefer higher-level functions where possible

## **Parameters**

- typeName  $-C++$  type to cast to
- **arg** value to cast

## **Returns**

a proxy to the casted value

bamboo.treefunctions.initList(*typeName*, *valueType*, *elements*)

Construct a C++ initializer list

mostly for internal use, prefer higher-level functions where possible

## **Parameters**

- typeName  $C++$  type to use for the proxy (note that initializer lists do not have a type)
- valueType  $C$ ++ type of the elements in the list
- elements list elements

## **Returns**

a proxy to the list

<span id="page-22-1"></span>bamboo.treefunctions.array(*valueType*, *\*elements*)

Helper to make a constructing a std::array easier

## **Parameters**

- **valueType** array element C++ type
- elements array elements

## **Returns**

a proxy to the array

<span id="page-22-0"></span>bamboo.treefunctions.define(*typeName*, *definition*, *nameHint=None*)

Define a variable as a symbol with the interpreter

## **Parameters**

- typeName result type name
- definition  $-C++$  definition string, with  $\langle$   $\times$  name $\rangle$  instead of the variable name (which will be replaced by nameHint or a unique name)
- **nameHint** (optional) name for the variable

**Caution:** nameHint (if given) should be unique (for the sample), otherwise an exception will be thrown

## bamboo.treefunctions.defineOnFirstUse(*sth*)

Construct an expression that will be precalculated (with an RDataFrame::Define node) when first used

This may be useful for expensive function calls, and should prevent double work in most cases. Sometimes it is useful to explicitly insert the Define node explicitly, in that case  $bamboo$ .analysisutils.forceDefine() can be used.

## bamboo.treefunctions.abs(*sth*)

Return the absolute value

**Example**

>>> op.abs(t.Muon[0].p4.Eta())

## bamboo.treefunctions.sign(*sth*)

Return the sign of a number

**Example**

>>> op.sign(t.Muon[0].p4.Eta())

## bamboo.treefunctions.sum(*\*args*, *\*\*kwargs*)

Return the sum of the arguments

## **Example**

```
>>> op.sum(t.Muon[0].p4.Eta(), t.Muon[1].p4.Eta())
```
## bamboo.treefunctions.product(*\*args*)

Return the product of the arguments

## **Example**

>>> op.product(t.Muon[0].p4.Eta(), t.Muon[1].p4.Eta())

## bamboo.treefunctions.sqrt(*sth*)

Return the square root of a number

## **Example**

```
>>> m1, m2 = t.Muon[0].p4, t.Muon[1].p4>>> m12dR = op.sqrt( op.pow(m1.Eta()-m2.Eta(), 2) + op.pow(m1.Phi()-m2.Phi(), 2) )
```
## bamboo.treefunctions.pow(*base*, *exp*)

Return a power of a number

**Example**

```
\gg m1, m2 = t.Muon[0].p4, t.Muon[1].p4
\gg m12dR = op.sqrt( op.pow(m1.Eta()-m2.Eta(), 2) + op.pow(m1.Phi()-m2.Phi(), 2) )
```
## bamboo.treefunctions.exp(*sth*)

Return the exponential of a number

**Example**

>>> op.exp(op.abs(t.Muon[0].p4.Eta()))

## bamboo.treefunctions.log(*sth*)

Return the natural logarithm of a number

## **Example**

 $\gg$  op.log(t.Muon[0].p4.Pt())

## bamboo.treefunctions.log10(*sth*)

Return the base-10 logarithm of a number

**Example**

>>> op.log10(t.Muon[0].p4.Pt())

## bamboo.treefunctions.sin(*sth*)

Return the sine of a number

**Example**

 $\gg$  op.sin(t.Muon[0].p4.Phi())

## bamboo.treefunctions.cos(*sth*)

Return the cosine of a number

#### **Example**

```
\gg op.cos(t.Muon[0].p4.Phi())
```
## bamboo.treefunctions.tan(*sth*)

Return the tangent of a number

## **Example**

>>> op.tan(t.Muon[0].p4.Phi())

## bamboo.treefunctions.asin(*sth*)

Return the arcsine of a number

## **Example**

 $\gg$  op.asin(op.c\_float(3.1415))

## bamboo.treefunctions.acos(*sth*)

Return the arccosine of a number

## **Example**

>>> op.ascos(op.c\_float(3.1415))

## bamboo.treefunctions.atan(*sth*)

Return the arctangent of a number

**Example**

 $\gg$  op.atan(op.c\_float(3.1415))

## bamboo.treefunctions.max(*a1*, *a2*)

Return the maximum of two numbers

## **Example**

>>> op.max(op.abs(t.Muon[0].eta), op.abs(t.Muon[1].eta))

bamboo.treefunctions.min(*a1*, *a2*)

Return the minimum of two numbers

**Example**

>>> op.min(op.abs(t.Muon[0].eta), op.abs(t.Muon[1].eta))

## bamboo.treefunctions.in\_range(*low*, *arg*, *up*)

Check if a value is inside a range (boundaries excluded)

**Example**

>>> op.in\_range(10., t.Muon[0].p4.Pt(), 20.)

## bamboo.treefunctions.withMass(*arg*, *massVal*)

Construct a Lorentz vector with given mass (taking the other components from the input)

**Example**

```
>> pW = withMass((j1.p4+j2.p4), 80.4)
```
## bamboo.treefunctions.invariant\_mass(*\*args*)

Calculate the invariant mass of the arguments

**Example**

>>> mElEl = op.invariant\_mass(t.Electron[0].p4, t.Electron[1].p4)

**Note:** Unlike in the example above, [bamboo.treefunctions.combine\(\)](#page-30-0) should be used to make N-particle combinations in most practical cases

## bamboo.treefunctions.invariant\_mass\_squared(*\*args*)

Calculate the squared invariant mass of the arguments using ROOT::Math::VectorUtil::InvariantMass2

**Example**

>>> m2ElEl = op.invariant\_mass2(t.Electron[0].p4, t.Electron[1].p4)

## bamboo.treefunctions.deltaPhi(*a1*, *a2*)

Calculate the difference in azimutal angles (using ROOT::Math::VectorUtil::DeltaPhi)

**Example**

>>> elelDphi = op.deltaPhi(t.Electron[0].p4, t.Electron[1].p4)

## bamboo.treefunctions.Phi\_mpi\_pi(*a*)

Return an angle between -pi and pi

```
bamboo.treefunctions.Phi_0_2pi(a)
```
Return an angle between 0 and 2\*pi

## bamboo.treefunctions.deltaR(*a1*, *a2*)

Calculate the Delta R distance (using ROOT::Math::VectorUtil::DeltaR)

## **Example**

>>> elelDR = op.deltaR(t.Electron[0].p4, t.Electron[1].p4)

## bamboo.treefunctions.rng\_len(*sth*)

Get the number of elements in a range

## **Parameters**

 $rng - input range$ 

**Example**

>>> nElectrons = op.rng\_len(t.Electron)

bamboo.treefunctions.rng\_sum(*rng*, *fun=<function <lambda>>*, *start=None*)

Sum the values of a function over a range

#### **Parameters**

- $rng input range$
- fun function whose value should be used (a callable that takes an element of the range and returns a number)
- start initial value  $(0, b)$  default)

## **Example**

>>> totalMuCharge = op.rng\_sum(t.Muon, lambda mu : mu.charge)

## bamboo.treefunctions.rng\_count(*rng*, *pred=None*)

Count the number of elements passing a selection

## **Parameters**

- $rng input range$
- pred selection predicate (a callable that takes an element of the range and returns a boolean)

## **Example**

>>> nCentralMu = op.rng\_count(t.Muon, lambda mu : op.abs(mu.p4.Eta() < 2.4))

## bamboo.treefunctions.rng\_product(*rng*, *fun=<function <lambda>>*)

Calculate the production of a function over a range

## **Parameters**

- $rng input range$
- **fun** function whose value should be used (a callable that takes an element of the range and returns a number)

## **Example**

 $\gg$ > overallMuChargeSign = op.rng\_product(t.Muon, lambda mu : mu.charge)

bamboo.treefunctions.rng\_max(*rng*, *fun=<function <lambda>>*)

Find the highest value of a function in a range

#### **Parameters**

- $rng input range$
- **fun** function whose value should be used (a callable that takes an element of the range and returns a number)

## **Example**

>>> mostForwardMuEta = op.rng\_max(t.Muon. lambda mu : op.abs(mu.p4.Eta()))

bamboo.treefunctions.rng\_min(*rng*, *fun=<function <lambda>>*)

Find the lowest value of a function in a range

## **Parameters**

- $\mathbf{rng}$  input range
- **fun** function whose value should be used (a callable that takes an element of the range and returns a number)

## **Example**

```
>>> mostCentralMuEta = op.rng_min(t.Muon. lambda mu : op.abs(mu.p4.Eta()))
```
## bamboo.treefunctions.rng\_max\_element\_index(*rng*, *fun=<function <lambda>>*)

Find the index of the element for which the value of a function is maximal

## **Parameters**

- $rng input range$
- **fun** function whose value should be used (a callable that takes an element of the range and returns a number)

#### **Returns**

the index of the maximal element in the base collection if rng is a collection, otherwise (e.g. if rng is a vector or array proxy) the index of the maximal element in rng

## **Example**

```
>>> i_mostForwardMu = op.rng_max_element_index(t.Muon. lambda mu : op.abs(mu.p4.
\rightarrowEta()))
```
<span id="page-27-0"></span>bamboo.treefunctions.rng\_max\_element\_by(*rng*, *fun=<function <lambda>>*)

Find the element for which the value of a function is maximal

## **Parameters**

- $rng input range$
- **fun** function whose value should be used (a callable that takes an element of the range and returns a number)

#### **Example**

>>> mostForwardMu = op.rng\_max\_element\_by(t.Muon. lambda mu : op.abs(mu.p4.Eta()))

bamboo.treefunctions.rng\_min\_element\_index(*rng*, *fun=<function <lambda>>*)

Find the index of the element for which the value of a function is minimal

## **Parameters**

- $\mathbf{rng}$  input range
- **fun** function whose value should be used (a callable that takes an element of the range and returns a number)

#### **Returns**

the index of the minimal element in the base collection if rng is a collection, otherwise (e.g. if rng is a vector or array proxy) the index of the minimal element in rng

#### **Example**

```
\gg>> i_mostCentralMu = op.rng_min_element_index(t.Muon. lambda mu : op.abs(mu.p4.
\rightarrowEta()))
```
bamboo.treefunctions.rng\_min\_element\_by(*rng*, *fun=<function <lambda>>*)

Find the element for which the value of a function is minimal

#### **Parameters**

- **rng** input range
- fun function whose value should be used (a callable that takes an element of the range and returns a number)

## **Example**

>>> mostCentralMu = op.rng\_min\_element\_by(t.Muon. lambda mu : op.abs(mu.p4.Eta()))

## bamboo.treefunctions.rng\_mean(*rng*)

Return the mean of a range

#### **Parameters**

 $rng - input range$ 

## **Example**

```
>>> pdf_mean = op.rng_mean(t.LHEPdfWeight)
```
## bamboo.treefunctions.rng\_stddev(*rng*)

Return the (sample) standard deviation of a range

#### **Parameters**

 $rng - input range$ 

**Example**

>>> pdf\_uncertainty = op.rng\_stddev(t.LHEPdfWeight)

bamboo.treefunctions.rng\_any(*rng*, *pred=<function <lambda>>*)

Test if any item in a range passes a selection

**Parameters**

- $\mathbf{rng}$  input range
- pred selection predicate (a callable that takes an element of the range and returns a boolean)

**Example**

```
>>> hasCentralMu = op.rng_any(t.Muon. lambda mu : op.abs(mu.p4.Eta()) < 2.4)
```
<span id="page-29-1"></span>bamboo.treefunctions.rng\_find(*rng*, *pred=<function <lambda>>*)

Find the first item in a range that passes a selection

## **Parameters**

- $rng input range$
- pred selection predicate (a callable that takes an element of the range and returns a boolean)

**Example**

>>> leadCentralMu = op.rng\_find(t.Muon, lambda mu : op.abs(mu.p4.Eta()) < 2.4)

<span id="page-29-0"></span>bamboo.treefunctions.select(*rng*, *pred=<function <lambda>>*)

Select elements from the range that pass a cut

## **Parameters**

- $rng input range$
- pred selection predicate (a callable that takes an element of the range and returns a boolean)

#### **Example**

```
>>> centralMuons = op.select(t.Muon, lambda mu : op.abs(mu.p4.Eta()) < 2.4)
```
<span id="page-29-2"></span>bamboo.treefunctions.sort(*rng*, *fun=<function <lambda>>*)

Sort the range (ascendingly) by the value of a function applied on each element

### **Parameters**

- $rng input range$
- **fun** function by whose value the elements should be sorted

## **Example**

 $\gg$  muonsByCentrality = op.sort(t.Muon, lambda mu : op.abs(mu.p4.Eta()))

## <span id="page-29-3"></span>bamboo.treefunctions.map(*rng*, *fun*, *valueType=None*)

Create a list of derived values for a collection

This is useful for storing a derived quantity each item of a collection on a skim, and also for filling a histogram for each entry in a collection.

## **Parameters**

- $rng input range$
- **fun** function to calculate derived values
- valueType stored return type (optional,  $fun(rng[i])$  should be convertible to this type)

## **Example**

>>> muon\_absEta = op.map(t.Muon, lambda mu : op.abs(mu.p4.Eta()))

bamboo.treefunctions.rng\_pickRandom(*rng*, *seed=0*)

Pick a random element from a range

## **Parameters**

- **rng** range to pick an element from
- **seed** seed for the random generator

**Caution:** empty placeholder, to be implemented

<span id="page-30-0"></span>bamboo.treefunctions.combine(*rng*, *N=None*, *pred=<function <lambda>>*, *samePred=<function <lambda>>*)

Create N-particle combination from one or several ranges

## **Parameters**

- **rng** range (or iterable of ranges) with basic objects to combine
- N number of objects to combine (at least 2), in case of multiple ranges it does not need to be given (len(rng) will be taken; if specified they should match)
- pred selection to apply to candidates (a callable that takes the constituents and returns a boolean)
- samePred additional selection for objects from the same base container (a callable that takes two objects and returns a boolean, it needs to be true for any sorted pair of objects from the same container in a candidate combination). The default avoids duplicates by keeping the indices (in the base container) sorted; None will not apply any selection, and consider all combinations, including those with the same object repeated.

## **Example**

```
>>> osdimu = op.combine(t.Muon, N=2, pred=lambda mu1,mu2 : mu1.charge != mu2.charge)
>>> firstosdimu = osdimu[0]
>>> firstosdimu_Mll = op.invariant_mass(firstosdimu[0].p4, firstosdimu[1].p4)
>>> oselmu = op.combine((t.Electron, t.Muon), pred=lambda el,mu : el.charge != mu.
\rightarrowcharge)
>>> trijet = op.combine(t.Jet, N=3, samePred=lambda j1,j2 : j1.pt > j2.pt)
>>> trijet = op.combine(
>>> t.Jet, N=3, pred=lambda j1,j2,j3 : op.AND(j1.pt > j2.pt, j2.pt > j3.pt),
→samePred=None)
```
**Note:** The default value for samePred undoes the sorting that may have been applied between the base container(s) and the argument(s) in rng. The third and fourth examples above are equivalent, and show how to get three-jet combinations, with the jets sorted by decreasing pT. The latter is more efficient since it avoids the unnecessary comparison j1.pt > j3.pt, which follows from the other two. In that case no other sorting should be done, otherwise combinations will only be retained if sorted by both criteria; this can be done by passing samePred=None.

samePred=(lambda  $o1, o2$  :  $o1.idx$  !=  $o2.idx$ ) can be used to get all permutations.

## bamboo.treefunctions.systematic(*nominal*, *name=None*, *\*\*kwargs*)

Construct an expression that will change under some systematic variations

This is useful when e.g. changing weights for some systematics. The expressions for different variations are assumed (but not checked) to be of the same type, so this should only be used for simple types (typically a number or a range of numbers); containers etc. need to be taken into account in the decorators.

## **Example**

```
>>> psWeight = op.systematic(tree.ps_nominal, name="pdf", up=tree.ps_up, down=tree.
\rightarrowps_down)
>>> addSys10percent = op.systematic(
>>> op.c_float(1.), name="additionalSystematic1", up=op.c_float(1.1), down=op.c_
\rightarrowfloat(0.9))
>>> importantSF = op.systematic(op.c_float(1.),
        mySF_systup=op.c_float(1.1), mySF_systdown=op.c_float(0.9),
        mySF_statup=1.04, mySF_statdown=.97)
```
## **Parameters**

- nominal nominal expression
- kwargs alternative expressions. "up" and "down" (any capitalization) will be prefixed with name, if given
- name optional name of the systematic uncertainty source to prepend to "up" or "down"

## bamboo.treefunctions.getSystematicVariations(*expr*)

Get the list of systematic variations affecting an expression

bamboo.treefunctions.forSystematicVariation(*expr*, *varName*)

Get the equivalent expression with a specific systematic uncertainty variation

## **Parameters**

- $expr an expression (or proxy)$
- varName name of the variation (e.g. jesTotalup)

## **Returns**

the expression for the chosen variation (frozen, so without variations)

class bamboo.treefunctions.MVAEvaluator(*evaluate*, *returnType=None*, *toArray=False*, *toVector=True*, *useSlots=False*)

Small wrapper to make sure MVA evaluation is cached

bamboo.treefunctions.mvaEvaluator(*fileName*, *mvaType=None*, *otherArgs=None*, *nameHint=None*)

Declare and initialize an MVA evaluator

The  $C++$  object is defined (with [bamboo.treefunctions.define\(\)](#page-22-0)), and can be used as a callable to evaluate. The result of any evaluation will be cached automatically.

Currently the following formats are supported:

- .xml (mvaType='TMVA') TMVA weights file, evaluated with a TMVA::Experimental::RReader
- .pt (mvaType='Torch') pytorch script files (loaded with torch::jit::load).
- **.pb (**mvaType='Tensorflow'**) tensorflow graph definition (loaded with Tensorflow-C).** The otherArgs keyword argument should be (inputNodeNames, outputNodeNames), where each of the two can be a single string, or an iterable of them. In the case of multiple input nodes, the input

values for each should also be passed as separate arguments when evaluating (see below). Input values for multi-dimensional nodes should be flattened (row-order per node, and then the different nodes). The output will be flattened in the same way if the output node has more than one dimension, or if there are multiple output nodes.

- .json (mvaType='lwtnn') lwtnn json. The otherArgs keyword argument should be passed the lists of input and output nodes/values, as C++ initializer list strings, e.g. '{  $\{$  "node\_0", "variable\_0"  $\}$ , { "node\_0", "variable\_1" } ... }' and '{ "out\_0", "out\_1" }'.
- .onnx (mvaType='ONNXRuntime') ONNX file, evaluated with ONNX Runtime. The otherArgs keyword argument should the name of the output node (or a list of those)
- .hxx (mvaType='SOFIE') ROOT SOFIE generated header file The otherArgs keyword argument should be the path to the .dat weights file (if not specified, it will taken by replacing the weight file extension from .hxx to .dat). Note: only available in ROOT>=6.26.04.

## **Parameters**

- fileName file with MVA weights and structure
- mvaType type of MVA, or library used to evaluate it (Tensorflow, Torch, or lwtnn). If absent, this is guessed from the fileName extension
- otherArgs other arguments to construct the MVA evaluator (either as a string (safest), or as an iterable)
- nameHint name hint, see [bamboo.treefunctions.define\(\)](#page-22-0)

## **Returns**

a proxy to a method that takes the inputs as arguments, and returns a std::vector<float> of outputs

For passing the inputs to the evaluator, there are two options

- if a list of numbers is passed, as in the example below, they will be converted to an array of float (with a static\_cast). The rationale is that this is the most common simple case, which should be made as convenient as possible.
- if the MVA takes inputs in a different type than float or has multiple input nodes (supported for Tensorflow and ONNX Runtime), an array-like object of the correct type should be passed for each of the input nodes. No other conversions will be automatically inserted, so these should be done when constructing the inputs (e.g. with  $array()$  and  $initList()$ )). This is a bit more work, but gives maximal control over the generated code.

## **Example**

```
>>> mu = tree.Muon[0]
>>> nn1 = mvaEvaluator("nn1.pt")
>>> Plot.make1D("mu_nn1", nn1(mu.pt, mu.eta, mu.phi), hasMu)
```
**Warning:** By default the MVA output will be added as a column (Define node in the RDataFrame graph) when used, because it is almost always more efficient. In some cases, e.g. if the MVA should only be evaluated if some condition is true, this can cause problems. To avoid this, *defineOnFirstUse=False* should be passed when calling the evaluation, e.g. *nn1(mu.pt, mu.eta, mu.phi, defineOnFirstUse=False)* in the example above.

## <span id="page-33-0"></span>**2.4 Recipes for common tasks**

## **2.4.1 Using scalefactors**

Scalefactors—CMS jargon for efficiency corrections for MC, typically binned in lepton or jet kinematic variables—can be generalized to functions that take some properties of a physics object and return a single floating-point number. The bamboo. scalefactors module provides support for constructing such callable objects from two different JSON formats, the CMS [correctionlib](https://github.com/cms-nanoAOD/correctionlib/) format, and the one used in the [CP3-llbb framework,](https://github.com/cp3-llbb/Framework) and the CMS BTV CSV format.

## **CMS correctionlib JSON format**

The [bamboo.scalefactors.get\\_correction\(\)](#page-82-0) method loads a Correction from the CorrectionSet stored in a JSON file, and constructs a helper object to use it in bamboo. Since corrections are usually parameterised as function of e.g. kineamtic properties of a reconstructed object, callables can be passed as parameters, and the helper object called with a reconstructed object, e.g.

```
from bamboo.scalefactors import get_correction
sf = get\_correction(...,   <i>params</i> = {"pt": <i>lambda</i> obj : obj pt, ...})mySel = noSel_refine(..., weight=sf(e1))
```
Many of the arguments to *[bamboo.scalefactors.get\\_correction\(\)](#page-82-0)* are related to automatic systematic uncertainties: the name of a category axis in the Correction, the mapping between its categories and systematic variations in bamboo, and the name of the nominal category—more details and a complete example can be found in the reference documentation. Please note that this needs the correctionlib package to be installed, see *[the installation guide](#page-9-0)* for more details.

Helper methods to configure and combine individual corrections for the purpose of applying b-tagging scale factor and uncertainties are provided, see [bamboo.scalefactors.makeBtagWeightMeth1a\(\)](#page-84-0) and [bamboo.scalefactors.](#page-84-1) [makeBtagWeightItFit\(\)](#page-84-1).

## **CP3-llbb JSON format**

**Warning:** The CP3-llbb json format and associated Bamboo functionalities are soon going to be deprecated in favour of the central JSON format and correctionlib (see above).

The [bamboo.scalefactors](#page-79-0) module provides support for constructing such callable objects from the JSON format used in the [CP3-llbb framework,](https://github.com/cp3-llbb/Framework) see some examples [here](https://github.com/cp3-llbb/Framework/tree/CMSSW_8_0_6p/data/ScaleFactors) (these JSON files are produced from the txt or ROOT files provided by the POGs using simple python [scripts\)](https://github.com/cp3-llbb/Framework/tree/CMSSW_8_0_6p/scripts). Like their inputs, the JSON files contain the nominal scale factor as well as its up and down systematic variations, so the ScaleFactor behaves as a callable that takes a physics object and an optional variation keyword argument (technically, it wraps a C++ object that gets the correct value from the JSON file).

The [get\\_scalefactor\(\)](#page-83-0) method constructs such objects from a nested dictionary: the first key is a tag (as an example: "electron\_2015\_76", for electrons in 2015 data, analysed with a CMSSW\_7\_6\_X release) and the second key is an identifier of the selection they correspond to (e.g. id\_Loose). The value inside this dictionary can be either a single path to a JSON file, or a list of (periods, path) pairs, where periods is a list of run periods, in case scalefactors for different running periods need to be combined (the periods keyword argument to  $get\_scalefactor()$  can be used to select only a certain set of these periods). The combination is done by either weighting or randomly sampling from the different periods, according to the fraction of the integrated luminosity in each (by passing combine="weight" or combine="sample", respectively). Jet flavour tagging and dilepton (e.g. trigger) scalefactors can also be specified by passing tuples of the light, c-jet and b-jet scalefactor paths, and tuples of first-if-leading, first-if-subleading, secondif-leading, and second-if-subleading (to be reviewed for NanoAOD) scalefactor paths, respectively, instead of a single path.

Histogram variations representing the shape systematic uncertainty due to an uncertainty on the scalefactor values can be automatically produced by passing a name to the systName keyword argument of the  $get\_scalar(c)$ method.

As an example, some basic lepton ID and jet tagging scalefactors could be included in an analysis on NanoAOD by defining

```
import bamboo.scalefactors
from itertools import chain
import os.path
# scalefactor JSON files are in ScaleFactors/<era>/ alongside the module
def localize_myanalysis(aPath, era="2016legacy"):
    return os.path.join(os.path.dirname(os.path.abspath(__file__)), "ScaleFactors", era,␣
\rightarrowaPath)
# nested dictionary with path names of scalefactor JSON files
# { tag : { selection : absole-json-path } }
myScalefactors = {
    "electron_2016_94" : {
        "id_Loose" : localize_myanalysis("Electron_EGamma_SF2D_Loose.json")
        "id_Medium" : localize_myanalysis("Electron_EGamma_SF2D_Medium.json")
        "id_Tight" : localize_myanalysis("Electron_EGamma_SF2D_Tight.json")
    },
    "btag_2016_94" : dict((k, (tuple(localize_myanalysis(fv) for fv in v))) for k,v in␣
˓→dict(
        ( "{algo}_{}{g\wedge g} / wp}, format(algo=algo, wp=wp),
          tuple("BTagging_{wp}_{flav}_{calib}_{algo}.json".format(wp=wp, flav=flav,
˓→calib=calib, algo=algo)
              for (flav, calib) in (("lightjets", "incl"), ("cjets", "comb"), ("bjets",
\rightarrow"comb")))
        ) for wp in ("loose", "medium", "tight") for algo in ("DeepCSV", "DeepJet") ).
\rightarrowitems())
    }
# fill in some defaults: myScalefactors and bamboo.scalefactors.binningVariables_nano
def get_scalefactor(objType, key, periods=None, combine=None, additionalVariables=None,.
˓→systName=None):
    return bamboo.scalefactors.get_scalefactor(objType, key, periods=periods,␣
˓→combine=combine,
        additionalVariables=(additionalVariables if additionalVariables else dict()),
        sfLib=myScalefactors, paramDefs=bamboo.scalefactors.binningVariables_nano,␣
˓→systName=systName)
```
and adding the weights to the appropriate [Selection](#page-60-0) instances with

```
electrons = op.select(t.Electron, lambda ele : op.AND(ele.cutBased >= 2, ele.p4.Pt() >
\rightarrow20., op.abs(ele.p4.Eta()) < 2.5))
elLooseIDSF = get_scalefactor("lepton", ("electron_2016_94", "id_Loose"), systName="elID
\hookrightarrow")
```
(continues on next page)

(continued from previous page)

```
hasTwoEl = noSel.refine("hasTwoEl", cut=[ op.rng\_len(electrons) > 1],weight=[ elLooseIDSF(electrons[0]), elLooseIDSF(electrons[1]) ])
jets = op.select(t.Jet, lambda j : j.p4.Pt() > 30.)
bJets = op.select(jets, lambda j : j.btagDeepFlavB > 0.2217) ## DeepFlavour loose b-tag
˓→working point
deepFlavB_discriVar = { "BTagDiscri": lambda j : j.btagDeepFlavB }
deepBLooseSF = get_scalefactor("jet", ("btag_2016_94", "DeepJet_loose"),␣
˓→additionalVariables=deepFlavB_discriVar, systName="bTag")
hasTwoElTwoB = hasTwoEl.refine("hasTwoElTwoB", cut=[ op.rng_len(bJets) > 1 ],
                 weight=[ deepBLooseSF(bJets[0]), deepBLooseSF(bJets[1]) ])
```
Note that the user is responsible for making sure that the weights are only applied to simulated events, and not to real data!

## **CMS BTV CSV format**

**Warning:** The BTV CSV reader and associated Bamboo functionalities are soon going to be deprecated in favour of the central JSON format and correctionlib (see above).

The [bamboo.scalefactors.BtagSF](#page-79-1) class wraps the BTagCalibrationReader provided by the BTV POG to read the custom CSV format for b-tagging scalefactors (more details usage instructions can be found in the reference documentation). Please note that this will only read the scalefactors, which for most [methods for applying b-tagging](https://twiki.cern.ch/twiki/bin/viewauth/CMS/BTagSFMethods) [scalefactors](https://twiki.cern.ch/twiki/bin/viewauth/CMS/BTagSFMethods) need to be combined with efficiency and mistag probability maps measured in simulation in the analysis phase space.

## **2.4.2 Pileup reweighting**

**Warning:** The pileup weights maker and associated Bamboo functionalities are soon going to be deprecated in favour of the central JSON format and correctionlib (see above).

Pileup reweighting to make the pileup distribution in simulation match the one in data is very similar to applying a scalefactor, except that the efficiency correction is for the whole event or per-object—so the same code can be used. The makePUReWeightJSON script included in bamboo can be used to make a JSON file with weights out of a data pileup profile obtained by running pileupcalc.py (inside CMSSW, see the [pileupcalc documentation](https://twiki.cern.ch/twiki/bin/viewauth/CMS/PileupJSONFileforData#Pileup_JSON_Files_For_Run_II) for details), e.g. with something like

```
pileupCalc.py -i ~/Cert_271036-284044_13TeV_23Sep2016ReReco_Collisions16_JSON.txt --
˓→inputLumiJSON /afs/cern.ch/cms/CAF/CMSCOMM/COMM_DQM/certification/Collisions16/13TeV/
˓→PileUp/pileup_latest.txt --calcMode true --minBiasXsec 69200 --maxPileupBin 80 --
˓→numPileupBins 80 ./2016PUHist_nominal.root
```
and a MC pileup profile. Data pileup distributions corresponding to the golden JSON files for Run 2 are provided by the luminosity POG, see [this hypernews annoncement.](https://hypernews.cern.ch/HyperNews/CMS/get/physics-validation/3374/2.html) The MC pileup profiles for used official CMSSW productions are currently hardcoded inside the makePUReWeightJSON, and can be specified by their tag or name in that list; the available tags can be listed by specifying the --listmcprofiles option. The full command then becomes something like
```
makePUReWeightJSON --mcprofile "Moriond17_25ns" --nominal=2016PUHist.root --
˓→up=2016PUHist_up.root --down=2016PUHist_down.root --makePlot
```
To include the weight when filling plots, it is sufficient to add the weight to a selection (usually one of the topmost in the analysis, e.g. in the prepareTree method of the analysis module). The [bamboo.analysisutils.](#page-77-0) [makePileupWeight\(\)](#page-77-0) method can be used to build an expression for the weight, starting from the path of the JSON file with weights from above, and an expression for the true number of interactions in the event (mean of the Poissonian used), e.g. tree.Pileup\_nTrueInt for NanoAOD.

# **2.4.3 Cleaning collections**

The CMS reconstruction sometimes ends up double-counting some objects. This can be because of the different quality criteria used to identify each object or because of the different performance and inner working of the reconstruction algorithms. Tau reconstruction for example operates on clusters that are usually reconstructed as jets, and on top of that it can easily pick up even isolated muons or electrons as taus (i.e. as clusters of energy with one, two, or three tracks).

It is oftentimes necessary therefore to clean a collection of objects by excluding any object that is spatially in the sample place of another object whose reconstruction we trust more.

We trust more muon and electron reconstrution than tau reconstruction, after all the quality cuts (ID efficiencies for muons and electrons are around 99. $X\%$ , whereas tau ID efficiencies are of the order of 70%. Misidentification rates are similarly quite different), and therefore we exclude from the tau collection any tau that happens to include within its reconstruction cone a muon or an electron.

Bamboo provides a handy syntax for that, resulting in something like

```
cleanedTaus = op.select(taus, lambda it : op. AND(op.NOT(op.rng_any(electrons, lambda ie : op.deltaR(it.p4, ie.p4) < 0.3),
     op.NOT(op.rng_any(muons, lambda im : op.deltaR(it.p4, im.p4) < 0.3))
     ))
```
In this example, we assume that the collections taus, electrons, and muons, have already been defined via taus  $=$ op.select(t.Tau, lambda tau : ...), and we move on to use the method op.rng\_any() to filter all taus that are within a cone of a given size (0.3, in the example) from any selected electron or muon.

# **2.4.4 Jet and MET systematics**

For propagating uncertainties related to the jet energy calibration, and the difference in jet energy resolution between data and simulation, each jet in the reconstructed jet collection should be modified, the collection sorted, and any derived quantity re-evaluated.

How to do this depends on the input trees: in production NanoAOD the modified momenta need to be calculated using the jet energy correction parameters; it is also possible to add them when post-processing with the [jet](https://github.com/cms-nanoAOD/nanoAOD-tools/blob/master/python/postprocessing/modules/jme/jetmetUncertainties.py)[metUncertainties module](https://github.com/cms-nanoAOD/nanoAOD-tools/blob/master/python/postprocessing/modules/jme/jetmetUncertainties.py) of the [NanoAODTools](https://github.com/cms-nanoAOD/nanoAOD-tools) package. In the latter case the NanoAOD decoration method will pick up the modified branches if an appropriate NanoSystematicVarSpec entry (e.g. nanoReadJetMETVar or nanoReadJetMETVar\_METFixEE2017) is added to the systVariations attribute of the [NanoAODDescription](#page-71-0) that is passed to the [prepareTree\(\)](#page-68-0) (or [decorateNanoAOD\(\)](#page-72-0)) method.

To calculate the variations on the fly, two things are needed: when decorating the tree, some redirections should be set up to pick up the variations from a calculator module, and then this module needs to be configured with the correct JEC and resolution parameters. The first step can be done by adding nanoJetMETCalc (or nanoJetMETCalc\_METFixEE2017) to the systVariations attribute of the [NanoAODDescription](#page-71-0) that is passed to the [prepareTree\(\)](#page-68-0) method (which will pass this to the *[decorateNanoAOD\(\)](#page-72-0)* method); these will also make sure that all these variations are propagated to the missing transverse momentum. Next, a calculator must be added and configured. This can be done with the [bamboo.analysisutils.configureJets\(\)](#page-73-0) and [bamboo.analysisutils.configureType1MET\(\)](#page-75-0) methods, which provide a convenient way to correct the jet resolution in MC, apply a different JEC, and add variations due to different sources of uncertainty in the jet energy scale, for the jet collection and MET, respectively (the arguments should be the same in most cases).

**Note:** The jet and MET calculators were moved to a separate package. Since these calculators are C++ classes with an RDF-friendly interface and minimal dependencies, they are not only useful from bamboo, but also from other (RDFbased or similar) frameworks. Therefore they were moved to a separate repository [cp3-cms/CMSJMECalculators.](https://gitlab.cern.ch/cp3-cms/CMSJMECalculators.git) They can be installed with e.g. pip install git+https://gitlab.cern.ch/cp3-cms/CMSJMECalculators.git.

As an example, the relevant code of a NanoAOD analysis module could look like this to apply a newer JEC to 2016 data and perform smearing, add uncertainties to 2016 MC, and the same for the MET:

```
class MyAnalysisModule(NanoAODHistoModule):
   def prepareTree(self, tree, sample=None, sampleCfq=None):
        tree,noSel,be,lumiArgs = super(MyAnalysisModule, self).prepareTree(tree,.
˓→sample=sample, sampleCfg=sampleCfg
          , NanoAODDescription.get("v5", year="2016", isMC=self.isMC(sample),␣
˓→systVariations=[nanoJetMETCalc]))
        from bamboo.analysisutils import configureJets, configureType1MET
        isNotWorker = (self. args. distributed != "worker")era = sampleCfg["era"]
        if era == "2016":
            if self.isMC(sample): # can be inferred from sample name
                configureJets(tree._Jet, "AK4PFchs",
                    jec="Summer16_07Aug2017_V20_MC",
                    smear="Summer16_25nsV1_MC",
                    jesUncertaintySources=["Total"],
                    mayWriteCache=isNotWorker,
                    isMC=self.isMC(sample), backend=be)
                configureType1MET(tree._MET,
                    jec="Summer16_07Aug2017_V20_MC",
                    smear="Summer16_25nsV1_MC",
                    jesUncertaintySources=["Total"],
                    mayWriteCache=isNotWorker,
                    isMC=self.isMC(sample), backend=be)
            else:
                if "2016G" in sample or "2016H" in sample:
                    configureJets(tree._Jet, "AK4PFchs",
                        jec="Summer16_07Aug2017GH_V11_DATA",
                        mayWriteCache=isNotWorker,
                        isMC=self.isMC(sample), backend=be)
                    configureType1MET(tree._MET,
                        jec="Summer16_07Aug2017GH_V11_DATA",
                        mayWriteCache=isNotWorker,
                        isMC=self.isMC(sample), backend=be)
                elif ...: ## other 2016 periods
                    pass
       return tree,noSel,be,lumiArgs
```
Both with variations read from a postprocessed NanoAOD and calculated on the fly, the different jet collections are available from t.\_Jet, e.g. t.\_Jet["nom"] (postprocessed) or t.\_Jet["nominal"] (calculated), t.\_Jet["jerup"], t.\_Jet["jerdown"], t.\_Jet["jesTotalUp"], t.\_Jet["jesTotalDown"] etc. depending on the configured variations (when accessing these directly, t.\_Jet[variation][j.idx] should be used to retrieve the entry corresponding to a specific jet j, if the latter is obtained from a selected and/or sorted version of the original collection—object. idx is always the index in the collection as found in the tree).

t.Jet will be changed for one of the above for each systematic variation, if it affects a plot, in case automatically producing the systematic variations is enabled (the collections from t.\_Jet will not be changed). The automatic calculation of systematic variations can be disabled globally or on a per-selection basis (see above), and for on the fly calculation also by passing enableSystematics=[] to [bamboo.analysisutils.configureJets\(\)](#page-73-0)). The jet collection as stored on the input file, finally, can be retrieved as t.\_Jet.orig.

**Important:** Sorting the jets No sorting is done as part of the above procedure, so if relevant this should be added by the user (e.g. using jets = op.sort(t.Jet, lambda j : -j.pt) for sorting by decreasing transverse momentum). In a previous version of the code this was included, but since some selection is usually applied on the jets anyway, it is simpler (and more efficient) to perform the sorting then.

**Important:** [Bamboo](https://cp3.irmp.ucl.ac.be/~pdavid/bamboo/index.html) runs outside CMSSW and has no access to the conditions database, so it fetches the necessary txt files from the repositories on github (they are quite large, so this is more efficient than storing a clone locally). They can be automatically updated if the upstream repository changes; the mayWriteCache argument to [bamboo.](#page-73-0) [analysisutils.configureJets\(\)](#page-73-0) (see the example above) helps ensure that only one process write to the cache at a time. In practice, updating the local cache when the corrections have changed can be done by running an analysis module once in non-distributed mode using the *–onlyprepare –maxFiles 1* arguments. In case of doubt one can use the checkCMSJMEDatabaseCaches script to update or check the cache interactively and, as a last resort, remove the cache directories and status files from ~/.bamboo/cache: they will be recreated automatically at the next use.

**Note:** Isn't it slow to calculate jet corrections on the fly? It does take a bit of time, but the calculation is done in one C++ module, which should not be executed more than once per event (see the explanation of the [bamboo.analysisutils.](#page-76-0) [forceDefine\(\)](#page-76-0) method in the *[section above](#page-48-0)*). In most realistic cases, the bottleneck is in reading and decompressing the input files, so the performance hit from the jet corrections should usually be acceptable.

# **2.4.5 Rochester correction for muons**

The so-called [Rochester correction](https://twiki.cern.ch/twiki/bin/viewauth/CMS/RochcorMuon) removes a bias in the muon momentum, and improves the agreement between data and simulation in the description of the Z boson peak. As for the jet correction and variations described in the previous section, this can either be done during postprocessing, with the [muonScaleResProducer module](https://github.com/cms-nanoAOD/nanoAOD-tools/blob/master/python/postprocessing/modules/common/muonScaleResProducer.py) of the [NanoAODTools](https://github.com/cms-nanoAOD/nanoAOD-tools) package, or on the fly. To adjust the decorators, a suitable [NanoSystematicVarSpec](#page-69-0) instance to read the corrected values, or nanoRochesterCalc to use the calculated values, should be added to the systVariations attribute of the [NanoAODDescription](#page-71-0) that is passed to the [prepareTree\(\)](#page-68-0) (or [decorateNanoAOD\(\)](#page-72-0)) method.

The on the fly calculator should be added and configured with the [bamboo.analysisutils.](#page-74-0) [configureRochesterCorrection\(\)](#page-74-0) method, as in the example below. tree.\_Muon keeps track of everything related to the calculator; the uncorrected muon collection can be found in tree.\_Muon.orig, and the corrected muons are in tree.Muon.

```
class MyAnalysisModule(NanoAODHistoModule):
   def prepareTree(self, tree, sample=None, sampleCfg=None):
       tree,noSel,be,lumiArgs = NanoAODHistoModule.prepareTree(self, tree,␣
˓→sample=sample, sampleCfg=sampleCfg, calcToAdd=["nMuon"])
        from bamboo.analysisutils import configureRochesterCorrection
```
(continues on next page)

(continued from previous page)

```
era = sampleCfg["era"]
       if era == "2016":
           configureRochesterCorrection(tree._Muon, "RoccoR2016.txt", isMC=self.
˓→isMC(sample), backend=be)
   return tree,noSel,be,lumiArgs
```
# **2.4.6 Correlating systematic variations**

To understand how systematic variations are implemented in bamboo, and how to take advantage of that to correlate e.g. a b-tagging scalefactor variation with a jet and MET kinematic variation, it is useful to remember that your code creates *[expressions](#page-18-0)* that are converted to C++ code, and imagine a variable with a systematic uncertainty as a single nominal value with a dictionary of alternative values: the keys of this dictionary are the variation names, e.g. elIDup or jerdown. This is also how they are represented in the expression objects tree. When creating a plot or selection, the variable(s), weight(s), and cut(s) are scanned for such nodes with systematic variations, and additional RDataFrame nodes are created for all the variations.

There are two interesting consequences of the this dictionary with variations: all variations are equal, i.e. there is no concept of "uncertainty X with e.g. up and down variations"—although this is very common in practice, and trivial to reconstruct from the dictionary where needed—and all expression nodes with the same variation change together. The latter is necessary in many cases, e.g. when passing the MET and some jet pt's to a multivariate classifier, both should pass the jerdown variation to get the corresponding variation of the classifier output. It also provides a very transparent way to correlate variations: if the name is the same, they will be simultaneously varied—so it is enough that a b-tagging scalefactor variation is called jesAbsup to be varied together with that variation of the jet pt's; turning that around: to be varied independently, the names must be made different (this is why up and down by themselves as variation names lead to an error message being printed).

# **2.4.7 Splitting a sample into sub-components**

It is frequently necessary to split a single Monte-Carlo sample into different processes, depending on generator-level information, or simply to add some cuts at generator level (e.g. to stitch binned samples together). This can be achieved by duplicating that sample in the analysis configuration file for as many splits as are needed, and putting (any) additional information into that sample's entry, e.g. as:

```
ttbb:
```

```
db: das:/TTToSemiLeptonic_TuneCP5_13TeV-powheg-pythia8/RunIIAutumn18NanoAODv5-
˓→Nano1June2019_102X_upgrade2018_realistic_v19-v1/NANOAODSIM
  era: 2018
  group: ttbb
  subprocess: ttbb
  cross-section: 366.
  generated-events: genEventSumw
ttjj:
  db: das:/TTToSemiLeptonic_TuneCP5_13TeV-powheg-pythia8/RunIIAutumn18NanoAODv5-
˓→Nano1June2019_102X_upgrade2018_realistic_v19-v1/NANOAODSIM
  era: 2018
  group: ttjj
  subprocess: ttjj
  cross-section: 366.
  generated-events: genEventSumw
```
That information can then be retrieved in the analysis module through the sampleCfg keyword argument, to add additional cuts to the selection when preparing the tree:

```
def prepareTree(self, tree, sample=None, sampleCfg=None):
   tree,noSel,be,lumiArgs = super(MyAnalysisModule, self).prepareTree(tree,␣
˓→sample=sample, sampleCfg=sampleCfg)
   if "subprocess" in sampleCfg:
        subProc = sampleCfg["subprocess"]
        if subProc == "ttbb":nosel = nosel.refine(subProc, cut=(tree.genTtharId % 100) >= 52)elif subProc = "ttjj":
            noSel = noSel.refine(subProc, cut=(tree.genTtbarId % 100) < 41)
   return tree,noSel,be,lumiArgs
```
# **2.4.8 Adding command-line arguments**

The base *[analysis module](#page-17-0)*, [bamboo.analysismodules.AnalysisModule](#page-63-0), calls the [addArgs\(\)](#page-63-1) method (the default implementation does nothing) when constructing the command-line arguments parser (using the [argparse](https://docs.python.org/3/library/argparse.html) module). Analysis modules can reimplement this method to specify more arguments, e.g.

```
class MyModule(...):
   def addArgs(self, parser):
        super(MyModule, self).addArgs(parser)
        parser.add_argument("--whichPlots", type=str,
                            default="control",
                            help="Set of plots to produce")
```
The parsed arguments are available under the args member variable, e.g. self.args.whichPlots in the example above. The complete list of command-line options (including those specified in the analysis module) can be printed with bambooRun -h -m myModule.py.MyModule. In fact the parser argument is an [argument group,](https://docs.python.org/3/library/argparse.html#argument-groups) so they are listed separately from those in the base class. This is also used to copy all user-defined arguments to the commands that are passed to the worker tasks, when running in distributed mode.

# **2.4.9 Editing the analysis configuration**

Similarly to the above, it is possible to modify the analysis configuration (loaded from the YAML file) from a module before the configuration is used to create jobs (in distributed mode), run on any file (in sequential mode), or run plotIt (in the postprocessing step). This allows e.g. to change the samples that are going to be used, change the list of systematics, etc., without having to edit manually the YAML file or maintaining separate files. Below is an example of how this works:

```
class MyModule(...):
   def customizeAnalysisCfg(self, analysisCfg):
        for smp in list(analysisCfg["samples"]):
            if not analysisCfg["samples"][smp].get("is_signal", False):
                del analysisCfg["samples"][smp]
```
# **2.4.10 Evaluate an MVA classifier**

Several external libraries can be used to evaluate the response of MVA classifiers inside expressions. For convenience, a uniform interface is defined that uses a vector of floats as input and output, with implementations available for [PyTorch,](https://pytorch.org/) [Tensorflow,](https://www.tensorflow.org/) [lwtnn,](https://github.com/lwtnn/lwtnn) [TMVA,](https://root.cern/manual/tmva/) [ONNX Runtime,](https://www.onnxruntime.ai) and [SOFIE.](https://root.cern/doc/v626/release-notes.html#sofie-code-generation-for-fast-inference-of-deep-learning-models) That works as follows (see the documentation for the [bamboo.](#page-31-0) [treefunctions.mvaEvaluator\(\)](#page-31-0) method for a detailed description, additional options may be needed, depending on the type):

 $mu = tree.Muon[0]$ nn1 = mvaEvaluator("nn1.pt", mvaType="Torch") Plot.make1D("mu\_nn1", nn1(mu.pt, mu.eta, mu.phi), hasMu)

For Tensorflow, PyTorch, and ONNX Runtime multiple inputs (and inputs with different types) are also supported. In that case, no automatic conversion is performed, so the inputs should be passed in the correct format (most of the time the number of inputs per node is known, so arrays constructed with  $b$ amboo.treefunctions.array() are a good choice).

**Warning:** Especially for [PyTorch](https://pytorch.org/) and [Tensorflow,](https://www.tensorflow.org/) setting up an installation where the necessary  $C(+)$  libraries are correctly identified, and compatible with the CPU capabilities, is not always trivial. See *[this section](#page-13-0)* in the installation guide for more information.

*[Skims](#page-42-0)* for training a classifier can also straightforwardly be produced with [bamboo.](https://cp3.irmp.ucl.ac.be/~pdavid/bamboo/index.html)

## **Obtaining a classifier in the right format**

All MVA inference is done through the C(++) APIs provided by the different machine learning and inference libraries, which means that the model should be stored in the appropriate format (often with some conversion step).

[ONNX](https://onnx.ai) and [lwtnn](https://github.com/lwtnn/lwtnn) are formats for the exchange and inference of neural networks, so they need converters from the model building and/or training framework. Converting [Keras](https://keras.io) models to [lwtnn](https://github.com/lwtnn/lwtnn) is described on [the lwtnn wiki.](https://github.com/lwtnn/lwtnn/wiki/Keras-Converter) [PyTorch](https://pytorch.org/) comes with [ONNX export](https://pytorch.org/docs/stable/onnx.html) included. Most [Keras](https://keras.io) models can also easily be exporter to [ONNX](https://onnx.ai) with [keras2onnx.](https://github.com/onnx/keras-onnx)

The [PyTorch](https://pytorch.org/) evaluator uses [TorchScript,](https://pytorch.org/docs/stable/jit.html) [this tutorial](https://pytorch.org/tutorials/advanced/cpp_export.html#step-1-converting-your-pytorch-model-to-torch-script) is a very good starting point if your model is trained with [PyTorch.](https://pytorch.org/)

[TMVA](https://root.cern/manual/tmva/) uses an XML format which probably also just works. The TMVA reader will work with multi-threading, but the [reader class](https://root.cern/doc/master/classTMVA_1_1Experimental_1_1RReader.html) uses locking because the internal TMVA classes are not thread-safe, so performance will be degraded if aggressive multi-threading is used and the TMVA evaluation dominates the CPU usage.

For [Keras](https://keras.io) models [Tensorflow](https://www.tensorflow.org/) is the most natural fit. Please note that the frozen graph is needed, see e.g. [keras\\_to\\_tensorflow,](https://github.com/amir-abdi/keras_to_tensorflow) [this detailed explanation,](https://medium.com/@sebastingarcaacosta/how-to-export-a-tensorflow-2-x-keras-model-to-a-frozen-and-optimized-graph-39740846d9eb) and [this script](https://github.com/FlorianBury/HHbbWWAnalysis/blob/master/MachineLearning/HHMachineLearning/KerasToTensorflowModel.py) for an example of how to do so.

[SOFIE](https://root.cern/doc/v626/release-notes.html#sofie-code-generation-for-fast-inference-of-deep-learning-models) allows one to evaluate models in [ONNX,](https://onnx.ai) [PyTorch](https://pytorch.org/) or [Keras](https://keras.io) format, provided they have been first converted into a header and weight files using the helpers available in ROOT (see the ROOT documentation and [tutorials](https://root.cern.ch/doc/master/dir_afb41fc0ce910d0ed999b271277cf431.html) for how to convert models). While a limited set of models are supported (only a few types of layers are implemented in SOFIE), if the conversion is possible, model evaluation in [SOFIE](https://root.cern/doc/v626/release-notes.html#sofie-code-generation-for-fast-inference-of-deep-learning-models) has the potential to be significantly faster than using the [ONNX,](https://onnx.ai) [Tensorflow](https://www.tensorflow.org/) or [PyTorch](https://pytorch.org/) APIs. Note that [SOFIE](https://root.cern/doc/v626/release-notes.html#sofie-code-generation-for-fast-inference-of-deep-learning-models) is only supported in ROOT >= 6.26.04 but is not enabled by default, so you'll need to make sure that your ROOT build has [SOFIE](https://root.cern/doc/v626/release-notes.html#sofie-code-generation-for-fast-inference-of-deep-learning-models) enabled.

## **Testing the evaluation outside RDataFrame**

MVA inference with all the libraries described above is done by creating an instance of an evaluator class, which provides a similar RDataFrame-friendly interface: the filename of te saved model and additional options are passed to the constructor, and an evaluate method that takes the input values and returns the returns the MVA outputs is called from inside the RDataFrame graph. It is straightforward to do the same from PyROOT: for each framework there is a method in the [bamboo.root](#page-85-0) to load the necessary shared libraries and evaluator class. After calling this method, an evaluator can be instantiated and tested with some simple arguments. This is done in the [bamboo tests,](https://gitlab.cern.ch/cp3-cms/bamboo/-/blob/master/tests) so these can serve as an example (links for the the relevant fragments: [test\\_tensorflow,](https://gitlab.cern.ch/cp3-cms/bamboo/-/blob/master/tests/test_tensorflowceval_nn.py#L16-36) [test\\_lwtnn,](https://gitlab.cern.ch/cp3-cms/bamboo/-/blob/master/tests/test_lwtnneval_nn.py#L17-38) [test\\_libtorch;](https://gitlab.cern.ch/cp3-cms/bamboo/-/blob/master/tests/test_libtorcheval_nn.py#L8-23) TMVA is directly included in ROOT, so it is sufficient to retrieve the TMVA:: Experimental:: RReader class).

## **2.4.11 Make combined plots for different selections**

It is rather common to define categories with e.g. different lepton flavours and selections, but then make plots with the entries from these (disjoint) sets of events combined. Given the structure of the [RDataFrame](https://root.cern.ch/doc/master/classROOT_1_1RDataFrame.html) graph and the [Selection](#page-60-0) tree, the most convenient way to achieve this is by defining the histograms for each category, and make a merged histogram later on. The [SummedPlot](#page-62-0) class does exactly this, and since it presents the same interface to the analysis module as a regular  $Plot$ , it can simply be added to the same plot list (to produce only the combined plot and not those for the individual contributions, it is sufficient to not add the latter to the plot list), e.g.

```
from bamboo.plots import Plot, SummedPlot, EquidistantBinning
mjj_mumu = Plot.make1D("Mjj_MuMu", op.invariant_mass(jets[0].p4, jets[1].p4),
                       sel_mumu, EquidistantBinning(50, 20., 120.))
mjj_elel = Plot.make1D("Mjj_ElEl", op.invariant_mass(jets[0].p4, jets[1].p4),
                       sel_elel, EquidistantBinning(50, 20., 120.))
mjj_sum = SummedPlot("Mjj", [mjj_mumu, mjj_elel], title="m(jj)")
plots += [ mjj_mumu, mjj_elel, mjj_sum ] # produce all plots
```
The other plot properties of a [SummedPlot](#page-62-0) (titles, labels etc.) can be specified with keyword arguments to the constructor; otherwise they are taken from the first component plot.

**Note:** [SummedPlot](#page-62-0) simply adds up the histograms, it is up to the user to make sure an event can only enter one of the categories, if this is what it is used for.

## <span id="page-42-0"></span>**2.4.12 Producing skimmed trees**

The bamboo.plots. Skim class allows to define skimmed trees to save in the output file. Since this uses the Snapshot method from [RDataFrame,](https://root.cern.ch/doc/master/classROOT_1_1RDataFrame.html) there will be an entry for each event that passes the selection, so in some cases (e.g. MVA training) additional manipulations may need to be done on these outputs. A second limitation is that, as for plots, a skim is attached to a selection, which means that if different categories need to be combined, multiple skims should be defined, and the stored products merged—but multiple skims can now be produced in the same job, thanks to the lazy Snapshot calls. The main advantage over the *[SkimmerModule](#page-68-1)* (which still exists for backwards compatibility) is that the same module can produce plots and skims, with the same selections and definitions (in practice a *[command-line](#page-43-0) [option](#page-43-0)* would usually be added to select some products), e.g.

```
from bamboo.plots import Plot, Skim
```

```
twoMuSel = noSel.refine("twoMuons", cut=[ op.rng_len(muons) > 1 ])
mll = op.invariant\_mass(muons[0].p4, muons[1].p4)if self.args.makeSkim:
```
(continues on next page)

(continued from previous page)

```
plots.append(Skim("dimuSkim", {
        "run": None, # copy from input file
        "luminosityBlock": None,
        "event": None,
        "dimu_M": mll,
        "mu1_pt": muons[0].pt,
        "mu2_pt": muons[1].pt,
        }, twoMuSel))
else:
   plots.append(Plot.make1D("dimu_M", mll, twoMuSel,
                 EquidistantBinning(100, 20., 120.)))
```
## <span id="page-43-0"></span>**2.4.13 Postprocessing beyond plotIt**

The [HistogramsModule](#page-65-0) postprocessing method calls [plotIt](https://github.com/cp3-llbb/plotIt) to make the usual data and simulation stack plots (for the different eras that are considered), and prints the counter values of cut flow reports, but since all possible (meta- )information is available there, as well as the filled histograms, it can be useful to do any further processing there (e.g. running fits to the distributions, dividing histograms to obtain scale factors or fake rates, exporting counts and histograms to a different format).

For many simple cases, it should be sufficient to override the  $postProcess()$  method, first call the base class method, and then do any additional processing. If the base class method is not called, the plot list should be constructed by calling the [getPlotList\(\)](#page-66-0) method.

Most of the other code, e.g. to generate the [plotIt](https://github.com/cp3-llbb/plotIt) YAML configuration file, is factored out in helper methods to allow reuse from user-defined additions—see the [bamboo.analysisutils.writePlotIt\(\)](#page-78-0) and [bamboo.](#page-77-1) [analysisutils.printCutFlowReports\(\)](#page-77-1) methods, and their implementation.

**Note:** [getPlotList\(\)](#page-66-0), when called without a specified file and sample, will read a so-called skeleton file *for an arbitrary sample* (essentially an empty tree with the same format as the input—typically for the first sample encountered) from the results directory and calls the [definePlots\(\)](#page-66-1) method with that to obtain the list of defined plots. This is also done when running with the --onlypost option, and works as expected when the same plots are defined for all samples. If this assumption does not hold, some customisation of the  $definePlots()$  method will be necessary.

It is also possible to skip the writing of a [plotIt](https://github.com/cp3-llbb/plotIt) YAML file, and directly load the configuration as it would be parsed by plotIt with its partial python reimplementation [pyplotit,](https://gitlab.cern.ch/cp3-cms/pyplotit) which makes it easy to access the scaled grouped and stacked histograms.

As an example, a simple visualisation of 2D histograms could be obtained with

```
def postProcess(self, taskList, config=None, workdir=None, resultsdir=None):
    super(MyModule, self).postProcess(taskList, config=config, workdir=workdir,
˓→resultsdir=resultsdir)
    from bamboo.plots import Plot, DerivedPlot
   plotList_2D = [ ap for ap in self.plotList if ( isinstance(ap, Plot) or_\omega\rightarrowisinstance(ap, DerivedPlot) ) and len(ap.binnings) == 2 ]
   from bamboo.analysisutils import loadPlotIt
   p_config, samples, plots_2D, systematics, legend = loadPlotIt(config, plotList_2D,␣
˓→eras=self.args.eras[1], workdir=workdir, resultsdir=resultsdir, readCounters=self.
˓→readCounters, vetoFileAttributes=self.__class__.CustomSampleAttributes,␣
˓→plotDefaults=self.plotDefaults)
```
(continues on next page)

(continued from previous page)

```
from plotit.plotit import Stack
from bamboo.root import gbl
for plot in plots_2D:
    obsStack = Stack(smp.getHist(plot) for smp in samples if smp.cfg.type == "DATA")
    expStack = Stack(smp.getHist(plot) for smp in samples if smp.cfg.type == ^{\prime\prime}MC^{\prime\prime})
    cv = gbl.TCanvas(f''c{plot.name}''')cv.Divide(2)
    cv.cd(1)expStack.obj.Draw("COLZ")
    cv.cd(2)obsStack.obj.Draw("COLZ")
    cv.Update()
    cv.SaveAs(os.path.join(resultsdir, f"{plot.name}.png"))
```
## **2.4.14 Data-driven backgrounds and subprocesses**

In many analyses, some backgrounds are estimated from a data control region, with some per-event weight that depends on the physics objects found etc. This can be largely automatised: besides the main [Selection](#page-60-0), one or more instances with alternative cuts (the control region instead of the signal region) and weights (the mis-ID, fake, or transfer factors). That is exactly what is done by the [SelectionWithDataDriven](#page-60-1) class: its [create\(\)](#page-60-2) method is like [bamboo.plots.Selection.refine\(\)](#page-60-3), but with alternative cuts and weights to construct the cor-rectly reweighted control region besides the signal region. Since it supports the same interface as [Selection](#page-60-0), further selections can be applied to both regions at the same time, and every [Plot](#page-57-0) will declare the histograms for both. The additional code for configuring which data-driven contributions to use, and to make sure that histograms for backgrounds end up in a separate file (such that they can transparently be used e.g. in [plotIt\)](https://github.com/cp3-llbb/plotIt), the analysis module should inherit from DataDrivenBackgroundHistogramsModule (or DataDrivenBackgroundAnalysisModule if the histogram-specific functionality is not required).

Data-driven contributions should be declared in the YAML configuration file with the lists of samples or groups from which the background estimate should be obtained, those that are replaced by it, e.g.

```
datadriven:
 chargeMisID:
   uses: [ data ]
   replaces: [ DY ]
 nonprompt:
    uses: [ data ]
   replaces: [ TTbar ]
```
The --datadriven command-line argument can then be used to specify which of these should be used (all, none, or an explicit list). Several can be specified in the same run: different sets will then be produced. The parsed versions are available as the datadrivenScenarios attribute of the module (and the contributions as datadrivenContributions). The third argument passed to the [create\(\)](#page-60-2) method should correspond to one of the contribution names in the YAML file, e.g. (continuing the example above):

```
hasSameSignElEl = SelectionWithDataDriven.create(hasElElZ, "hasSSDiElZ", "chargeMisID",
    cut=(diel[0].Charge == diel[1].Charge),
    ddCut = (diel[0].Charge != diel[1].Charge),
    ddWeight=p_chargeMisID(diel[0])+p_chargeMisID(diel[1]),
    enable=any("chargeMisID" in self.datadrivenContributions and self.
˓→datadrivenContributions["chargeMisID"].usesSample(sample, sampleCfg))
   )
```
The generation of modified sample configuration dictionaries in the [plotIt](https://github.com/cp3-llbb/plotIt) YAML file can be customised by replacing the corresponding entry in the datadrivenContributions dictionary with a variation of a [DataDrivenContribution](#page-65-1) instance.

A very similar problem is the splitting of a sample into different contributions based on some generator-level quantities, e.g. the number of (heavy-flavour) partons in the matrix element. In this case, splitting the RDF graph early on, such that each event is processed by a nearly identical branch of it, would not be very efficient. The [bamboo.plots.](#page-56-0) [LateSplittingSelection](#page-56-0) class, a variation of [bamboo.plots.SelectionWithDataDriven](#page-60-1), may help in such cases: it will branch the RDF graph only when attaching plots to a selection, so it can be constructed earlier, but the RDF graph branching will be minimal. By default the combined plot is also saved because it helps avoid duplication in the graph, but this may be disabled by passing keepInclusive=False to the [create\(\)](#page-57-1) method. To make sure the resulting histograms are saved, an analysis module that makes use of [SelectionWithDataDriven](#page-60-1) should inherit from bamboo.analysismodules.HistogramsModuleWithSub; since the use case is rather specific, no customisation to the postprocessing method is done, but in most cases it should be straightforward to manipulate the samples dictionary in the configuration before calling the superclass' postprocessing method, see e.g. *[this recipe](#page-43-0)*.

# **2.4.15 Dealing with (failed) batch jobs**

When splitting the work over a set of batch jobs using the  $-\text{distributed=driver option}$  (see the *[bambooRun options](#page-14-0)* reference), some may fail for various reasons: CPU time or memory limits that are too tight, environment or hardware issues on the worker node, or bugs in the analysis or bamboo code. The monitoring loop will check the status of the running jobs every two minutes, print information when some fail, merge outputs if all jobs for a sample complete, and finally run the postprocessing when all samples are processed, or exit when no running jobs remain. Currently (improvements and additions are being discussed in [issue #87\)](https://gitlab.cern.ch/cp3-cms/bamboo/-/issues/87) resubmission of the failed jobs and monitoring of the recovery jobs, after identifying the reason why they fail, needs to be done using the tools provided by the batch system (sbatch --array=X,Y,Z ... for slurm; for HTCondor a helper script bambooHTCondorResubmit is provided that takes a very similar set of options—the commands are also printed by the monitoring loop).

When the outputs for all jobs that initially failed have been produced, bambooRun can be used with the --distributed=finalize option (and otherwise all the same options as for the original submission) to do any remaining merging of outputs, and run the postprocessing step. If some outputs are missing it will suggest a resubmission command and exit. This only looks at the output files that are found to decide what still needs to be done, so if a file in the results/ subdirectory of the output is present, it will assume that is valid—this can be exploited in two ways: if anything goes wrong in the merging, removing the results/<<sample>>.root and running with --distributed=finalize will try that again (similarly, removing a corrupt job output file will add it to the resubmission command), and if a sample is processed with a different splitting it is sufficient to put the merged output file in the results/ directory.

**Note:** Understanding why batch jobs fail is not always easy, and the specifics depend on the batch system and the environment Bamboo collects all possible log files (standard output and error, submission log) in the batch/logs directory, and per-job inputs and output in batch/input and batch/output, respectively.

In principle the worker jobs run in the same environment as where they are submitted, and typically take all software is installed from CVMFS, so most problems with batch jobs are related to data access, e.g. overloaded storage or permissions to access some resources. When reading files through XRootD a grid proxy is needed, at CERN the easiest is to [create it in an AFS directory and pass that to the job.](https://batchdocs.web.cern.ch/tutorial/exercise2e_proxy.html#using-x509-proxy-without-shipping-it-with-the-job)

# **2.4.16 Reproducible analysis: keep track of the version that produced some results**

While [bamboo](https://cp3.irmp.ucl.ac.be/~pdavid/bamboo/index.html) does not by default force you to adopt a specific workflow, it can help with adopting some best practices for reproducible analysis. The most important thing is to keep the analysis code under version control: [git](https://git-scm.com/) is widely used for this (see the [Pro Git book](https://git-scm.com/book/en/v2) for an introduction). The idea is to keep the analysis code and configurations in a separate directory, which is tracked by [git,](https://git-scm.com/) from the [bamboo](https://cp3.irmp.ucl.ac.be/~pdavid/bamboo/index.html) outputs (plots, results etc.)—this can also be a subdirectory that is ignored by [git,](https://git-scm.com/) if you prefer.

bambooRun will write a file with the [git](https://git-scm.com/) version of the repository where the module and configuration file are found to the output directory: the version.yml file. This will also contain the list of command-line arguments that were passed, and the [bamboo](https://cp3.irmp.ucl.ac.be/~pdavid/bamboo/index.html) version. In order for this to work, the analysis repository must at least have all local changes committed, but it is even better to create a tag for versions that are used to produce results, and push it to GitHub or GitLab (see e.g. [this overview;](https://git-scm.com/book/en/v2/Git-Basics-Tagging) it is also worth noting that tags in git can be *annotated*, which means that they can have a descriptive message, just like a commit). If the --git-policy switch, or the policy key in the git section in the  $\sim$ /.config/bamboorc file, gets a different value than the default (testing), bambooRun will check that the analysis code is committed, tagged, or tagged and pushed, based on the specified value (committed, tagged, and pushed, respectively). It is recommended to use at least committed (which will print warnings if the commit has not been pushed, or is not tagged).

## **Tip: use git worktrees**

An interesting solution to have several checkouts of the same repository, e.g. to run jobs with one version of the analysis code, and edit it at the same time, are git worktrees (see [git-worktree manual page](https://git-scm.com/docs/git-worktree) for a reference, or [this article](https://opensource.com/article/21/4/git-worktree) for some examples). They may also help with making sure that everything is committed and tracked by [git:](https://git-scm.com/) if you use the main clone to edit the code, and checkout a commit or tag in a worktree to produce plots on the full dataset, committing all necessary files is the best way to keep them synchronized (the "production" directory should not contain any untracked files then).

Git worktrees were introduced in version 2.5, so it will not work with older versions. The LCG distribution includes git since LCG\_99, so if you use that method of installing bamboo it will be included automatically.

## **Tip: make a python package out of your analysis**

For small analyses and projects, all that is needed are a YAML configuration file and a python module, or a few of each. When code needs to be shared between different modules, a simple solution is to make it a python package: move the shared modules to a subdirectory, called e.g. myanalysis, add an empty \_\_init\_\_.py to it, and write a setup.py file (still required for editable installs) like this one:

```
from setuptools import setup, find_packages
```

```
setup(
   name="myexperiment-myanalysis",
   description="Hunt for new physics (implemented with bamboo)",
   url="https://gitlab.cern.ch/.../...",
    author="...",
    author_email="...",
   packages=find_packages("."),
    setup_requires=["setuptools_scm"],
   use_scm_version=True
```
It can then be installed in the virtual environment with

)

## pip install -e .

and the shared modules imported as myanalysis.mymodule. The -e flag actually puts only a link in the virtual environment, such that any changes in the source files are immediately available, without updating the installed version (then it does not spoil the change tracking above).

More information on packaging python packages can be found in the [PyPA packaging tutorial,](https://python-packaging-user-guide.readthedocs.io/tutorials/packaging-projects/) the [setuptools documen](https://setuptools.readthedocs.io/en/latest/userguide/declarative_config.html)[tation,](https://setuptools.readthedocs.io/en/latest/userguide/declarative_config.html) the [PyPA setuptools guide](https://python-packaging-user-guide.readthedocs.io/guides/distributing-packages-using-setuptools/) and the [Scikit-HEP packaging guidelines.](https://scikit-hep.org/developer/packaging) For packages that include C++ components [scikit-build](https://scikit-build.readthedocs.io/en/latest/) allows to combine setuptools and CMake (it is also used by [bamboo](https://cp3.irmp.ucl.ac.be/~pdavid/bamboo/index.html) and [correctionlib\)](https://github.com/cms-nanoAOD/correctionlib/).

# **2.5 Advanced topics**

## **2.5.1 Loading (and using) C++ modules**

The bamboo. root module defines a few thin wrappers to load additional libraries or headers with the ROOT interpreter (PyROOT makes them directly accessible through the global namespace, which can be imported as gbl from [bamboo.](#page-85-0) [root](#page-85-0). The [bamboo.root.loadDependency\(\)](#page-85-1) allows to load a combination of headers and libraries; it is best called through the backend's addDependency() method, which will also correctly register all components for the compilation of standalone executables, when using the compiled backend (see below). As an example, the library that contains the dictionaries for the classes used in [Delphes](https://cp3.irmp.ucl.ac.be/projects/delphes) output trees can be added as follows:

be.addDependency(libraries="Delphes")

In this specific case, bamboo.root.addLibrary("libDelphes") should also be added to the analysis module's [initialize\(\)](#page-64-0) method, to make sure the library is added before any file is opened. For a module that is used in calculating expressions, it is sufficient to load it only from the [prepareTree\(\)](#page-67-1) or processTrees() method (repeated loads should not cause problems).

C++ methods can be used directly from an expression. Non-member methods that are known by the interpreter (e.g. because the corresponding header has been added with [bamboo.root.loadHeader\(\)](#page-86-0)), can be retrieved with [bamboo.](#page-21-0) [treefunctions.extMethod\(\)](#page-21-0), which returns a decorated version of the method.

It is often useful to define a class that stores some parameters, and then call a member method with event quantities to obtain a derived quantity (this is also the mechanism used for most of the builtin corrections). In order to use such a class, its header (and shared library, if necessary) should be loaded as above, and an instance defined with [bamboo.](#page-22-1) [treefunctions.define\(\)](#page-22-1), e.g.

```
myCalc = op.define("MyCalculatorType", 'const auto <<name>> = MyCalculatorType("test");')
myCorrection = myCalc.evaluate(tree.Muon[0].pt, tree.Muon[1].pt)
```
**Warning:** With implicit multi-threading enabled, only thread-safe methods may be called in this way (e.g. const member methods, without global or member variables used for caching).

**Note:** The usual logic to avoid redefinition of these variables is applied. In cases like above where all parameters are supplied at once, this will work as expected. If the calculator is further configured by calling member methods (it can be accessed directly through PyROOT), it is safer to create a unique instance for each sample, e.g. by adding a comment that contains the sample name at the end of the declaration (an optional nameHint argument can be given to make the generated code more readable, but this will be ignored in case the declaration string is the same).

# <span id="page-48-0"></span>**2.5.2 Ordering selections and plots efficiently**

Internally, Bamboo uses the [RDataFrame](https://root.cern.ch/doc/master/classROOT_1_1RDataFrame.html) class to process the input samples and produce histograms or skimmed trees—in fact no python code is run while looping over the events: Bamboo builds up a computation graph when [Selection](#page-60-0) and [Plot](#page-57-0) objects are defined by the analysis module's  $definePlots()$  method, [RDataFrame](https://root.cern.ch/doc/master/classROOT_1_1RDataFrame.html) compiles the expressions for the cuts and variables, and the input files and events are only looped over once, when the histograms are retrieved and stored.

In practice, however, there are not only Filter ([Selection](#page-60-0)) and Fill ([Plot](#page-57-0)) nodes in the computation graph, but also Define nodes that calculate a quantity based on other columns and make the result available for downstream nodes to use directly. This is computationally more efficient if the calculation is complex enough. Bamboo tries to make a good guess at which (sub-)expressions are worth pre-calculating (typically operations that require looping over a collection), but the order in which plots and selections are defined may still help to avoid inserting the same operation twice in the computation graph.

The main feature to be aware of is that [RDataFrame](https://root.cern.ch/doc/master/classROOT_1_1RDataFrame.html) makes a node in the computation graph for every Define operation, and the defined column can only be used from nodes downstream of that. Logically, however, all defined columns needed for plots or sub-selections of one selection will need to be evaluated for all events passing this selection, and the most efficient is to do this only once, so ideally all definitions should be inserted right after the Filter operation of the selection, and before any of the Fill and subsequent Filter nodes. This is a bit of a simplification: it is possible to imagine cases where it can be better to have a column only defined for the sub-nodes that actually use it, but then it is hard to know in all possible cases where exactly to insert the definitions, so the current implementation opts for a simple and predictable solution: on-demand definitions of subexpressions are done when [Plot](#page-57-0) and [Selection](#page-60-0) objects are constructed, and they update the computation graph node that other nodes that derive from the same selection will be based on. A direct consequence of this is that it is usually more efficient to first define plots for a stage of the selection, and only then define refined selections based on it—otherwise the subselection will be based on the node without the columns defined for the plots and, in the common case where the same plots are made at different stages of the selection, recreate nodes with the same definitions in its branch of the graph. As an illustration, the pseudocode equivalent of these two cases is

```
## define first subselection then plots
## some_calculation(other_columns) is done twice
if selectionA:
   if selectionB:
       myColumn1 = some_calculation(other_columns)
       myPlot1B = makePlot(myColumn1)
   myColumn2 = some_calculation(other_columns)
   myPlot1A = makePlot(myColumn2)
## define first plots then subselection
## some_calculation(other_columns) is only done once
if selectionA:
   myColumn1 = some_calculation(other_columns)
   myPlot1A = makePlot(myColumn1)if selectionB:
       myPlot1B = makePlot(myColumn1)
```
This is why it is advisable to reserve the [definePlots\(\)](#page-66-1) method of the analysis module for defining event and object container selections, and define helper methods that declare the plots for a given selection—with a parameter that is inserted in the plot name to make sure they are unique, if used to define the same plots for different selection stages, e.g.

def makeDileptonPlots(self, sel, leptons, uname):

(continues on next page)

(continued from previous page)

```
from bamboo.plots import Plot, EquidistantBinning
    from bamboo import treefunctions as op
   plots = [Plot.make1D("{0}_llM".format(uname),
            op.invariant_mass(leptons[0].p4, leptons[1].p4), sel,
            EquidistantBinning(100, 20., 120.),
            title="Dilepton invariant mass",
            plotopts={"show-overflow":False}
            )
   ]
   return plots
def definePlots(self, t, noSel, sample=None, sampleCfg=None):
    from bamboo import treefunctions as op
   plots = []
   muons = op.select(t.Muon, lambda mu : op.AND(mu.p4.Pt() > 20., op.abs(mu.p4.Eta() < ...
\leftarrow2.4)))
   twoMuSel = noSel.refine("twoMuons", cut=[ op.rng_len(muons) > 1 ])
   plots += self.makeDileptonPlots(twoMuSel, muons, "DiMu")
   jets = op.select(t.Jet, lambda j : j.p4.Pt() > 30.)
   twoMuTwoJetSel = twoMuSel.refine("twoMuonsTwoJets", cut=[ op.rng_len(jets) > 1 ])
   plots += self.makeDileptonPlots(twoMuTwoJetSel, muons, "DiMu2j")
   return plots
```
Finally, there are some cases where the safest is to force the inclusion of a calculation at a certain stage, for instance when performing expensive function calls, since the default strategy is not to precalculate these because there are many more function calls that are not costly. A prime example of this is the calculation of modified jet collections with e.g. an alternative JEC aplied, which is done in a separate C++ module (see below), and is probably the slowest operation in most analysis tasks. The definition can be added explicitly under a selection by calling the bamboo. analysisutils. [forceDefine\(\)](#page-76-0) method, e.g. with

```
for calcProd in t._Jet.calcProds:
   forceDefine(calcProd, mySelection)
```
# **2.5.3 Different backends**

Different approaches for converting plots and selections to an [RDataFrame](https://root.cern.ch/doc/master/classROOT_1_1RDataFrame.html) graph have been implemented, each with some advantages and disadvantages. The --backend option of the bambooRun command allows to select one. The default approach is to generate the necessary helper methods and define JITted nodes whenever a plot or selection is added. This has the advantage that if there is a problem that can be detected at this stage, it is easy to trace back.

The lazy backend (--backend==lazy) instead waits for all plots and selections to be defined before constructing the graph. In principle, that ensures the order from the previous section, so depending on the case it will generate a more efficient graph. This uses the same JITted Define and Filter nodes as the default.

The experimental compiled backend takes things a step further, by generating the full C++ source for a standalone executable, essentially eliminating the need for any type inference at runtime. The structure of the graph will be identical to the one from the lazy backend, but with compiled instead of JITted nodes.

**Note:** Event processing with such an executable will be faster—in many cases by a significant amount—but the time needed for compilation, and especially the memory usage during compilation and linking, may be non-negligible. A few dynamic features (e.g. progress printing) are currently disabled as well. More efficiently using the compiled backend is closely tied to reusing the same executable across batch jobs and for different samples, and compiling different executables in parallel. These are planned, but they need some restructuring of the code, which will be done in steps as they will also allow for some other new features to be added, e.g. only producing a subset of the histograms, and using [distributed RDF.](https://root.cern/doc/master/classROOT_1_1RDataFrame.html#distrdf)

The compiled backend takes a few additional options, which can be passed by setting its attributes (a reference to the backend should be returned by the [prepareTree\(\)](#page-67-1) method). These are:

- cmakeConfigOptions: options passed to [CMake](https://cmake.org/) when configuring the build, in addition to the path and the variables needed to pick up the bamboo C++ extensions (default: ["-DCMAKE\_BUILD\_TYPE=Release"], which implies -O3)
- cmakeBuildOptions: options passed to cmake --build when compiling the executable

In case anything goes wrong during the configuration or build, the temporary directory will be saved, and the errors and path printed in the log file.

# **2.6 Under the hood**

This page collects some useful information for debugging and developing [bamboo.](https://cp3.irmp.ucl.ac.be/~pdavid/bamboo/index.html)

# **2.6.1 Debugging problems**

Despite a number of internal checks, [bamboo](https://cp3.irmp.ucl.ac.be/~pdavid/bamboo/index.html) may not work correctly in some cases. If you encounter a problem, the following list of tips may help to find some clues about what is going wrong:

- does the error message (python exception, or ROOT printout) provide any hint? (for batch jobs: check the logfile, its name should be printed)
- try to rerun on (one of) the offending sample(s), with debug printout turned on (by passing the -v or --verbose option, for failed batch jobs the main program prints the command to reproduce)
- if the problem occurs only for one or some samples: is there anything special in the analysis module for this sample, or in its tree format? The interactive mode to explore the decorated tree can be very useful to understand problems with expressions.
- in case of a segmentation violation while processing the events: check if you are not accessing any items from a container that are not guaranteed to exist (i.e. if you plot properties of the 2nd highest-pt jet in the event, the event selection should require at least two jets; with combinations or selections of containers this may not always be easy to find). The [bamboo.analysisutils.addPrintout\(\)](#page-73-1) function may help to insert printout statements in the [RDataFrame](https://root.cern.ch/doc/master/classROOT_1_1RDataFrame.html) graph, see its description for an example.
- check the [open issues](https://gitlab.cern.ch/cp3-cms/bamboo/-/boards) to see if your problem has already been reported, or is a known limitation, and, if not, ask for help on [mattermost](https://mattermost.web.cern.ch/cms-exp/channels/bamboo) or directly create a [new issue](https://gitlab.cern.ch/cp3-cms/bamboo/issues/new?issue%5Bassignee_id%5D=&issue%5Bmilestone_id%5D=)

# **2.6.2 Different components and their interactions**

## **Expressions: proxies and operations**

The code to define expressions (cuts, weight factors, variables) in [bamboo](https://cp3.irmp.ucl.ac.be/~pdavid/bamboo/index.html) is designed to look as if the per-event variables (or columns of the [RDataFrame\)](https://root.cern.ch/doc/master/classROOT_1_1RDataFrame.html) are manipulated directly, but what actually happens is that a python object representation is constructed. The classes used for this are defined in the bamboo.treeoperations module, and inherit from TupleOp. There are currently about 25 concrete implementations.

These classes contain the minimal needed information to obtain the value they represent (e.g. names of columns to retrieve, methods to call), but generally no complete type information or convenience methods to use them. They are used by almost all other [bamboo](https://cp3.irmp.ucl.ac.be/~pdavid/bamboo/index.html) code, but not meant to be directly manipulated by the user code—this is what the proxy classes are for.

The main restriction on TupleOp classes is that, once constructed, the operation part of an expression should not be modified. More specifically: not after they have been passed to any backend code (so directly after construction, e.g. by cloning, should be safe, but since subexpressions may be passed on-demand, one should not make any assumptions in other cases). This allows to cache the hash of an operation, and thus very fast lookup of expressions in sets and dictionaries, which the backend uses extensively.

The proxy classes wrap one or more operations, and behave as the resulting value. In some cases the correspondence is trivial, e.g. a branch with a single floating-point number is retrieved with a GetColumn operation, and wrapped with a FloatProxy, which overloads operators for basic math, but a proxy can also represent an object or concept that does not correspond to a C++ type stored on the input tree, e.g. an electron (the collection of values with the same index in all Electron\_\*[nElectron] branches), or a subset of the collection of electrons, whose associated operation would be a list of indices, with the proxy holding a reference to the original collection proxy.

All proxy classes (currently about 25) are defined in the bamboo.treeproxies module, and inherit from the TupleBaseProxy base class, which means they need to have an associated type, and hold a reference to a parent operation. Operations only refer to other operations and constants, not to proxies, so when an action (overloaded operator, member method, or a function from [bamboo.treefunctions](#page-20-0)) is performed on a proxy, a new proxy is returned that wraps the resulting operation.

In principle proxies are only there for the user code: starting from the input tree proxy, expressions are generated and passed to the backend, which strips off the proxy, and generates executable code from the operation (possibly retaining the result type from the proxy, if relevant for the produced output, e.g. when producing a skimmed tree). There are therefore few constraints on how the proxy classes work, as long as the result of any action on them produces a valid operation with the expected meaning.

## **Tree decorations**

All user-defined expressions start from the decorated input tree, which can, following the previous subsection, be seen as a tree proxy. In fact, this is exactly what the tree decoration method does: it generates the necessary ad-hoc types that inherit from the building block proxy classes from bamboo.treeproxies, and also have all the attributes corresponding to the branches of the input tree. Technically, this is done with the [type builtin,](https://docs.python.org/3/library/functions.html#type) and a few [descriptor](https://docs.python.org/3/reference/datamodel.html#descriptors) classes.

Much of the information needed for this can be obtained by introspecting the tree, but some details, e.g. about systematics to enable, may need to be supplied by the user.

## **Selections, plots, and the RDataFrame**

The main thing to know about the [RDataFrame](https://root.cern.ch/doc/master/classROOT_1_1RDataFrame.html) in [bamboo](https://cp3.irmp.ucl.ac.be/~pdavid/bamboo/index.html) is that partial results are declared upon construction of [Plot](#page-57-0) and [Selection](#page-60-0) objects. The backend keeps a shadow graph of selections (with their alternatives under systematic variations, if needed), and, for each of these, a list of the operations that have been defined as a new column.

When an operation is converted to a C++ expression string, a reference to the selection node where it is needed is passed, such that subexpressions can be defined on-demand (as explained in *[this section](#page-48-0)*, if a precalculated column is needed for a selection, it may be beneficial to declare that earlier rather than later). This makes the verbose output a bit harder to read (to avoid redeclaring the same function, argument names are also replaced), but ensures the correct order of definition and reasonable efficiency. Currently, all operations that take range arguments, and those that are explicitly marked, are precalculated. Function calls, notably, are not, since most are cheap to evaluate—this is why expensive function calls sometimes should be explicitly requested to be precalculated for a specific selection with [bamboo.analysisutils.forceDefine\(\)](#page-76-0).

Organisationally, the bookkeeping code, and all the code that accesses the interpreter and [RDataFrame](https://root.cern.ch/doc/master/classROOT_1_1RDataFrame.html) directly, is kept in bamboo.dataframebackend, while the conversion of a TupleOp is done by its get\_cppStr() method (many of these are trivial, but for range-based operations, which define a helper function, they get a bit more involved).

## **2.6.3 Running the tests, or adding test cases**

The test suite consists of two parts: the standard tests, which are run for every opened merge request, and push to a pull request or the master branch, and a set of regression tests that perform a bin-by-bin comparison of the histograms produced with a simple plotter over a small dataset. The former are closer to unit tests, and limited integration tests, so they check test some components in isolation, and sequences of basic operations, like constructing a few [Selection](#page-60-0) and [Plot](#page-57-0) objects.

All the tests can easily be run with [pytest,](https://docs.pytest.org/en/stable/) the standard tests with

```
pytest <bamboo_clone>/tests
```
and the additional regression tests with

```
pytest <bamboo_clone>/tests/test_plotswithreference.py --plots-reference=/home/ucl/cp3/
˓→pdavid/scratch/bamboo_test_reference
```
where the directory above is one set of reference histograms at the UCLouvain T2 grid site; details on producing such a set are given below. These are not fully integrated with Gitlab CI yet because they require access to CMS NanoAOD files. More generally, passing a specific file to pytest will make it run only the tests defined in that file.

**Note:** Tests are not only useful when developing new code. They can also be very helpful in understanding some unexpected or buggy behaviour, and [pytest](https://docs.pytest.org/en/stable/) makes it very easy to run the tests, and add more: just add a method starting with test\_ in one of the test files, with an assertion to check if the tests passes, or add a file with a name starting with test\_ to the tests directory and define your test cases there. Contributing tests is one of the easiest ways to get to know the internals and help with bamboo development, so more tests are always welcome.

The regression tests will by default use a temporary directory, so the output is automatically removed when the test run finishes. This can be changed by passing a directory to the --plots-output argument. To turn such an output directory into a new reference directory, two files should be added, test\_zmm\_ondemand.yml and test\_zmm\_postproc. yml, which are the configuration files for the on-demand and postprocessed runs, respectively. In fact the only output files that are used are the histogram files in the respective results directories, so the rest of the output directories can, but needs not, be removed.

The T2\_BE\_UCL test configs use a single file of data, DoubleMuon for 2016 and DoubleEG for 2017, and 100k events from a Drell-Yan simulation sample for each of the two years, but any similar configuration should work. The postprocessing must add the full set of jet and MET kinematic variations.

The bin-by-bin comparison may also be useful for other contexts, so it is made available as a command-line script in <bamboo\_clone>/tests/diffHistsAndFiles.py. Full documentation is available through the --help command, but generally it takes two directories with histograms, and will compare all histograms in ROOT files present in both (if some ROOT files are present in one but not the other directory, that will also be considered a failure).

# **2.7 API Reference**

This page lists the classes and methods that are necessary for building an analysis, but are *not* related to expressions (see *[Building expressions](#page-20-1)* for a description of those)—the aim is to provide a set of easy-to-use classes and methods.

## <span id="page-53-0"></span>**2.7.1 Plots and selections**

The *[bamboo.plots](#page-53-0)* module provides high-level classes to represent and manipulate selections and plots.

<span id="page-53-1"></span>class bamboo.plots.CategorizedSelection(*parent=None*, *categories=None*, *name=None*)

Helper class to represent a group of similar selections on different categories

The interface is similar, but not identical to that of [Selection](#page-60-0) (constructing [Plot](#page-57-0) objects is done through the [makePlots\(\)](#page-54-0) method, which takes additional arguments). Each category selection can have a candidate, typically the object or group of object that differs between the categories. The axis variables can then either be expressions, or callables that will be passed this per-category object.

## **Example**

```
>>> muonSel = noSel.refine("hasMuon", cut=(
>>> op.rng_len(muons) > 0, op.OR(op.rng_len(electrons) == 0,
\gg muons[0].pt > electrons[0].pt)))
>>> electronSel = noSel.refine("hasElectron", cut=(
>>> op.rng_len(electrons) > 0, op.OR(op.rng_len(muons) == 0,
>>> electrons[0].pt > muons[0].pt)))
>>> oneLeptonSel = CategorizedSelection(categories={
... "Mu" : (muonSel, muons[0]),
... "El" : (electronSel, electrons[0])
... })
>>> oneLep2JSel = onLeptonSel.refine("hasLep2J", cut=(op.rng_len(jets) >= 2))
>>> plots += oneLep2JSel.makePlots("J1PT", jets[0].pt, EqB(50, 0., 150.))
>>> plots += oneLep2JSel.makePlots("LJ1Mass",
... (lambda l : op.invariant_mass(jets[0].p4, l.p4)), EqB(50, 0., 200.))
```
\_\_init\_\_(*parent=None*, *categories=None*, *name=None*)

Construct a group of related selections

#### **Parameters**

- **name** name (optional)
- parent parent CategorizedSelection (optional)
- categories dictionary of a [Selection](#page-60-0) and candidate (any python object) per category (key is category name), see the [addCategory\(\)](#page-54-1) method below

## <span id="page-54-1"></span>addCategory(*catName*, *selection*, *candidate=None*)

Add a category

#### **Parameters**

- catName category name
- selection [Selection](#page-60-0) for this category
- candidate any python object with event-level quantities specific to this category

<span id="page-54-0"></span>makePlots(*name*, *axisVariables*, *binnings*, *construct=None*, *savePerCategory=True*, *saveCombined=True*, *combinedPlotType=<class 'bamboo.plots.SummedPlot'>*, *\*\*kwargs*)

Make a plot for all categories, and/or a combined one

#### **Parameters**

- name plot name (per-category plot names will be "{name}\_{category}")
- axisVariables one or more axis variables
- **binnings** as many binnings as variables
- construct plot factory method, by default the make{N}D method of [Plot](#page-57-0) (with N the number of axis variables)
- savePerCategory save the individual plots (enabled by default)
- saveCombine save the combined plot (enabled by default)
- combinedPlotType combined plot type, [SummedPlot](#page-62-0) by default

#### **Returns**

a list of plots

refine(*name*, *cut=None*, *weight=None*, *autoSyst=True*)

Equivalent of  $refine(.)$ , but for all categories at a time

#### **Parameters**

- name common part of the name for the new category selections (individual names will be "{name}\_{category})
- $cut cut(s)$  to add. If callable, the category's candidate will be passed
- weight weight(s) to add. If callable, the category's candidate will be passed
- autoSyst automatically add systematic variations (True by default set to False to turn off; note that this would also turn off automatic systematic variations for any selections and plots that derive from the one created by this method)

#### <span id="page-54-2"></span>**Returns**

the new [CategorizedSelection](#page-53-1)

## class bamboo.plots.CutFlowReport(*name*, *selections=None*, *recursive=False*, *titles=None*, *autoSyst=False*, *cfres=None*, *printInLog=False*)

Collect and print yields at different selection stages, and cut efficiencies

The simplest way to use this, just to get an overview of the number of events passing each selection stage in the log file, is by adding a CutFlowReport("yields", selections=<list of selections>, recursive=True, printInLog=True) to the list of plots. recursive=True will add all parent selections recursively, so only the final selection categories need to be passed to the selections keyword argument.

It is also possible to output a LaTeX yields table, and specify exactly which selections and row or column headers are used. Then the [CutFlowReport](#page-54-2) should be constructed like this:

```
yields = CutFlowReport("yields")
plots.append(yields)
yields.add(<selection1-or-list-of-selections1>, title=title1)
yields.add(<selection2-or-list-of-selections2>, title=title2)
...
```
Each yields.add call will then add one entry in the yields table, with the yield the one of the corresponding selection, or the sum over the list (e.g. different categories that should be taken together); the other dimension are the samples (or sample groups). The sample (group) titles and formatting of the table can be customised in the same way as in plotIt, see [printCutFlowReports\(\)](#page-77-1) for a detailed description of the different options.

\_\_init\_\_(*name*, *selections=None*, *recursive=False*, *titles=None*, *autoSyst=False*, *cfres=None*, *printInLog=False*)

Constructor. name is mandatory, all other are optional; for full control the  $add()$  should be used to add entries.

Using the constructor with a list of [Selection](#page-60-0) instances passed to the selections keyword argument, and recursive=True, printInLog=True is the easiest way to get debugging printout of the numbers of passing events.

```
add(selections, title=None)
```
Add an entry to the yields table, with a title (optional)

```
produceResults(bareResults, fbe, key=None)
```
Main interface method, called by the backend

## **Parameters**

- bareResults iterable of histograms for this plot produced by the backend
- **fbe** reference to the backend
- $key key$  under which the backend stores the results (if any)

#### **Returns**

an iterable with ROOT objects to save to the output file

## readFromResults(*resultsFile*)

Reconstruct the [CutFlowReport](#page-54-2), reading counters from a results file

## <span id="page-55-1"></span>class bamboo.plots.DerivedPlot(*name*, *dependencies*, *\*\*kwargs*)

Base class for a plot with results based on other plots' results

The dependencies attribute that lists the  $Plot$ -like objects this one depends on (which may be used e.g. to order operations). The other necessary properties (binnings, titles, labels, etc.) are taken from the keyword arguments to the constructor, or the first dependency. The *[produceResults\(\)](#page-56-1)* method, which is called by the backend to retrieve the derived results, should be overridden with the desired calculation.

Typical use cases are summed histograms, background subtraction, etc. (the results are combined for different subjobs with hadd, so derived quantities that require the full statistics should be calculated from the postprocessing step; alternative or additional systematic variations calculated from the existing ones can be added by subclassing *[Plot](#page-57-0)*).

\_\_init\_\_(*name*, *dependencies*, *\*\*kwargs*)

## <span id="page-56-2"></span>collectDependencyResults(*fbe*, *key=None*)

helper method: collect all results of the dependencies

#### **Returns**

[ (nominalResult, {"variation" : variationResult}) ]

#### <span id="page-56-1"></span>produceResults(*bareResults*, *fbe*, *key=None*)

Main interface method, called by the backend

#### **Parameters**

- bareResults iterable of histograms for this plot produced by the backend (none)
- **fbe** reference to the backend, can be used to retrieve the histograms for the dependencies, e.g. with [collectDependencyResults\(\)](#page-56-2)
- $key key$  under which the backend stores the results (if any)

#### **Returns**

an iterable with ROOT objects to save to the output file

## class bamboo.plots.EquidistantBinning(*N*, *mn*, *mx*)

Equidistant binning

 $\_init_-(N, mn, mx)$ 

#### **Parameters**

- **N** number of bins
- **mn** minimum axis value
- $mx maximum axis value$

#### class bamboo.plots.FactoryBackend

Interface for factory backend (to separate Plots classes from ROOT::RDataFrame part)

 $\_init$ <sub> $\_()$ </sub>

buildGraph(*plotList*)

Called after adding all products, but before retrieving the results

classmethod create(*tree*, *nThreads=None*)

Factory method, should return a pair of the backend and root selection

## define(*op*, *selection*)

explicitly define column for expression

<span id="page-56-0"></span>class bamboo.plots.LateSplittingSelection(*parent*, *name*, *cuts=None*, *weights=None*, *autoSyst=True*, *keepInclusive=None*)

A drop-in replacement for [Selection](#page-60-0) to efficiently split a sample

The concept is quite similar to [SelectionWithDataDriven](#page-60-1), but with very different performance trade-offs: the former creates two parallel branches of the RDF graph, each for their own set of events (with a typically small performance overhead due to dupliation), whereas this is for cases where all events should be processed identically until they are filled into histograms (e.g. separating subprocesses based on MC truth). It is worth defining columns with these categories early on, such that the splitting does not need to do it many times for different selections and categories.

\_\_init\_\_(*parent*, *name*, *cuts=None*, *weights=None*, *autoSyst=True*, *keepInclusive=None*)

#### **Constructor. Prefer using** [refine\(\)](#page-60-3) **instead**

(except for the 'root' selection)

#### **Parameters**

- **parent** backend or parent selection
- **name** (unique) name of the selection
- cuts iterable of selection criterion expressions (optional)
- **weights** iterable of weight factors (optional)

## <span id="page-57-1"></span>static create(*parent*, *name*, *splitCuts=None*, *keepInclusive=True*, *cut=None*, *weight=None*, *autoSyst=True*)

Create a selection that will lazily split into categories

#### **Parameters**

- name name of the new selection (after applying the cut and weight, as in [bamboo.plots.](#page-60-3) [Selection.refine\(\)](#page-60-3))
- splitCuts dictionary of regions, the values should be the cuts that define the region
- keepInclusive also produce the plots without splitting
- **cut** common selection
- weight common weight
- autoSyst automatically propagate systematic uncertainties

## initSub()

## **Initialize related selections, should be called before registering non-plot products** (anything not going through registerPlot)

<span id="page-57-0"></span>class bamboo.plots.Plot(*name*, *variables*, *selection*, *binnings*, *weight=None*, *title=''*, *axisTitles=()*, *axisBinLabels=()*, *plotopts=None*, *autoSyst=True*, *key=None*)

A [Plot](#page-57-0) object contains all information needed to produce a histogram: the variable(s) to plot, binnings and options (axis titles, optionally some style information), and a reference to a [Selection](#page-60-0) (which holds all cuts and weights to apply for the plot).

**Note:** All [Plot](#page-57-0) (and [Selection](#page-60-0)) instances need to have a unique name. This name is used to construct output filenames, and internally to define DataFrame columns with readable names. The constructor will raise an exception if an existing name is used.

\_\_init\_\_(*name*, *variables*, *selection*, *binnings*, *weight=None*, *title=''*, *axisTitles=()*, *axisBinLabels=()*, *plotopts=None*, *autoSyst=True*, *key=None*)

Generic constructor. Please use the static make1 $D()$ , make2 $D()$  and make3 $D()$  methods, which provide a more convenient interface to construct histograms (filling in some defaults requires knowing the dimensionality).

clone(*name=None*, *variables=None*, *selection=None*, *binnings=None*, *weight=None*, *title=None*, *axisTitles=None*, *axisBinLabels=None*, *plotopts=None*, *autoSyst=True*, *key=None*)

Helper method: create a copy with optional re-setting of attributes

<span id="page-58-0"></span>classmethod make1D(*name*, *variable*, *selection*, *binning*, *\*\*kwargs*)

Construct a 1-dimensional histogram plot

#### **Parameters**

- name unique plot name
- variable x-axis variable expression
- selection the [Selection](#page-60-0) with cuts and weights to apply
- **binning**  $-$  x-axis binning
- weight per-entry weight (optional, multiplied with the selection weight)
- title plot title
- **xTitle** x-axis title (optional, taken from plot title by default)
- $xBinLabels x-axis bin labels (optional)$
- **plotopts** dictionary of options to pass directly to plotIt (optional)
- autoSyst automatically add systematic variations (True by default set to False to turn off)

#### **Returns**

the new [Plot](#page-57-0) instance with a 1-dimensional histogram

**Example**

```
\gg hasTwoEl = noSel.refine(cut=(op.rng_len(t.Electron) >= 2))
>>> mElElPlot = Plot.make1D(
>>> "mElEl", op.invariant_mass(t.Electron[0].p4, t.Electron[1].p4),␣
˓→hasTwoEl,
>>> EquidistantBinning(80, 50., 130.), title="Invariant mass of the leading-
˓→PT electrons")
```
#### <span id="page-58-1"></span>classmethod make2D(*name*, *variables*, *selection*, *binnings*, *\*\*kwargs*)

Construct a 2-dimensional histogram plot

#### **Parameters**

- **name** unique plot name
- variables x- and y-axis variable expression (iterable, e.g. tuple or list)
- selection the [Selection](#page-60-0) with cuts and weights to apply
- **binnings**  $x$  and y-axis binnings (iterable, e.g. tuple or list)
- weight per-entry weight (optional, multiplied with the selection weight)
- title plot title
- $xTitle x-axis$  title (optional, empty by default)
- yTitle y-axis title (optional, empty by default)
- xBinLabels x-axis bin labels (optional)
- yBinLabels y-axis bin labels (optional)
- plotopts dictionary of options to pass directly to plotIt (optional)
- autoSyst automatically add systematic variations (True by default set to False to turn off)

#### **Returns**

the new [Plot](#page-57-0) instance with a 2-dimensional histogram

<span id="page-59-0"></span>classmethod make3D(*name*, *variables*, *selection*, *binnings*, *\*\*kwargs*)

Construct a 3-dimensional histogram

#### **Parameters**

- name unique plot name
- variables  $x$ , y- and z-axis variable expression (iterable, e.g. tuple or list)
- selection the [Selection](#page-60-0) with cuts and weights to apply
- **binnings**  $x$ ,  $y$ , and z-axis binnings (iterable, e.g. tuple or list)
- weight per-entry weight (optional, multiplied with the selection weight)
- title plot title
- $xTitle x-axis$  title (optional, empty by default)
- yTitle y-axis title (optional, empty by default)
- zTitle z-axis title (optional, empty by default)
- $xBinLabels x-axis bin labels (optional)$
- yBinLabels y-axis bin labels (optional)
- zBinLabels z-axis bin labels (optional)
- plotopts dictionary of options to pass directly to plotIt (optional)
- autoSyst automatically add systematic variations (True by default set to False to turn off)

#### **Returns**

the new [Plot](#page-57-0) instance with a 3-dimensional histogram

#### produceResults(*bareResults*, *fbe*, *key=None*)

Trivial implementation of [produceResults\(\)](#page-59-1)

Subclasses can e.g. calculate additional systematic variation histograms from the existing ones

#### **Parameters**

- bareResults list of nominal and systematic variation histograms for this [Plot](#page-57-0)
- **fbe** reference to the backend
- $key key$  under which the backend stores the results (if any)

#### **Returns**

bareResults

#### class bamboo.plots.Product(*name*, *key=None*)

Interface for output products (plots, counters etc.)

<span id="page-59-1"></span>\_\_init\_\_(*name*, *key=None*)

## produceResults(*bareResults*, *fbe*, *key=None*)

Main interface method, called by the backend

## **Parameters**

- **bareResults** iterable of histograms for this plot produced by the backend
- **fbe** reference to the backend
- $key key$  under which the backend stores the results (if any)

#### **Returns**

an iterable with ROOT objects to save to the output file

## <span id="page-60-0"></span>class bamboo.plots.Selection(*parent*, *name*, *cuts=None*, *weights=None*, *autoSyst=True*)

A [Selection](#page-60-0) object groups a set of selection criteria (cuts) and weight factors that belong to a specific stage of the selection and analysis. Selections should be constructed by calling the [refine\(\)](#page-60-3) method on a 'root' selection (which may include overall selections and weights, e.g. a lumi mask for data and pileup reweighting for MC).

**Note:** All [Selection](#page-60-0) (and [Plot](#page-57-0)) instances need to have a unique name. This name is used internally to define DataFrame columns with readable names. The constructor will raise an exception if an existing name is used.

\_\_init\_\_(*parent*, *name*, *cuts=None*, *weights=None*, *autoSyst=True*)

## **Constructor. Prefer using** [refine\(\)](#page-60-3) **instead**

(except for the 'root' selection)

## **Parameters**

- **parent** backend or parent selection
- **name** (unique) name of the selection
- cuts iterable of selection criterion expressions (optional)
- weights iterable of weight factors (optional)

## <span id="page-60-3"></span>refine(*name*, *cut=None*, *weight=None*, *autoSyst=True*)

Create a new selection by adding cuts and/or weight factors

## **Parameters**

- **name** unique name of the new selection
- cut expression (or list of expressions) with additional selection criteria (combined using logical AND)
- weight expression (or list of expressions) with additional weight factors
- autoSyst automatically add systematic variations (True by default set to False to turn off; note that this would also turn off automatic systematic variations for any selections and plots that derive from the one created by this method)

## **Returns**

the new [Selection](#page-60-0)

<span id="page-60-1"></span>class bamboo.plots.SelectionWithDataDriven(*parent*, *name*, *cuts=None*, *weights=None*, *autoSyst=True*, *sub=None*)

## <span id="page-60-2"></span>**A main** [Selection](#page-60-0) **with the corresponding "shadow"**

[Selection](#page-60-0) instances for evaluating data-driven backgrounds (alternative cuts and/or weights)

static create(*parent*, *name*, *ddSuffix*, *cut=None*, *weight=None*, *autoSyst=True*, *ddCut=None*, *ddWeight=None*, *ddAutoSyst=True*, *enable=True*)

Create a selection with a data-driven shadow selection

Drop-in replacement for a [bamboo.plots.Selection.refine\(\)](#page-60-3) call: the main selection is made from the parent with cut and weight, the shadow selection is made from the parent with ddCut and ddWeight. With enable=False no shadow selection is made (this may help to avoid duplication in the calling code).

class bamboo.plots.SelectionWithSub(*parent*, *name*, *cuts=None*, *weights=None*, *autoSyst=True*, *sub=None*)

#### **A common base class for** [Selection](#page-60-0) **subclasses**

with related/alternative/sub-[Selection](#page-60-0) instances attached

A dictionary of additional selections is kept in the sub attribute (could be None to disable).

\_\_init\_\_(*parent*, *name*, *cuts=None*, *weights=None*, *autoSyst=True*, *sub=None*)

#### **Constructor. Prefer using** [refine\(\)](#page-60-3) **instead**

(except for the 'root' selection)

#### **Parameters**

- parent backend or parent selection
- **name** (unique) name of the selection
- cuts iterable of selection criterion expressions (optional)
- weights iterable of weight factors (optional)

#### static getSubsForPlot(*p*, *requireActive=False*, *silent=False*)

Helper method: gather the sub-selections for which a plot is produced

## initSub()

#### **Initialize related selections**

(no-op by default, subclasses can request to call this to enable some functionality)

refine(*name*, *cut=None*, *weight=None*, *autoSyst=True*)

Create a new selection by adding cuts and/or weight factors

#### **Parameters**

- **name** unique name of the new selection
- cut expression (or list of expressions) with additional selection criteria (combined using logical AND)
- weight expression (or list of expressions) with additional weight factors
- autoSyst automatically add systematic variations (True by default set to False to turn off; note that this would also turn off automatic systematic variations for any selections and plots that derive from the one created by this method)

## **Returns**

the new [Selection](#page-60-0)

<span id="page-61-0"></span>class bamboo.plots.Skim(*name*, *branches*, *selection*, *keepOriginal=None*, *maxSelected=-1*, *treeName=None*, *key=None*)

Save selected branches for events that pass the selection to a skimmed tree

\_\_init\_\_(*name*, *branches*, *selection*, *keepOriginal=None*, *maxSelected=-1*, *treeName=None*, *key=None*) Skim constructor

#### **Parameters**

- name name of the skim (also default name of the TTree)
- branches dictionary of branches to keep (name and definition for new branches, or name and None for specific branches from the input tree)
- selection [Selection](#page-60-0) of events to save
- keepOriginal list of branch names to keep, bamboo.plots.Skim.KeepRegex instances with patterns of branch names to keep, or bamboo.plots.Skim.KeepAll to keep all branches from the input tree
- maxSelected maximal number of events to keep (default: no limit)

#### **Example**

```
>>> plots.append(Skim("dimuSkim", {
>>> "run": None, # copy from input
>>> "luminosityBlock": None,
>>> "event": None,
>>> "dimu_m": op.invariant_mass(muons[0].p4, muons[1].p4),
>>> "mu1_pt": muons[0].pt,
>>> "mu2_pt": muons[1].pt,
>>> }, twoMuSel,
>>> keepOriginal=[
>>> Skim.KeepRegex("PV_.*"),
>>> "nOtherPV",
>>> Skim.KeepRegex("OtherPV_.*")
>>> ])
```
## produceResults(*bareResults*, *fbe*, *key=None*)

Main interface method, called by the backend

## **Parameters**

- **bareResults** iterable of histograms for this plot produced by the backend
- **fbe** reference to the backend
- $key key$  under which the backend stores the results (if any)

#### **Returns**

an iterable with ROOT objects to save to the output file

<span id="page-62-0"></span>class bamboo.plots.SummedPlot(*name*, *termPlots*, *\*\*kwargs*)

A [DerivedPlot](#page-55-1) implementation that sums histograms

\_\_init\_\_(*name*, *termPlots*, *\*\*kwargs*)

## produceResults(*bareResults*, *fbe*, *key=None*)

Main interface method, called by the backend

#### **Parameters**

- bareResults iterable of histograms for this plot produced by the backend (none)
- fbe reference to the backend, can be used to retrieve the histograms for the dependencies, e.g. with [collectDependencyResults\(\)](#page-56-2)

•  $key - key$  under which the backend stores the results (if any)

**Returns**

an iterable with ROOT objects to save to the output file

class bamboo.plots.VariableBinning(*binEdges*)

Variable-sized binning

\_\_init\_\_(*binEdges*)

**Parameters**

binEdges – iterable with the edges. There will be len(binEges)-1 bins

## <span id="page-63-2"></span>**2.7.2 Analysis modules**

Minimally, bambooRun needs a class with a constructor that takes a single argument (the list of command-line arguments that it does not recognize as its own), and a run method that takes no arguments. [bamboo.analysismodules](#page-63-2) provides more interesting base classes, starting from [AnalysisModule](#page-63-0), which implements a large part of the com-mon functionality for loading samples and distributing worker tasks. [HistogramsModule](#page-65-0) specializes this further for modules that output stack histograms, and [NanoAODHistoModule](#page-67-2) supplements this with loading the decorations for NanoAOD, and merging of the counters for generator weights etc.

**Note:** When defining a base class that should also be usable for other things than only making plots or only making skims (e.g. both of these) it should not inherit from [HistogramsModule](#page-65-0) or [SkimmerModule](#page-68-1) (but the concrete classes should); otherwise a concrete class may end up inheriting from both (at which point the method resolution order will decide whether it behaves as a skimmer or a plotter, and the result may not be obvious).

A typical case should look like this:

```
class MyBaseClass(NanoAODModule):
    ... # define addArgs, prepareTree etc.
class MyPlotter(MyBaseClass, HistogramsModule):
    ...
class MySkimmer(MyBaseClass, SkimmerModule):
    ...
```
## <span id="page-63-0"></span>class bamboo.analysismodules.AnalysisModule(*args*)

Base analysis module

Adds common infrastructure for parsing analysis config files and running on a batch system, with customization points for concrete classes to implement

## \_\_init\_\_(*args*)

**Constructor** 

set up argument parsing, calling [addArgs\(\)](#page-63-1) and [initialize\(\)](#page-64-0)

**Parameters**

args – list of command-line arguments that are not parsed by bambooRun

<span id="page-63-1"></span>addArgs(*parser*)

**Hook for adding module-specific argument parsing (receives an argument group),** parsed arguments are available in self.args afterwards

## customizeAnalysisCfg(*analysisCfg*)

**Hook to modify the analysis configuration before jobs are created** (only called in driver or non-distributed mode)

#### getATree(*fileName=None*, *sampleName=None*, *config=None*)

**Retrieve a representative TTree, e.g. for defining the plots or interactive inspection,** and a dictionary with metadatas

<span id="page-64-1"></span>getTasks(*analysisCfg*, *resolveFiles=None*, *\*\*extraOpts*)

Get tasks from analysis configs (and args), called in for driver or sequential mode

#### **Returns**

a list of SampleTask instances

## <span id="page-64-0"></span>initialize()

Hook for module-specific initialization (called from the constructor after parsing arguments)

<span id="page-64-2"></span>postProcess(*taskList*, *config=None*, *workdir=None*, *resultsdir=None*)

Do postprocessing on the results of the tasks, if needed

should be implemented by concrete modules

#### **Parameters**

- taskList (inputs, output), kwargs for the tasks (list, string, and dictionary)
- **config** parsed analysis configuration file
- workdir working directory for the current run
- resultsdir path with the results files

#### run()

## Main method

Depending on the arguments passed, this will:

- if -i or --interactive, call interact() (which could do some initialization and start an IPython shell)
- if --distributed=worker call processTrees() with the appropriate input, output, treename, lumi mask and run range
- if --distributed=driver or not given (sequential mode): parse the analysis configuration file, construct the tasks with  $q$ etTasks(), run them (on a batch cluster or in the same process with processTrees()), and finally call [postProcess\(\)](#page-64-2) with the results.

#### class bamboo.analysismodules.DataDrivenBackgroundAnalysisModule(*args*)

AnalysisModule with support for data-driven backgrounds

A number of contributions can be defined, each based on a list of samples or groups needed to evaluate the contribution (typically just data) and a list of samples or groups that should be left out when making the plot with data-driven contributions. The contributions should be defined in the analysis YAML file, with a block datadriven (at the top level) that could look as follows:

```
datadriven:
  chargeMisID:
    uses: | data ]
    replaces: [ DY ]
 nonprompt:
```
(continues on next page)

(continued from previous page)

uses: [ data ] replaces: [ TTbar ]

The --datadriven command-line switch then allows to specify a scenario for data-driven backgrounds, i.e. a list of data-driven contributions to include (all and none are also possible, the latter is the default setting). The parsed contributions are available as self.datadrivenContributions, and the scenarios (each list is a list of contributions) as self.datadrivenScenarios.

#### addArgs(*parser*)

# **Hook for adding module-specific argument parsing (receives an argument group),**

parsed arguments are available in self.args afterwards

## <span id="page-65-2"></span>initialize()

Hook for module-specific initialization (called from the constructor after parsing arguments)

## class bamboo.analysismodules.DataDrivenBackgroundHistogramsModule(*args*)

HistogramsModule with support for data-driven backgrounds

see the DataDrivenBackgroundAnalysisModule class for more details about configuring data-driven backgrounds, and the [SelectionWithDataDriven](#page-60-1) class for ensuring the necessary histograms are filled correctly. HistogramsModule writes the histograms for the data-driven contributions to different files. This one runs plotIt for the different scenarios.

## postProcess(*taskList*, *config=None*, *workdir=None*, *resultsdir=None*)

Do postprocessing on the results of the tasks, if needed

should be implemented by concrete modules

## **Parameters**

- taskList (inputs, output), kwargs for the tasks (list, string, and dictionary)
- config parsed analysis configuration file
- workdir working directory for the current run
- resultsdir path with the results files

## <span id="page-65-1"></span>class bamboo.analysismodules.DataDrivenContribution(*name*, *config*)

Configuration helper class for data-driven contributions

An instance is constructed for each contribution in any of the scenarios by the [bamboo.analysismodules.](#page-65-2) [DataDrivenBackgroundAnalysisModule.initialize\(\)](#page-65-2) method, with the name and configuration dictionary found in YAML file. The [usesSample\(\)](#page-65-3):, [replacesSample\(\)](#page-65-4): and [modifiedSampleConfig\(\)](#page-65-5): methods can be customised for other things than using the data samples to estimate a background contribution.

\_\_init\_\_(*name*, *config*)

## <span id="page-65-5"></span>modifiedSampleConfig(*sampleName*, *sampleConfig*, *lumi=None*)

Construct the sample configuration for the reweighted counterpart of a sample

The default implementation assumes a data sample and turns it into a MC sample (the luminosity is set as generated-events to avoid changing the normalisation).

## <span id="page-65-4"></span>replacesSample(*sampleName*, *sampleConfig*)

Check if this contribution replaces a sample (name or group in 'replaces')

## <span id="page-65-3"></span><span id="page-65-0"></span>usesSample(*sampleName*, *sampleConfig*)

Check if this contribution uses a sample (name or group in 'uses')

#### class bamboo.analysismodules.HistogramsModule(*args*)

Base histogram analysis module

\_\_init\_\_(*args*)

**Constructor** 

Defines a plotList member variable, which will store a list of plots (the result of [definePlots\(\)](#page-66-1), which will be called after *[prepareTree\(\)](#page-67-1)*). The *[postProcess\(\)](#page-64-2)* method specifies what to do with the results.

## addArgs(*parser*)

#### **Hook for adding module-specific argument parsing (receives an argument group),**

parsed arguments are available in self.args afterwards

#### <span id="page-66-1"></span>definePlots(*tree*, *noSel*, *sample=None*, *sampleCfg=None*)

Main method: define plots on the trees (for a give systematic variation)

should be implemented by concrete modules, and return a list of [bamboo.plots.Plot](#page-57-0) objects. The structure (name, binning) of the histograms should not depend on the sample, era, and the list should be the same for all values (the weights and systematic variations associated with weights or collections may differ for data and different MC samples, so the actual set of histograms will not be identical).

#### **Parameters**

- tree decorated tree
- noSel base selection
- **sample** sample name (as in the samples section of the analysis configuration file)
- sampleCfg that sample's entry in the configuration file

#### <span id="page-66-0"></span>getPlotList(*fileHint=None*, *sampleHint=None*, *resultsdir=None*, *config=None*)

Helper method for postprocessing: construct the plot list

The path (and sample name) of an input file can be specified, otherwise the results directory is searched for a skeleton tree. Please note that in the latter case, the skeleton file is arbitrary (in practice it probably corresponds to the first sample encountered when running in sequential or --distributed=driver mode), so if the postprocessing depends on things that are different between samples, one needs to be extra careful to avoid surprises.

#### **Parameters**

- fileHint name of an input file for one of the samples
- sampleHint sample name for the input file passed in fileHint
- resultsdir directory with the produced results files (mandatory if no fileHint and sampleHint are passed)
- **config** analysis config (to override the default optional)

#### initialize()

```
makeBackendAndPlotList(inputFiles, tree=None, certifiedLumiFile=None, runRange=None,
                          sample=None, sampleCfg=None, inputFileLists=None)
```
Prepare and plotList definition (internal helper)

#### **Parameters**

- inputFiles input file names
- tree key name of the tree inside the files
- certifiedLumiFile lumi mask json file name
- **runRange** run range to consider (for efficiency of the lumi mask)
- sample sample name (key in the samples block of the configuration file)
- sampleCfg that sample's entry in the configuration file
- **inputFileLists** names of files with the input files (optional, to avoid rewriting if this already exists)

## **Returns**

the backend and plot list (which can be *None* if run in onlyprepare" mode)

#### mergeCounters(*outF*, *infileNames*, *sample=None*)

Merge counters

should be implemented by concrete modules

#### **Parameters**

- out $F$  output file (TFile pointer)
- infileNames input file names
- sample sample name

#### <span id="page-67-0"></span>postProcess(*taskList*, *config=None*, *workdir=None*, *resultsdir=None*)

Postprocess: run plotIt

The list of plots is created if needed (from a representative file, this enables rerunning the postprocessing step on the results files), and then plotIt is executed

## <span id="page-67-1"></span>prepareTree(*tree*, *sample=None*, *sampleCfg=None*)

Create decorated tree, selection root (noSel), backend, and (run,LS) expressions

should be implemented by concrete modules

#### **Parameters**

- tree decorated tree
- sample sample name (as in the samples section of the analysis configuration file)
- sampleCfg that sample's entry in the configuration file

## readCounters(*resultsFile*)

Read counters from results file

should be implemented by concrete modules, and return a dictionary with counter names and the corresponding sums

## **Parameters** resultsFile – TFile pointer to the results file

<span id="page-67-2"></span>class bamboo.analysismodules.NanoAODHistoModule(*args*)

## **A** [HistogramsModule](#page-65-0) **for NanoAOD,**

with decorations and merging of counters from [NanoAODModule](#page-68-2)

\_\_init\_\_(*args*)

**Constructor** 

set up argument parsing, calling [addArgs\(\)](#page-63-1) and [initialize\(\)](#page-64-0)

#### **Parameters**

args – list of command-line arguments that are not parsed by bambooRun

## <span id="page-68-2"></span>class bamboo.analysismodules.NanoAODModule(*args*)

#### **A** [AnalysisModule](#page-63-0) **extension for NanoAOD,**

adding decorations and merging of the counters

mergeCounters(*outF*, *infileNames*, *sample=None*)

Merge the Runs trees

<span id="page-68-0"></span>prepareTree(*tree*, *sample=None*, *sampleCfg=None*, *description=None*, *backend=None*)

Add NanoAOD decorations, and create an RDataFrame backend

In addition to the arguments needed for the base class prepareTree`() method, a description of the tree, and settings for reading systematic variations or corrections from alternative branches, or calculating these on the fly, should be passed, such that the decorations can be constructed accordingly.

#### **Parameters**

description – description of the tree format, and configuration for reading or calculating systematic variations and corrections, a [NanoAODDescription](#page-71-0) instance (see also [bamboo.](#page-71-1) [treedecorators.NanoAODDescription.get\(\)](#page-71-1))

## readCounters(*resultsFile*)

Sum over each leaf of the (merged) Runs tree (except run)

#### class bamboo.analysismodules.NanoAODSkimmerModule(*args*)

#### **A** [SkimmerModule](#page-68-1) **for NanoAOD,**

with decorations and merging of counters from [NanoAODModule](#page-68-2)

## \_\_init\_\_(*args*)

**Constructor** 

set up argument parsing, calling [addArgs\(\)](#page-63-1) and [initialize\(\)](#page-64-0)

#### **Parameters**

args – list of command-line arguments that are not parsed by bambooRun

## <span id="page-68-1"></span>class bamboo.analysismodules.SkimmerModule(*args*)

Base skimmer module

Left for backwards-compatibility, please use a *[HistogramsModule](#page-65-0)* that defines one or more *[bamboo.plots.](#page-61-0)* [Skim](#page-61-0) products instead.

#### addArgs(*parser*)

**Hook for adding module-specific argument parsing (receives an argument group),**

parsed arguments are available in self.args afterwards

definePlots(*tree*, *noSel*, *sample=None*, *sampleCfg=None*)

Main method: define plots on the trees (for a give systematic variation)

should be implemented by concrete modules, and return a list of [bamboo.plots.Plot](#page-57-0) objects. The structure (name, binning) of the histograms should not depend on the sample, era, and the list should be the same for all values (the weights and systematic variations associated with weights or collections may differ for data and different MC samples, so the actual set of histograms will not be identical).

#### **Parameters**

• tree – decorated tree

- noSel base selection
- **sample** sample name (as in the samples section of the analysis configuration file)
- sampleCfg that sample's entry in the configuration file

defineSkimSelection(*tree*, *noSel*, *sample=None*, *sampleCfg=None*)

Main method: define a selection for the skim

should be implemented by concrete modules, and return a [bamboo.plots.Selection](#page-60-0) object

#### **Parameters**

- tree decorated tree
- noSel base selection
- sample sample name (as in the samples section of the analysis configuration file)
- sampleCfg that sample's entry in the configuration file

#### **Returns**

the skim [bamboo.plots.Selection](#page-60-0), and a map { name: expression } of branches to store (to store all the branches of the original tree in addition, pass –keepOriginalBranches to bambooRun; individual branches can be added with an entry name: None entry)

## <span id="page-69-1"></span>**2.7.3 Tree decoratorator customisation**

Expressions are constructed by executing python code on decorated versions of decorated trees. The [bamboo.](#page-69-1) [treedecorators](#page-69-1) module contains helper methods to do so for commonly used formats, e.g. [decorateNanoAOD\(\)](#page-72-0) for CMS NanoAOD.

<span id="page-69-0"></span>class bamboo.treedecorators.NanoSystematicVarSpec(*nomName=None*, *origName=None*, *exclVars=None*, *isCalc=False*)

**Interface for classes that specify how to incorporate systematics**

or on-the-fly corrections in the decorated tree

See [NanoAODDescription](#page-71-0) and [decorateNanoAOD\(\)](#page-72-0)

appliesTo(*name*)

**Return true if this systematic variation requires action**

for this variable, group, or collection

## changesTo(*name*)

Return the new name(s) for a collection or group (assuming appliesTo(name) is True)

getVarName(*branchName*, *collgrpname=None*)

## **Get the variable name and variation corresponding to an**

(unprefixed, in case of groups or collections) branch name

## nomName(*name*)

Nominal systematic variation name for a group/collection

## exclVars(*name*)

Systematic variations to exclude for a group/collection

class bamboo.treedecorators.ReadVariableVarWithSuffix(*commonName*, *sep='\_'*, *nomName='nominal'*, *exclVars=None*)

Read variations of a single branch from branches with the same name with a suffix

appliesTo(*name*)

True if name starts with the prefix

getVarName(*branchName*, *collgrpname=None*)

Split into prefix and variation (if present, else nominal)

class bamboo.treedecorators.ReadJetMETVar(*jetsName*, *metName*, *jetsNomName='nom'*,

```
jetsOrigName='raw', metNomName='', metOrigName='raw',
jetsExclVars=None, metExclVars=None, bTaggers=None,
bTagWPs=None)
```
Read jet and MET kinematic variations from different branches for automatic systematic uncertainties

#### **Parameters**

- jetsName jet collection prefix (e.g. "Jet")
- metName MET prefix (e.g. "MET")
- jetsNomName name of the nominal jet variation ("nom" by default)
- **jetsOrigName** name of the original jet variation ("raw" by default)
- metNomName name of the nominal jet variation ("nom" by default)
- metOrigName name of the original jet variation ("raw" by default)
- **jetsExclVars** jet variations that are present but should be ignored (if not specified, only jetsOrigName is taken, so if specified this should usually be added explicitly)
- metExclVars MET variations that are present but should be ignored (if not specified, only metOrigName is taken, so if specified this should usually be added explicitly)
- **bTaggers** list of b-tagging algorithms, for scale factors stored in a branch
- bTagWPs list of b-tagging working points, for scale factors stored in a branch (shape should be included here, if wanted)

**Note:** The implementation of automatic systematic variations treats "xyzup" and "xyzdown" independently (since this is the most flexible). If a source of systematic uncertainty should be excluded, both the "up" and "down" variation should then be added to the list of variations to exclude (jetsExclVars or metExclVars).

## appliesTo(*name*)

## **Return true if this systematic variation requires action**

for this variable, group, or collection

nomName(*name*)

Nominal systematic variation name for a group/collection

exclVars(*name*)

Systematic variations to exclude for a group/collection

#### getVarName(*nm*, *collgrpname=None*)

# **Get the variable name and variation corresponding to an**

(unprefixed, in case of groups or collections) branch name

#### class bamboo.treedecorators.NanoReadRochesterVar(*systName=None*)

Read precalculated Rochester correction variations

#### **Parameters**

systName – name of the systematic uncertainty, if variations should be enabled

appliesTo(*name*)

## **Return true if this systematic variation requires action**

for this variable, group, or collection

getVarName(*nm*, *collgrpname=None*)

# **Get the variable name and variation corresponding to an**

(unprefixed, in case of groups or collections) branch name

class bamboo.treedecorators.CalcCollectionsGroups(*nomName='nominal'*, *origName='raw'*,

*exclVars=None*, *changes=None*, *\*\*colsAndAttrs*)

## [NanoSystematicVarSpec](#page-69-0) **for on-the-fly corrections**

and systematic variation calculation

## appliesTo(*name*)

## **Return true if this systematic variation requires action**

for this variable, group, or collection

## changesTo(*name*)

Return the new name(s) for a collection or group (assuming appliesTo(name) is True)

#### getVarName(*nm*, *collgrpname=None*)

## **Get the variable name and variation corresponding to an**

(unprefixed, in case of groups or collections) branch name

## <span id="page-71-0"></span>class bamboo.treedecorators.NanoAODDescription(*groups=None*, *collections=None*,

*systVariations=None*)

Description of the expected NanoAOD structure, and configuration for systematics and corrections

## **Essentially, a collection of three containers:**

- collections a list of collections (by the name of the length leaf)
- groups a list of non-collection groups (by prefix, e.g. HLT\_)
- systVariations **a list of** [NanoSystematicVarSpec](#page-69-0) **instances,**

to configure reading systematics variations from branches, or calculating them on the fly

The recommended way to obtain a configuration is from the factory method  $get()$ 

<span id="page-71-1"></span>static get(*tag*, *year='2016'*, *isMC=False*, *addGroups=None*, *removeGroups=None*, *addCollections=None*, *removeCollections=None*, *systVariations=None*)

Create a suitable NanoAODDescription instance based on a production version

A production version is defined by a tag, data-taking year, and a flag to distinguish data from simulation. Any number of groups or collections can be added or removed from this. The systVariations option

## **Example**
```
>>> decorateNanoAOD(tree, NanoAODDescription.get(
\gg \frac{1}{100} \frac{1}{100} \frac{1}{100} \frac{1}{100} \frac{1}{100} \frac{1}{100} \frac{1}{100} \frac{1}{100} \frac{1}{100} \frac{1}{100} \frac{1}{100} \frac{1}{100} \frac{1}{100} \frac{1}{100} \frac{1}{100} \frac{1}{100} \frac{1}{100} \frac{1}{100} 
>>> systVariations=[nanoRochesterCalc, nanoJetMETCalc]))
>>> decorateNanoAOD(tree, NanoAODDescription.get(
>>> "v5", year="2017", isMC=True,
>>> systVariations=[nanoPUWeightVar, nanoReadJetMETVar_METFixEE2017]))
```
### **Parameters**

- tag production version (e.g. " $v5$ ")
- $year data taking year$
- **isMC** simulation or not
- **addGroups** (optional) list of groups of leaves to add (e.g.  $['L1'']$ , "HLT $[']$ , if not present)
- **removeGroups** (optional) list of groups of leaves to remove (e.g. ["L1\_"], if skimmed)
- addCollections (optional) list of containers to add (e.g. ["nMyJets"])
- removeCollections (optional) list of containers to remove (e.g. ["nPhoton", "nTau"])
- systVariations list of correction or systematic variation on-the-fly calculators or configurations to add ([NanoSystematicVarSpec](#page-69-0) instances)

### See also [decorateNanoAOD\(\)](#page-72-0)

### <span id="page-72-0"></span>bamboo.treedecorators.decorateNanoAOD(*aTree*, *description=None*)

Decorate a CMS NanoAOD Events tree

Variation branches following the NanoAODTools conventions (e.g. Jet pt nom) are automatically used (but calculators for the same collection take precendence, if requested).

### **Parameters**

- aTree TTree to decorate
- description description of the tree format, and configuration for reading or calculating systematic variations and corrections, a [NanoAODDescription](#page-71-0) instance (see also [NanoAODDescription.get\(\)](#page-71-1))

bamboo.treedecorators.decorateCMSPhase2SimTree(*aTree*, *isMC=True*)

Decorate a flat tree as used for CMS Phase2 physics studies

# <span id="page-72-1"></span>**2.7.4 Helper functions**

The [bamboo.analysisutils](#page-72-1) module bundles a number of more specific helper methods that use the tree decorators and integrate with other components, connect to external services, or are factored out of the classes in [bamboo.](#page-63-0) [analysismodules](#page-63-0) to facilitate reuse.

class bamboo.analysisutils.YMLIncludeLoader(*stream*)

# **Custom yaml loading to support including config files.**

Use *!include (file)* to insert content of *file* at that position.

<span id="page-73-0"></span>bamboo.analysisutils.addLumiMask(*sel*, *jsonName*, *runRange=None*, *runAndLS=None*, *name='goodlumis'*)

Refine selection with a luminosity block filter

Typically applied directly to the root selection (for data). runAndLS should be a tuple of expressions with the run number and luminosity block ID. The run range is used to limit the part of the JSON file to consider, see the LumiMask helper class for details.

bamboo.analysisutils.addPrintout(*selection*, *funName*, *\*args*)

Call a method with debugging printout, as part of the RDataFrame graph

This method is only meant to work with the default backend, since it works by inserting a Filter node that lets all events pass.

### **Parameters**

- selection selection for which to add the printout. The function call will be added to the RDataFrame graph in its current state, so if a plot causes a problem this method should be called before defining it.
- funName name of a C++ method to call. This method should always return true, and can take any number of arguments.
- args arguments to pass to the function

The following example would print the entry and event number for each event that passes some selection.

# **Example**

```
>>> from bamboo.root import gbl
>>> gbl.gInterpreter.Declare("""
... bool bamboo_printEntry(long entry, long event) {
... std::cout << "Processing entry #" << entry << ": event " << event << ...
˓→std::endl;
... }""")
>>> addPrintout(sel, "bamboo_printEntry", op.extVar("ULong_t", "rdfentry_"), t.
 ˓→event)
```
bamboo.analysisutils.configureJets(*variProxy*, *jetType*, *jec=None*, *jecLevels='default'*, *smear=None*, *useGenMatch=True*, *genMatchDR=0.2*, *genMatchDPt=3.0*, *jesUncertaintySources=None*, *regroupTag=''*, *uncertaintiesFallbackJetType=None*, *splitJER=False*, *addHEM2018Issue=False*, *enableSystematics=None*, *subjets=None*, *mcYearForFatJets=None*, *isTau21DDT=False*, *jms=None*, *jmr=None*, *gms=None*, *gmr=None*, *cachedir=None*, *mayWriteCache=False*, *isMC=False*, *backend=None*, *uName=''*)

Reapply JEC, set up jet smearing, or prepare JER/JES uncertainties collections

- variProxy jet variations proxy, e.g. tree.\_Jet
- jetType jet type, e.g. AK4PFchs
- smear tag of resolution (and scalefactors) to use for smearing (no smearing is done if unspecified)
- jec tag of the new JEC to apply, or for the JES uncertainties (pass an empty list to jeclevels to produce only the latter without reapplying the JEC)
- jecLevels list of JEC levels to apply (if left out the recommendations are used: L1FastJet, L2Relative, L3Absolute, and also L2L3Residual for data)
- <span id="page-74-0"></span>• **jesUncertaintySources** – list of jet energy scale uncertainty sources (see the [JECUncer](https://twiki.cern.ch/twiki/bin/viewauth/CMS/JECUncertaintySources)[taintySources twiki\)](https://twiki.cern.ch/twiki/bin/viewauth/CMS/JECUncertaintySources), "All", or "Merged", for all regrouped uncertainties (in which case regroupTag can be specified)
- regroupTag version of the regrouped uncertainties to use
- uncertaintiesFallbackJetType jet type from which to use the (regrouped) JES uncertainties if those for jetType are not found (e.g. AK4PFchs, see [JME HN\)](https://hypernews.cern.ch/HyperNews/CMS/get/jes/988/1.html)
- enableSystematics filter systematics variations to enable (collection of names or callable that takes the variation name; default: all that are available for MC, none for data)
- useGenMatch use matching to generator-level jets for resolution smearing
- genMatchDR DeltaR for generator-level jet matching (half the cone size is recommended, default is 0.2)
- genMatchDPt maximal relative PT difference (in units of the resolution) between reco and gen jet
- splitJER vary the JER uncertainty independently in six kinematic bins (see the [JER un](https://twiki.cern.ch/twiki/bin/view/CMS/JetResolution#Run2_JER_uncertainty_correlation)[certainty twiki\)](https://twiki.cern.ch/twiki/bin/view/CMS/JetResolution#Run2_JER_uncertainty_correlation)
- **addHEM2018Issue** add a JES uncertainty for the HEM issue in 2018 (see [this hypernews](https://hypernews.cern.ch/HyperNews/CMS/get/JetMET/2000.html) [post\)](https://hypernews.cern.ch/HyperNews/CMS/get/JetMET/2000.html)
- subjets subjets proxy (tree.SubJet)
- mcYearForFatJets data-taking year for fat jet parameters ((softdrop) mass scale and resolution, these should not be passed for data). They can also be passed explicitly, see the following parameters. If none are passed, no jet mass scale corrections are applied.
- isTau21DDT if used in combinaton with mcYearForFatJets, will use different values for the softdrop mass. Warning: differently from nanoAOD-Tools, these will be propagated to the JEC uncertainties, and this combination of settings has not been validated. Please check carefully if you need to use this.
- **jms** jet mass scale correction (nominal, up, down), for fat jets
- $\bullet$  **jmr** jet mass resolution (nominal, up, down), for fat jets
- gms jet groomed mass scale correction (nominal, up, down), for fat jets, same as jms by default
- $gmr jet$  groomed mass resolution (nominal, up, down), for fat jets, same as jmr by default
- cachedir alternative root directory to use for the txt files cache, instead of \$XDG\_CACHE\_HOME/bamboo (usually ~/.cache/bamboo)
- mayWriteCache flag to indicate if this task is allowed to write to the cache status file (set to False for worker tasks to avoid corruption due to concurrent writes)
- isMC MC or not
- backend backend pointer (returned from [prepareTree\(\)](#page-67-0))
- uName [deprecated, ignored] unique name for the correction calculator (sample name is a safe choice)

```
bamboo.analysisutils.configureRochesterCorrection(variProxy, paramsFile, isMC=False,
```
*backend=None*, *uName=''*)

Apply the Rochester correction for muons

- <span id="page-75-0"></span>• variProxy – muon variatons proxy, e.g. tree..\_Muon for NanoAOD
- **paramsFile** path of the text file with correction parameters
- isMC MC or not
- backend backend pointer (returned from [prepareTree\(\)](#page-67-0))
- **uName** [deprecated, ignored] unique name for the correction calculator (sample name is a safe choice)

bamboo.analysisutils.configureType1MET(*variProxy*, *jec=None*, *smear=None*, *isT1Smear=False*,

*useGenMatch=True*, *genMatchDR=0.2*, *genMatchDPt=3.0*, *jesUncertaintySources=None*, *regroupTag=''*, *splitJER=False*, *addHEM2018Issue=False*, *enableSystematics=None*, *cachedir=None*, *mayWriteCache=False*, *isMC=False*, *backend=None*, *uName=''*)

Reapply JEC, set up jet smearing, or prepare JER/JES uncertainties collections

- variProxy MET variations proxy, e.g. tree. \_MET
- smear tag of resolution (and scalefactors) to use for smearing (no smearing is done if unspecified)
- isT1Smear T1Smear (smeared as nominal, all variations with respect to that) if True, otherwise T1 (JES variations with respect to the unsmeared MET, jerup and jerdown variations are nominally smeared)
- **jec** tag of the new JEC to apply, or for the JES uncertainties
- jesUncertaintySources list of jet energy scale uncertainty sources (see the [JECUncer](https://twiki.cern.ch/twiki/bin/viewauth/CMS/JECUncertaintySources)[taintySources twiki\)](https://twiki.cern.ch/twiki/bin/viewauth/CMS/JECUncertaintySources), "All", or "Merged", for all regrouped uncertainties (in which case regroupTag can be specified)
- regroupTag version of the regrouped uncertainties to use
- enableSystematics filter systematics variations to enable (collection of names or callable that takes the variation name; default: all that are available for MC, none for data)
- useGenMatch use matching to generator-level jets for resolution smearing
- genMatchDR DeltaR for generator-level jet matching (half the cone size is recommended, default is 0.2)
- genMatchDPt maximal relative PT difference (in units of the resolution) between reco and gen jet
- splitJER vary the JER uncertainty independently in six kinematic bins (see the [JER un](https://twiki.cern.ch/twiki/bin/view/CMS/JetResolution#Run2_JER_uncertainty_correlation)[certainty twiki\)](https://twiki.cern.ch/twiki/bin/view/CMS/JetResolution#Run2_JER_uncertainty_correlation)
- addHEM2018Issue add a JES uncertainty for the HEM issue in 2018 (see [this hypernews](https://hypernews.cern.ch/HyperNews/CMS/get/JetMET/2000.html) [post\)](https://hypernews.cern.ch/HyperNews/CMS/get/JetMET/2000.html)
- cachedir alternative root directory to use for the txt files cache, instead of \$XDG\_CACHE\_HOME/bamboo (usually ~/.cache/bamboo)
- may Wirit e Cache flag to indicate if this task is allowed to write to the cache status file (set to False for worker tasks to avoid corruption due to concurrent writes)
- be backend pointer
- uName [deprecated, ignored] unique name for the correction calculator (sample name is a safe choice)

• isMC – MC or not

<span id="page-76-0"></span>bamboo.analysisutils.forceDefine(*arg*, *selection*, *includeSub=True*)

Force the definition of an expression as a column at a selection stage

Use only for really computation-intensive operations that need to be precalculated

**Parameters**

- arg expression to define as a column
- selection [Selection](#page-60-0) for which the expression should be defined
- includeSub also precalculate for data-driven background 'shadow' selections ([bamboo.](#page-61-0) [plots.SelectionWithSub](#page-61-0) 'sub'-selections)

bamboo.analysisutils.getAFileFromAnySample(*samples*, *resolveFiles=None*, *cfgDir='.'*)

Helper method: get a file from any sample (minimizing the risk of errors)

Tries to find any samples with: - a list of files - a cache file - a SAMADhi path - a DAS path

If successful, a single read / query is sufficient to retrieve a file

bamboo.analysisutils.loadPlotIt(*config*, *plotList*, *eras=None*, *workdir='.'*, *resultsdir='.'*, *readCounters=<function <lambda>>*, *vetoFileAttributes=None*, *plotDefaults=None*)

Load the plotit configuration with the plotIt python library

The plotIt YAML file writing and parsing is skipped in this case (to write the file, the [writePlotIt\(\)](#page-78-0) method should be used, with the same arguments).

#### **Parameters**

- config parsed analysis configuration. Only the configuration (if present) and eras sections (to get the luminosities) are read.
- **plotList** list of plots to convert (name and plotopts, combined with the default style)
- eras list of eras to consider (None for all that are in the config)
- workdir output directory
- resultsdir directory with output ROOT files with histograms
- readCounters method to read the sum of event weights from an output file
- vetoFileAttributes list of per-sample keys that should be ignored (those specific to the bamboo part, e.g. job splitting and DAS paths)
- plotDefaults plot defaults to add (added to those from config["plotIt"]["plotdefaults"], with higher precedence if present in both)

#### bamboo.analysisutils.makeMultiPrimaryDatasetTriggerSelection(*sampleName*, *datasetsAndTriggers*)

Construct a selection that prevents processing multiple times (from different primary datasets)

If an event is passes triggers for different primary datasets, it will be taken from the first of those (i.e. the selection will be 'passes one of the triggers that select it for this primary dataset, and not for any of those that come before in the input dictionary).

#### **Parameters**

• sampleName – sample name

<span id="page-77-0"></span>• datasetsAndTriggers – a dictionary {primary-dataset, set-of-triggers}, where the key is either a callable that takes a sample name and returns true in case it originates from the corresponding primary datasets, or a string that is the first part of the sample name in that case. The value (second item) can be a single expression (e.g. a trigger flag, or an OR of them), or a list of those (in which case an OR-expression is constructed from them).

### **Returns**

an expression to filter the events in the sample with given name

### **Example**

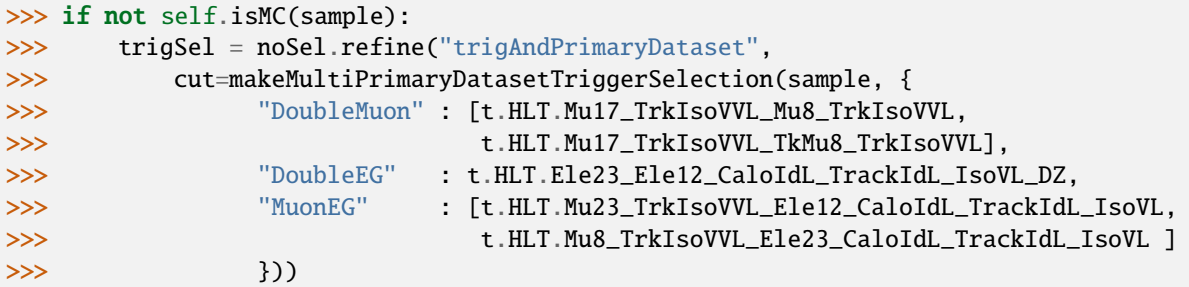

bamboo.analysisutils.makePileupWeight(*puWeights*, *numTrueInteractions*, *systName=None*, *nameHint=None*, *sel=None*, *defineOnFirstUse=True*)

Construct a pileup weight for MC, based on the weights in a JSON file

### **Parameters**

- puWeights path of the JSON file with weights (binned in NumTrueInteractions) for cp3llbb JSON, or tuple of JSON path and correction name (correctionlib JSON)
- numTrueInteractions expression to get the number of true interactions (Poissonian expectation value for an event)
- systName name of the associated systematic nuisance parameter
- sel a selection in the current graph (only used to retrieve a pointer to the backend)

bamboo.analysisutils.printCutFlowReports(*config*, *reportList*, *workdir='.'*, *resultsdir='.'*, *suffix=None*, *readCounters=<function <lambda>>*, *eras=('all'*, *None)*, *verbose=False*)

Print yields to the log file, and write a LaTeX yields table for each

Samples can be grouped (only for the LaTeX table) by specifying the yields-group key (overriding the regular groups used for plots). The sample (or group) name to use in this table should be specified through the yields-title sample key.

In addition, the following options in the plotIt section of the YAML configuration file influence the layout of the LaTeX yields table:

- yields-table-stretch: \arraystretch value, 1.15 by default
- yields-table-align**: orientation,** h **(default), samples in rows,** or v, samples in columns
- yields-table-text-align: alignment of text in table cells (default: c)
- yields-table-numerical-precision-yields**: number of digits after** the decimal point for yields (default: 1)
- yields-table-numerical-precision-ratio**: number of digits after** the decimal point for ratios (default: 2)

### <span id="page-78-1"></span>bamboo.analysisutils.readEnvConfig(*explName=None*)

Read computing environment config file (batch system, storage site etc.)

For using a batch cluster, the [batch] section should have a 'backend' key, and there should be a section with the name of the backend (slurm, htcondor...), see bamboo.batch <br/>backend> for details. The storage site information needed to resolve the PFNs for datasets retrieved from DAS should be specified under the [das] section (sitename and storageroot).

bamboo.analysisutils.runPlotIt(*cfgName*, *workdir='.'*, *plotsdir='plots'*, *plotIt='plotIt'*, *eras=('all', None)*, *verbose=False*)

Run plotIt

### **Parameters**

- cfgName plotIt YAML config file name
- workdir working directory (also the starting point for finding the histograms files,  $-\text{-}i$ option)
- plotsdir name of the plots directory inside workdir (plots, by default)
- **plotIt** path of the plotIt executable
- eras (mode, eras), mode being one of "split", "combined", or "all" (both of the former), and eras a list of era names, or None for all
- verbose print the plotIt command being run

bamboo.analysisutils.splitVariation(*variProxy*, *variation*, *regions*, *nomName='nom'*)

Split a systematic variation between (kinematic) regions (to decorrelate the nuisance parameter)

#### **Parameters**

- variProxy jet variations proxy, e.g. tree.\_Jet
- variation name of the variation that should be split (e.g. "jer")
- regions map of region names and selections (for non-collection objects: boolean expression, for collection objects: a callable that returns a boolean for an item from the collection)
- nomName name of the nominal variation ("nom" for postprocessed, "nominal" for calculator)

**Example**

```
>>> splitVariation(tree._Jet, "jer", {"forward" : lambda j : j.eta > 0.,
>>> "backward" : lambda j : j.eta < 0.})
```
<span id="page-78-0"></span>bamboo.analysisutils.writePlotIt(*config*, *plotList*, *outName*, *eras=None*, *workdir='.'*, *resultsdir='.'*, *readCounters=<function <lambda>>*, *vetoFileAttributes=None*, *plotDefaults=None*)

Combine creation and saving of a plotIt config file

for convenience inside a [HistogramsModule](#page-65-0), the individual parts are also available in [bamboo.](#page-72-1) [analysisutils](#page-72-1).

- config parsed analysis configuration. Only the configuration (if present) and eras sections (to get the luminosities) are read.
- **plotList** list of plots to convert (name and plotopts, combined with the default style)
- <span id="page-79-2"></span>• outName – output YAML config file name
- eras valid era list
- workdir output directory
- resultsdir directory with output ROOT files with histograms
- readCounters method to read the sum of event weights from an output file
- vetoFileAttributes list of per-sample keys that should be ignored (those specific to the bamboo part, e.g. job splitting and DAS paths)
- plotDefaults plot defaults to add (added to those from config["plotIt"]["plotdefaults"], with higher precedence if present in both)

# <span id="page-79-0"></span>**Scale factors**

The bamboo. scalefactors module contains helper methods for configuring scale factors, fake rates etc.

The basic configuration parameter is the JSON file path for a set of scalefactors. There two basic types are

- lepton scale factors (dependent on a number of object variables, e.g. pt and eta),
- jet (b-tagging) scale factors (grouped set for different flavours, for convenience)

Different values (depending on the data-taking period) can be taken into account by weighting or by randomly sampling.

<span id="page-79-1"></span>class bamboo.scalefactors.BtagSF(*taggerName*, *csvFileName*, *wp=None*, *sysType='central'*, *otherSysTypes=None*, *measurementType=None*, *getters=None*, *jesTranslate=None*, *sel=None*, *uName=None*)

Helper for b- and c-tagging scalefactors using the BTV POG reader

\_\_call\_\_(*jet*, *nomVar=None*, *systVars=None*)

Evaluate the scalefactor for a jet

Please note that this only gives the applicable scalefactor: to obtain the event weight one of the recipes in the [POG twiki](https://twiki.cern.ch/twiki/bin/viewauth/CMS/BTagSFMethods) should be used.

By default the nominal and systematic variations are taken from the [bamboo.scalefactors.BtagSF](#page-79-1) instance, but they can be overriden with the nomVar and systVars keyword arguments. Please note that when using split uncertainties (e.g. for the reshaping method) some uncertainties only apply to specific jet flavours (e.g. c-jets) and the csv file contains zeroes for the other flavours. Then the user code should check the jet flavours, and call this method with the appropriate list of variations for each.

\_\_init\_\_(*taggerName*, *csvFileName*, *wp=None*, *sysType='central'*, *otherSysTypes=None*, *measurementType=None*, *getters=None*, *jesTranslate=None*, *sel=None*, *uName=None*)

**Declare a BTagCalibration (if needed) and BTagCalibrationReader (unique, based on** uName**),** and decorate for evaluation

**Warning:** This function is deprecated. Use [correctionlib](https://cms-nanoaod.github.io/correctionlib/) and helpers in [scalefactors](#page-79-0) instead.

- taggerName first argument for BTagCalibration
- csvFileName name of the CSV file with scalefactors
- <span id="page-80-1"></span>•  $wp - working point (used as BTagEntry::OP_{wp} (wp.upper())$
- sysType nominal value systematic type ("central", by default)
- otherSysTypes other systematic types to load in the reader
- measurementType dictionary with measurement type per true flavour (B, C, and UDSG), or a string if the same for all (if not specified, "comb" will be used for b- and c-jets, and incl for light-flavour jets)
- getters dictionary of methods to get the kinematics and classifier for a jet (the keys Pt, Eta, JetFlavour, and Discri are used. For the former three, the defaults are for NanoAOD)
- jesTranslate translation function for JEC systematic variations, from the names in the CSV file to those used for the jets (the default should work for on-the-fly corrections)
- **sel** a selection in the current graph
- uName unique name, to declare the reader (e.g. sample name)

<span id="page-80-0"></span>bamboo.scalefactors.get\_bTagSF\_fixWP(*json\_path*, *tagger*, *wp*, *flavour*, *sel*, *jet\_pt\_variation=None*, *heavy\_method='comb'*, *syst\_prefix='btagSF\_fixWP\_'*, *decorr\_wps=False*, *decorr\_eras=False*, *era=None*, *full\_scheme=False*, *syst\_mapping=None*, *defineOnFirstUse=True*)

Build correction evaluator for fixed working point b-tagging scale factors

Loads the b-tagging scale factors as correction object from the JSON file, configures the systematic variations, and returns a callable that can be evaluated on a jet to return the scale factor.

- json\_path JSON file path
- tagger name of the tagger inside the JSON (not the same as in the event!)
- wp working point of the tagger (*"L"*, *"M"*, *"T"*)
- **flavour** hadron flavour of the jet  $(0, 4, 5)$
- sel a selection in the current graph (only used to retrieve a pointer to the backend)
- jet\_pt\_variation if specified, only use that specific systematic variation (e.g. the *nominal*) of the jet pt to evaluate the scale factors. By default, the scale factors are evaluated for each variation.
- heavy\_method B-tagging measurement method for heavy-flavour jets (*"comb"* or *"mujets"*). For light jets, there is only the *"incl"* method.
- syst\_prefix Prefix to prepend to the name of all resulting the b-tagging systematic variations. Variations for light or heavy jets will be prefixed resp. by *{syst\_prefix}light* or *{syst\_prefix}heavy* (unless the full scheme is used).
- **decorr\_wps** If *True*, insert the working point into the systematic name for the uncorrelated/statistical component. Otherwise, all working points will be taken as fully correlated when using several in the analysis.
- decorr\_eras If *True*, use the scale factor uncertainties split into "uncorrelated" and "correlated" parts, and insert the *era* name into the variation names. If *False*, only use the total scale factor uncertainties (not split).
- era Name of era, used in the name of systematic variations if one of *decorr\_eras* or *full\_scheme* is *True*.
- <span id="page-81-1"></span>• full\_scheme – If *True*, use split uncertainty sources as specified in the *full\_scheme* argument
- syst\_mapping Dictionary used to list the systematics to consider, and to map the naming of the full-scheme b-tagging uncertainties to variations defined elsewhere in the analysis, for varying them together when needed (see example below).
- defineOnFirstUse see description in  $get\_correction()$

### **Returns**

a callable that takes a jet and returns the correction (with systematic variations as configured here) obtained by evaluating the b-tagging scale factors on the jet

**Example**

```
>>> btvSF_b = get_bTagSF_fixWP("btv.json", "deepJet", "M", 5, sel, syst_prefix=
\rightarrow"btagSF_",
>>> era="2018UL", full_scheme=True,
>>> syst_mapping={
>>> "pileup": "pileup",
>>> "type3": None,
>>> "jer0": "jer",
>>> "jer1": "jer"
\rightarrow
```
**Will result in the following systematic uncertainties:**

- *btagSF\_statistic\_2018UL{up/down}*: mapped to *{up/down}\_statistic* in the JSON
- *btagSF\_pileup{up/down}***: mapped to** *{up/down}\_pileup* **in the JSON, and correlated** with the *pileup{up/down}* variations in the analysis
- *btagSF\_type3{up/down}*: mapped to *{up/down}\_type3* in the JSON
- *btagSF\_jer0{up/down}***: mapped to** *{up/down}\_jer* **in the JSON, and correlated** with the *jer0{up/down}* variations in the analysis
- *btagSF\_jer1{up/down}***: mapped to** *{up/down}\_jer* **in the JSON, and correlated** with the *jer1{up/down}* variations in the analysis

```
>>> btvSF_b = get_bTagSF_fixWP("btv.json", "deepJet", "M", 5, sel, syst_prefix=
˓→"btagSF_",
>>> era="2018UL", decorr_wps=True, decorr_eras=True)
```
### **Will result in the following systematic uncertainties:**

- *btagSF\_heavy\_M\_2018UL{up/down}*: mapped to *{up/down}\_uncorrelated* in the JSON
- *btagSF\_heavy{up/down}*: mapped to *{up/down}\_correlated* in the JSON

<span id="page-81-0"></span>bamboo.scalefactors.get\_bTagSF\_itFit(*json\_path*, *tagger\_json*, *tagger\_jet*, *flavour*, *sel*, *jet\_pt\_variation=None*, *syst\_prefix='btagSF\_shape\_'*, *decorr\_eras=False*, *era=None*, *syst\_mapping=None*, *defineOnFirstUse=True*)

Build correction evaluator for continuous (iterativeFit) b-tagging scale factors

Loads the b-tagging scale factors as correction object from the JSON file, configures the systematic variations, and returns a callable that can be evaluated on a jet to return the scale factor.

### <span id="page-82-1"></span>**Parameters**

- **json\_path** JSON file path
- tagger\_json name of the tagger inside the JSON
- tagger\_jet name of the tagger in the tree
- **flavour** hadron flavour of the jet  $(0, 4, 5)$
- **sel** a selection in the current graph (only used to retrieve a pointer to the backend)
- jet\_pt\_variation see description in [get\\_bTagSF\\_fixWP\(\)](#page-80-0)
- syst\_prefix Prefix to prepend to the name of all resulting the b-tagging systematic variations.
- decorr\_eras If *True*, insert the era into the variation name for statistical uncertainties
- era Name of era, used in the name of systematic variations if *decorr\_eras* is *True*
- syst\_mapping see description in  $get_bTagSF_fixWP()$ , with the difference that here the "basic" (non-JES-related) variations are already included no matter what.
- defineOnFirstUse see description in  $get\_correction()$

#### **Returns**

a callable that takes a jet and returns the correction (with systematic variations as configured here) obtained by evaluating the b-tagging scale factors on the jet

### **Example**

```
>>> btvSF_b = get_bTagSF_itFit("btv.json", "deepJet", "btagDeepFlavB", 5, sel, syst_
\rightarrowprefix="btagSF_",
>>> decorr_eras=True, era="2018UL",
>>> syst_mapping={"jesTotal": "jes"})
```
#### **Will result in the following systematic uncertainties:**

- *btagSF\_hfstats1\_2018UL{up/down}*: mapped to *{up/down}\_hfstats1* in the JSON
- *btagSF\_hfstats2\_2018UL{up/down}*: mapped to *{up/down}\_hfstats2* in the JSON
- *btagSF\_lfstats1\_2018UL{up/down}*: mapped to *{up/down}\_lfstats1* in the JSON
- *btagSF\_lfstats2\_2018UL{up/down}*: mapped to *{up/down}\_lfstats2* in the JSON
- *btagSF\_hf{up/down}*: mapped to *{up/down}\_hf* in the JSON
- *btagSF\_lf{up/down}*: mapped to *{up/down}\_lf* in the JSON
- *btagSF\_jesTotal{up/down}***: mapped to** *{up/down}\_jes* **in the JSON, and correlated** with the *jesTotal{up/down}* variations in the analysis

(for c jets, the *hf* and *lf* variations are absent and replaced by *cferr1* and *cferr2*)

<span id="page-82-0"></span>bamboo.scalefactors.get\_correction(*path*, *correction*, *params=None*, *systParam=None*, *systNomName='nominal'*, *systVariations=None*, *systName=None*, *defineOnFirstUse=True*, *sel=None*)

Load a correction from a CMS JSON file

The JSON file is parsed with [correctionlib.](https://github.com/cms-nanoAOD/correctionlib) The contents and structure of a JSON file can be checked with the correction script, e.g. correction summary sf.json

- <span id="page-83-0"></span>• **path** – JSON file path
- correction name of the correction inside CorrectionSet in the JSON file
- params parameter definitions, a dictionary of values or functions
- systParam name of the parameter (category axis) to use for systematic variations
- systNomName name of the systematic category axis to use as nominal
- systVariations systematic variations list or {variation: name\_in\_json}
- systName systematic uncertainty name (to prepend to names, if 'up' and 'down')
- defineOnFirstUse wrap with  $defineOnFirstUse()$  (to define as a column and reuse afterwards), this is enabled by default since it is usually more efficient
- **sel** a selection in the current graph (only used to retrieve a pointer to the backend)

#### **Returns**

a callable that takes (object) and returns the correction (with systematic variations, if present and unless a specific variation is requested) obtained by evaluating the remaining parameters with the object

#### **Example**

```
>>> elIDSF = get_correction("EGM_POG_SF_UL.json", "electron_cutbased_looseID",
>>> params={"pt": lambda el : el.pt, "eta": lambda el : el.eta},
>>> systParam="weight", systNomName="nominal", systName="elID", systVariations=(
\rightarrow"up", "down")
>>> )
>>> looseEl = op.select(t.Electron, lambda el : el.looseId)
>>> withDiEl = noSel.refine("withDiEl",
>>> cut=(op.rng\_len(looseEl) > = 2),
>>> weight=[ elIDSF(looseEl[0]), elIDSF(looseEl[1]) ]
>>> )
```
bamboo.scalefactors.get\_scalefactor(*objType*, *key*, *combine=None*, *additionalVariables=None*, *sfLib=None*, *paramDefs=None*, *lumiPerPeriod=None*, *periods=None*, *getFlavour=None*, *isElectron=False*, *systName=None*, *seedFun=None*, *defineOnFirstUse=True*)

Construct a scalefactor callable

**Warning:** This function is deprecated. Use [correctionlib](https://cms-nanoaod.github.io/correctionlib/) and  $get\_correction()$  instead.

- objType object type: "lepton", "dilepton", or "jet"
- key key in sfLib (or tuple of keys, in case of a nested dictionary), or JSON path (or list thereof) if sfLib is not specified
- sfLib dictionary (or nested dictionary) of scale factors. A scale factor entry is either a path to a JSON file, or a list of pairs (periods, path), where periods is a list of periods found in lumiPerPeriod and path is a path to the JSON file with the scale factors corresponding to those run periods.
- **combine** combination strategy for combining different run periods ("weight" or "sample")
- <span id="page-84-0"></span>• **paramDefs** – dictionary of binning variable definitions (name to callable)
- **additionalVariables** additional binning variable definitions (TODO: remove)
- lumiPerPeriod alternative definitions and relative weights of run periods
- **periods** Only combine scale factors for those periods
- isElectron if True, will use supercluster eta instead of eta (for "lepton" type only) (TODO: find a better way of doing that)
- systName name of the associated systematic nuisance parameter
- seedFun (only when combining scalefactor by sampling) callable to get a random generator seed for an object, e.g. lambda  $1 : 1.idx+42$
- defineOnFirstUse wrap with  $defineOnFirstUse()$  (to define as a column and reuse afterwards), this is enabled by default since it is usually more efficient

#### **Returns**

a callable that takes (object, variation="Nominal") and returns a floating-point number proxy

```
bamboo.scalefactors.lumiPerPeriod_default = {'Run2016B': 5750.491, 'Run2016C': 2572.903,
'Run2016D': 4242.292, 'Run2016E': 4025.228, 'Run2016F': 3104.509, 'Run2016G': 7575.824,
'Run2016H': 8650.628, 'Run2017B': 4793.97, 'Run2017C': 9632.746, 'Run2017D': 4247.793,
'Run2017E': 9314.581, 'Run2017F': 13539.905, 'Run2018A': 14027.614, 'Run2018B': 7066.552,
'Run2018C': 6898.817, 'Run2018D': 31747.582, 'Run271036to275783': 6274.191,
'Run275784to276500': 3426.131, 'Run276501to276811': 3191.207, 'Run315264to316360':
8928.97, 'Run316361to325175': 50789.746}
```
Integrated luminosity (in 1/pb) per data taking period

bamboo.scalefactors.makeBtagWeightItFit(*jets*, *sfGetter*)

Construct the full event weight based on b-tagging scale factors (continous/iterativeFit)

Combines the b-tagging scale factors into the event weight needed to correct the simulation (the event weight can then directly be passed to a selection), by making a product of the scale factors over all jets. See the [note](https://twiki.cern.ch/twiki/bin/view/CMS/BTagShapeCalibration) about correcting the normalization when using these scale factors.

#### **Parameters**

- **jets** the jet collection in the event
- sfGetter a callable that takes the the hadron flavour (*int*) and returns the correction object for the b-tagging scale factors of that jet flavour (i.e., itself a callable that takes the jet and returns the scale factor) See [bamboo.scalefactors.get\\_bTagSF\\_itFit\(\)](#page-81-0).

#### **Returns**

a weight proxy (with all systematic variations configured in the scale factors)

**Example**

```
>>> btvSF = lambda flav: get_bTagSF_itFit("btv.json", "deepJet", "btagDeepFlavB",␣
\rightarrowflav, ...)
>>> btvWeight = makeBtagWeightItFit(tree.jet, btvSF)
>>> sel_btag = sel.refine("btag", cut=..., weight=btvWeight)
```
bamboo.scalefactors.makeBtagWeightMeth1a(*jets*, *tagger*, *wps*, *workingPoints*, *sfGetter*, *effGetters*)

Construct the full event weight based on b-tagging scale factors (fixed working point) and efficiencies

<span id="page-85-1"></span>Combines the b-tagging scale factors and MC efficiencies for fixed working points into the event weight needed to correct the simulation (the event weight can then directly be passed to a selection). The weight is computed according to [Method 1a,](https://twiki.cern.ch/twiki/bin/viewauth/CMS/BTagSFMethods#1a_Event_reweighting_using_scale) # noqa: B950 with support for several working points.

While the scale factors can be loaded from the POG-provided JSON files, the efficiencies need to be computed by the analyzers.

### **Parameters**

- **jets** the jet collection in the event
- tagger the name of the tagger in the event
- wps a list of working points for which the b tagging must be corrected, e.g. *["L", "T"]* for computing the weight using scale factors for the *L* and *T* working points. Note: always provide the working points in increasing order of "tightness"!
- workingPoints a dictionary providing the working point value for the discriminator
- sfGetter a callable that takes the working point (*str*) and the hadron flavour (*int*) and returns the correction object for the b-tagging scale factors of that working point and jet flavour (i.e., itself a callable that takes the jet and returns the scale factor). See [bamboo.](#page-80-0) [scalefactors.get\\_bTagSF\\_fixWP\(\)](#page-80-0).
- effGetters a dictionary with keys = working points and values = callables that can be evaluated on a jet and return the b-tagging efficiency for that working point. Typically, these would be correction objects parameterized using the jet pt, eta and hadron flavour.

#### **Returns**

a weight proxy (with all systematic variations configured in the scale factors)

### **Example**

```
>>> btvSF = lambda wp, flav: get_bTagSF_fixWP("btv.json", "deepJet", wp, flav, ...)
>>> btvEff = {"M": get_correction("my_btag_eff.json", ...)}
>>> btvWeight = makeBtagWeightMeth1a(tree.jet, "btagDeepFlavB", ["M"], {"M": 0.2783}
\leftrightarrow,
>>> btvSF, btvEff)
>>> sel_btag = sel.refine("btag", cut=..., weight=btvWeight)
```
# <span id="page-85-0"></span>**ROOT utilities**

The [bamboo.root](#page-85-0) module collects a set of thin wrappers around ROOT methods, and centralizes the import of the Cling interpreter global namespace in PyROOT. For compatibility, it is recommended that user code uses from bamboo.root import gbl rather than import ROOT as gbl or from cppyy import gbl.

#### bamboo.root.addDynamicPath(*libPath*)

Add a dynamic library path to the ROOT interpreter

```
bamboo.root.addIncludePath(incPath)
```
Add an include path to the ROOT interpreter

```
bamboo.root.findLibrary(libName)
```
Check if a library can be found, and returns the path in that case

bamboo.root.loadDependency(*bambooLib=None*, *includePath=None*, *headers=None*, *dynamicPath=None*, *libraries=None*)

Load a C++ extension

# <span id="page-86-0"></span>**Parameters**

- **bambooLib** name(s) of the bamboo extension libraries, if any
- includePath include directory for headers
- headers headers to load explicitly (which can depend on other headers in the inclue path)
- dynamicPath dynamic library path to add
- libraries additional shared libraries to load

bamboo.root.loadHeader(*headerName*)

Include a C++ header in the ROOT interpreter

### bamboo.root.loadLibrary(*libName*)

Load a shared library in the ROOT interpreter

# class bamboo.root.once(*fun*)

Function decorator to make sure things are not loaded more than once

# **CHAPTER**

# **THREE**

# **INDICES AND TABLES**

- genindex
- modindex
- search

# **PYTHON MODULE INDEX**

# b

bamboo.analysismodules, [60](#page-63-0) bamboo.analysisutils, [69](#page-72-1) bamboo.plots, [50](#page-53-0) bamboo.root, [82](#page-85-0) bamboo.scalefactors, [76](#page-79-0) bamboo.treedecorators, [66](#page-69-1) bamboo.treefunctions, [17](#page-20-0)

# **INDEX**

# Symbols

- \_\_call\_\_() (*bamboo.scalefactors.BtagSF method*), [76](#page-79-2)
- \_\_init\_\_() (*bamboo.analysismodules.AnalysisModule method*), [60](#page-63-1)
- \_\_init\_\_() (*bamboo.analysismodules.DataDrivenContribution* addDynamicPath() (*in module bamboo.root*), [82](#page-85-1) *method*), [62](#page-65-1)
- \_\_init\_\_() (*bamboo.analysismodules.HistogramsModule* addLumiMask() (*in module bamboo.analysisutils*), [69](#page-72-2) *method*), [63](#page-66-0)
- \_\_init\_\_() (*bamboo.analysismodules.NanoAODHistoModule* AnalysisModule (*class in bamboo.analysismodules*), [60](#page-63-1) *method*), [64](#page-67-1) AND() (*in module bamboo.treefunctions*), [17](#page-20-1)
- *method*), [65](#page-68-0)
- \_\_init\_\_() (*bamboo.plots.CategorizedSelection method*), [50](#page-53-1)
- \_\_init\_\_() (*bamboo.plots.CutFlowReport method*), [52](#page-55-0) \_\_init\_\_() (*bamboo.plots.DerivedPlot method*), [53](#page-56-0)
- \_\_init\_\_() (*bamboo.plots.EquidistantBinning method*),
- [53](#page-56-0)
- \_\_init\_\_() (*bamboo.plots.FactoryBackend method*), [53](#page-56-0) \_\_init\_\_() (*bamboo.plots.LateSplittingSelection method*), [54](#page-57-0)
- \_\_init\_\_() (*bamboo.plots.Plot method*), [54](#page-57-0)
- \_\_init\_\_() (*bamboo.plots.Product method*), [56](#page-59-0)
- \_\_init\_\_() (*bamboo.plots.Selection method*), [57](#page-60-1)
- \_\_init\_\_() (*bamboo.plots.SelectionWithSub method*), [58](#page-61-1)
- \_\_init\_\_() (*bamboo.plots.Skim method*), [58](#page-61-1)
- \_\_init\_\_() (*bamboo.plots.SummedPlot method*), [59](#page-62-0) \_\_init\_\_() (*bamboo.plots.VariableBinning method*), [60](#page-63-1)
- \_\_init\_\_() (*bamboo.scalefactors.BtagSF method*), [76](#page-79-2)

# A

abs() (*in module bamboo.treefunctions*), [20](#page-23-0) acos() (*in module bamboo.treefunctions*), [21](#page-24-0) add() (*bamboo.plots.CutFlowReport method*), [52](#page-55-0) addArgs() (*bamboo.analysismodules.AnalysisModule method*), [60](#page-63-1) addArgs()(*bamboo.analysismodules.DataDrivenBackgroundAnalyst3Medule*tions *method*), [62](#page-65-1) addArgs() (*bamboo.analysismodules.HistogramsModule method*), [63](#page-66-0)

\_\_init\_\_() (*bamboo.analysismodules.NanoAODSkimmerModule* appliesTo() (*bamboo.treedecorators.CalcCollectionsGroups method*), [65](#page-68-0) addCategory() (*bamboo.plots.CategorizedSelection method*), [51](#page-54-0) addIncludePath() (*in module bamboo.root*), [82](#page-85-1) addPrintout() (*in module bamboo.analysisutils*), [70](#page-73-0) *method*), [68](#page-71-2) appliesTo() (*bamboo.treedecorators.NanoReadRochesterVar method*), [68](#page-71-2) appliesTo() (*bamboo.treedecorators.NanoSystematicVarSpec method*), [66](#page-69-2) appliesTo() (*bamboo.treedecorators.ReadJetMETVar method*), [67](#page-70-0) appliesTo() (*bamboo.treedecorators.ReadVariableVarWithSuffix method*), [67](#page-70-0) array() (*in module bamboo.treefunctions*), [19](#page-22-1) asin() (*in module bamboo.treefunctions*), [21](#page-24-0) atan() (*in module bamboo.treefunctions*), [21](#page-24-0)

addArgs() (*bamboo.analysismodules.SkimmerModule*

# B

```
bamboo.analysismodules
    module, 60
bamboo.analysisutils
    module, 69
bamboo.plots
    module, 50
bamboo.root
    module, 82
bamboo.scalefactors
    module, 76
bamboo.treedecorators
    module, 66
    module, 17
BtagSF (class in bamboo.scalefactors), 76
buildGraph() (bamboo.plots.FactoryBackend method),
        53
```
# $\mathcal{C}$

c\_bool() (*in module bamboo.treefunctions*), [17](#page-20-1) c\_float() (*in module bamboo.treefunctions*), [17](#page-20-1) c\_int() (*in module bamboo.treefunctions*), [17](#page-20-1) CalcCollectionsGroups (*class in bamboo.treedecorators*), [68](#page-71-2) CategorizedSelection (*class in bamboo.plots*), [50](#page-53-1) changesTo() (*bamboo.treedecorators.CalcCollectionsGroups* E *method*), [68](#page-71-2) *method*), [66](#page-69-2) clone() (*bamboo.plots.Plot method*), [54](#page-57-0) collectDependencyResults() (*bamboo.plots.DerivedPlot method*), [53](#page-56-0) combine() (*in module bamboo.treefunctions*), [27](#page-30-0) configureJets() (*in module bamboo.analysisutils*), [70](#page-73-0) configureRochesterCorrection() (*in module bamboo.analysisutils*), [71](#page-74-0) configureType1MET() (*in module bamboo.analysisutils*), [72](#page-75-0) construct() (*in module bamboo.treefunctions*), [18](#page-21-0) cos() (*in module bamboo.treefunctions*), [21](#page-24-0) create() (*bamboo.plots.FactoryBackend class method*), [53](#page-56-0) create() (*bamboo.plots.LateSplittingSelection static method*), [54](#page-57-0) create() (*bamboo.plots.SelectionWithDataDriven static method*), [57](#page-60-1) customizeAnalysisCfg() (*bamboo.analysismodules.AnalysisModule method*), [60](#page-63-1) CutFlowReport (*class in bamboo.plots*), [51](#page-54-0)

# D

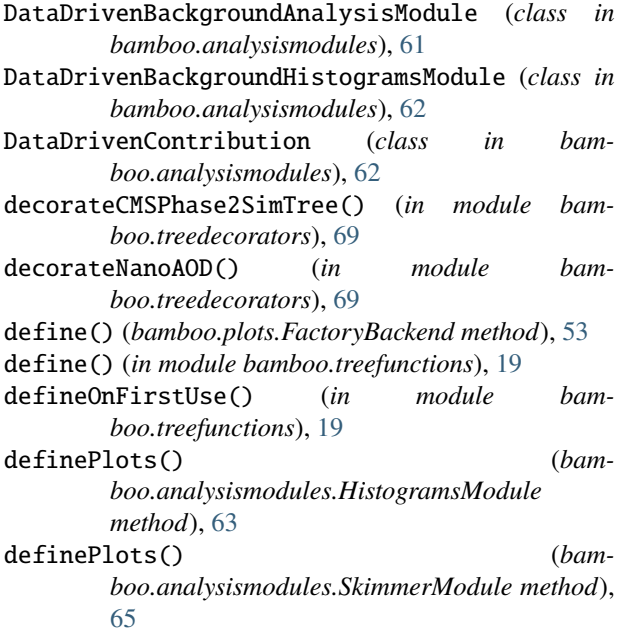

defineSkimSelection() (*bamboo.analysismodules.SkimmerModule method*), [66](#page-69-2) deltaPhi() (*in module bamboo.treefunctions*), [22](#page-25-0) deltaR() (*in module bamboo.treefunctions*), [23](#page-26-0)

DerivedPlot (*class in bamboo.plots*), [52](#page-55-0)

changesTo()(*bamboo.treedecorators.NanoSystematicVarSpecIVars()*(*bamboo.treedecorators.NanoSystematicVarSpec* EquidistantBinning (*class in bamboo.plots*), [53](#page-56-0) *method*), [66](#page-69-2) exclVars() (*bamboo.treedecorators.ReadJetMETVar method*), [67](#page-70-0) exp() (*in module bamboo.treefunctions*), [20](#page-23-0) extMethod() (*in module bamboo.treefunctions*), [18](#page-21-0) extVar() (*in module bamboo.treefunctions*), [18](#page-21-0)

# F

FactoryBackend (*class in bamboo.plots*), [53](#page-56-0) findLibrary() (*in module bamboo.root*), [82](#page-85-1) forceDefine() (*in module bamboo.analysisutils*), [73](#page-76-0) forSystematicVariation() (*in module bamboo.treefunctions*), [28](#page-31-0)

# G

get() (*bamboo.treedecorators.NanoAODDescription static method*), [68](#page-71-2) get\_bTagSF\_fixWP() (*in module bamboo.scalefactors*), [77](#page-80-1) get\_bTagSF\_itFit() (*in module bamboo.scalefactors*), [78](#page-81-1) get\_correction() (*in module bamboo.scalefactors*), [79](#page-82-1) get\_scalefactor() (*in module bamboo.scalefactors*), [80](#page-83-0) getAFileFromAnySample() (*in module bamboo.analysisutils*), [73](#page-76-0) getATree() (*bamboo.analysismodules.AnalysisModule method*), [61](#page-64-0) getPlotList() (*bamboo.analysismodules.HistogramsModule method*), [63](#page-66-0) getSubsForPlot() (*bamboo.plots.SelectionWithSub static method*), [58](#page-61-1) getSystematicVariations() (*in module bamboo.treefunctions*), [28](#page-31-0) getTasks() (*bamboo.analysismodules.AnalysisModule method*), [61](#page-64-0) getVarName() (*bamboo.treedecorators.CalcCollectionsGroups method*), [68](#page-71-2) getVarName() (*bamboo.treedecorators.NanoReadRochesterVar method*), [68](#page-71-2) getVarName() (*bamboo.treedecorators.NanoSystematicVarSpec method*), [66](#page-69-2)

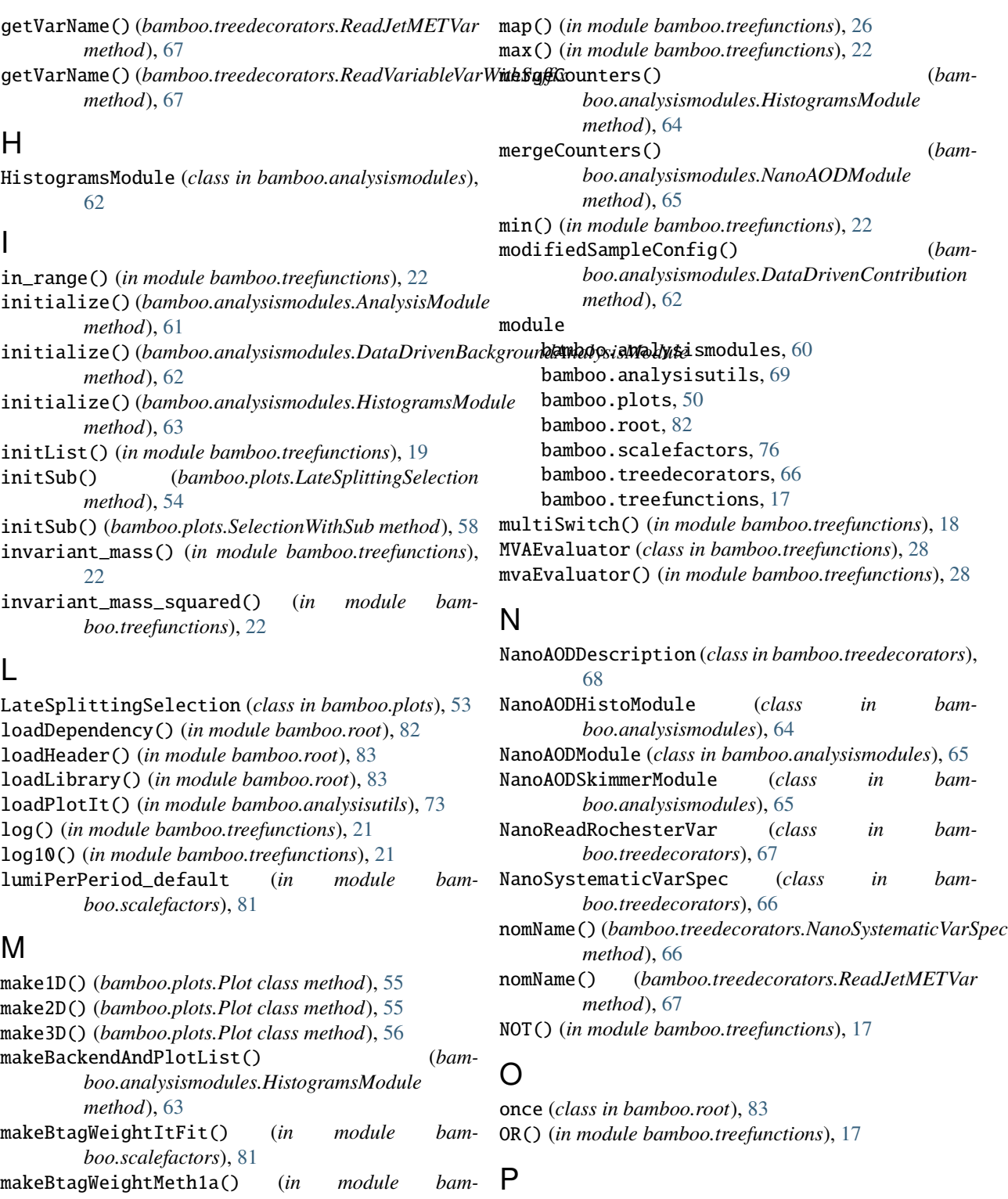

*boo.scalefactors*), [81](#page-84-0) makeMultiPrimaryDatasetTriggerSelection() (*in module bamboo.analysisutils*), [73](#page-76-0) makePileupWeight() (*in module bamboo.analysisutils*), [74](#page-77-0)

makePlots() (*bamboo.plots.CategorizedSelection method*), [51](#page-54-0)

Phi\_0\_2pi() (*in module bamboo.treefunctions*), [23](#page-26-0) Phi\_mpi\_pi() (*in module bamboo.treefunctions*), [22](#page-25-0) Plot (*class in bamboo.plots*), [54](#page-57-0) postProcess() (*bamboo.analysismodules.AnalysisModule method*), [61](#page-64-0)

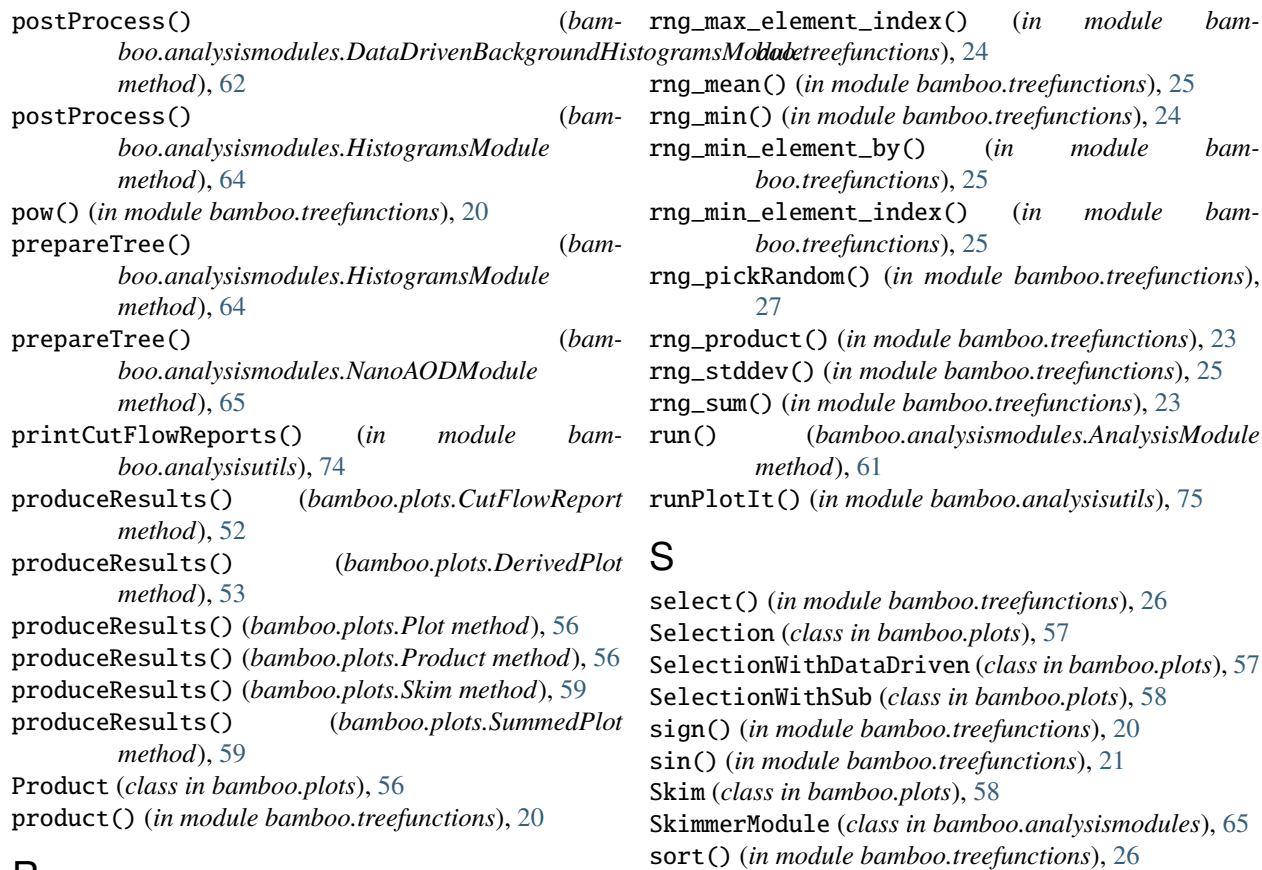

# R

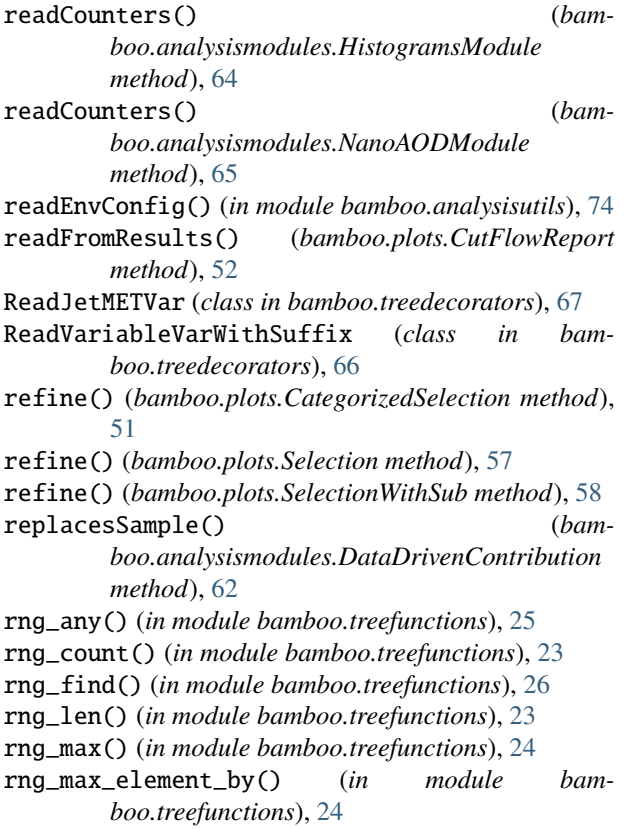

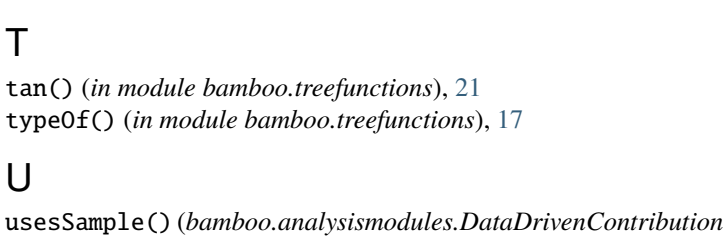

splitVariation() (*in module bamboo.analysisutils*),

static\_cast() (*in module bamboo.treefunctions*), [19](#page-22-1)

sqrt() (*in module bamboo.treefunctions*), [20](#page-23-0)

sum() (*in module bamboo.treefunctions*), [20](#page-23-0) SummedPlot (*class in bamboo.plots*), [59](#page-62-0)

switch() (*in module bamboo.treefunctions*), [18](#page-21-0) systematic() (*in module bamboo.treefunctions*), [27](#page-30-0)

[75](#page-78-1)

# V

T

 $\cup$ 

VariableBinning (*class in bamboo.plots*), [60](#page-63-1)

*method*), [62](#page-65-1)

# W

withMass() (*in module bamboo.treefunctions*), [22](#page-25-0) writePlotIt() (*in module bamboo.analysisutils*), [75](#page-78-1)

# Y

YMLIncludeLoader (*class in bamboo.analysisutils*), [69](#page-72-2)